#### **BAB III**

#### **ANALISIS DAN PERANCANGAN SISTEM**

 Pada bab ini akan dijelaskan analisis sistem, identifikasi permasalahan dan desain sesuai dengan tahapan-tahapan yang ada pada metode penelitian.

## **3.1. Analisis Sistem**

 Pada analisis sistem dibagi menjadi tiga bagian yaitu, identifikasi masalah, menentukan kebutuhan informasi pengguna dan menganalisis kebutuhan sistem.

#### **3.1.1 Identifikasi Permasalahan**

Pada tahap identifikasi permasalahan terdapat langkah-langkah yang harus ditempuh antara lain metode penelitian, analisis sistem, *survey* sistem serta desain sistem sesuai dengan penelitian yang dilakukan. Dari tahap-tahap yang dilakukan maka menghasilkan permasalahan yang ada dalam pengolahan nilai rapor di SMK Negeri 1 Cerme. Dimana informasi yang diketahui yaitu cara mengolah nilai rapor sesuai dengan Kurikulum 2013.

Pengolahan nilai rapor di SMK Negeri 1 Cerme dimulai dari tiap guru mata pelajaran harus mengisi nilai pengetahuan yang terdiri dari nilai harian, nilai Ujian Tengah Semester (UTS) dan nilai Ujian Akhir Semester (UAS). Kemudian untuk jenis nilai kedua yaitu keterampilan yang terdiri dari nilai praktik, nilai proyek dan nilai portofolio, serta jenis nilai terakhir yaitu sikap yang terdiri dari nilai observasi, penilaian diri, penilaian sejawat dan nilai jurnal. Setelah didapatkan nilai pengetahuan, keterampilan dan sikap maka akan dilakukan pengecekan terhadap nilai KKM Kriteria Ketuntasan Minimal). Jika sudah sesuai maka akan dikonversikan ke nilai predikat.

#### **A.** *Document Flow* **Pelayanan Tugas Akhir**

Dari hasil survei yang telah dilakukan maka dilakukan analisis sistem yang menggambarkan proses pengolahan nilai rapor yang telah diterapkan oleh SMK Negeri 1 Cerme selama ini. Proses pengolahan nilai rapor ini digambarkan dalam bentuk *document flow* yang dapat dilihat pada gambar 3.1.

Pada gambar 3.1 dijelaskan bahwa nilai harian, nilai UTS, nilai UAS akan dihitung untuk mendapatkan nilai pengetahuan. Kemudian nilai praktik, proyek dan portofolio akan dihitung juga yang nantinya akan mendapatkan nilai keterampilan. Selain itu juga terdapat nilai observasi, penilaian diri, penilaian sejawat dan penilaian jurnal yang akan dihitung dan mendapatkan nilai sikap. Setelah mendapatkan nilai pengetahuan, nilai keterampilan dan nilai sikap maka akan dilakukan pengecekan nilai dengan KKM. Apabila nilai kurang dari KKM, maka nilai akan dilakukan revisi nilai dengan memberikan remidi terhadap siswa yang memang dinyatakan tidak memenuhi KKM. Kemudian melakukan perhitungan ulang nilai siswa tersebut, jika lebih dari atau sama dengan KKM maka akan dihitung nilai *ledger*. Nilai *ledger* merupakan kumpulan nilai akhir yang nantinya nilai akan dikonversikan sesuai dengan interval dan mendapatkan predikat. Setelah mendapatkan nilai konversi dan predikat masing-masing siswa, maka wali kelas akan menulis rapor tiap siswa sesuai dengan hasil nilai yang telah didapatkan.

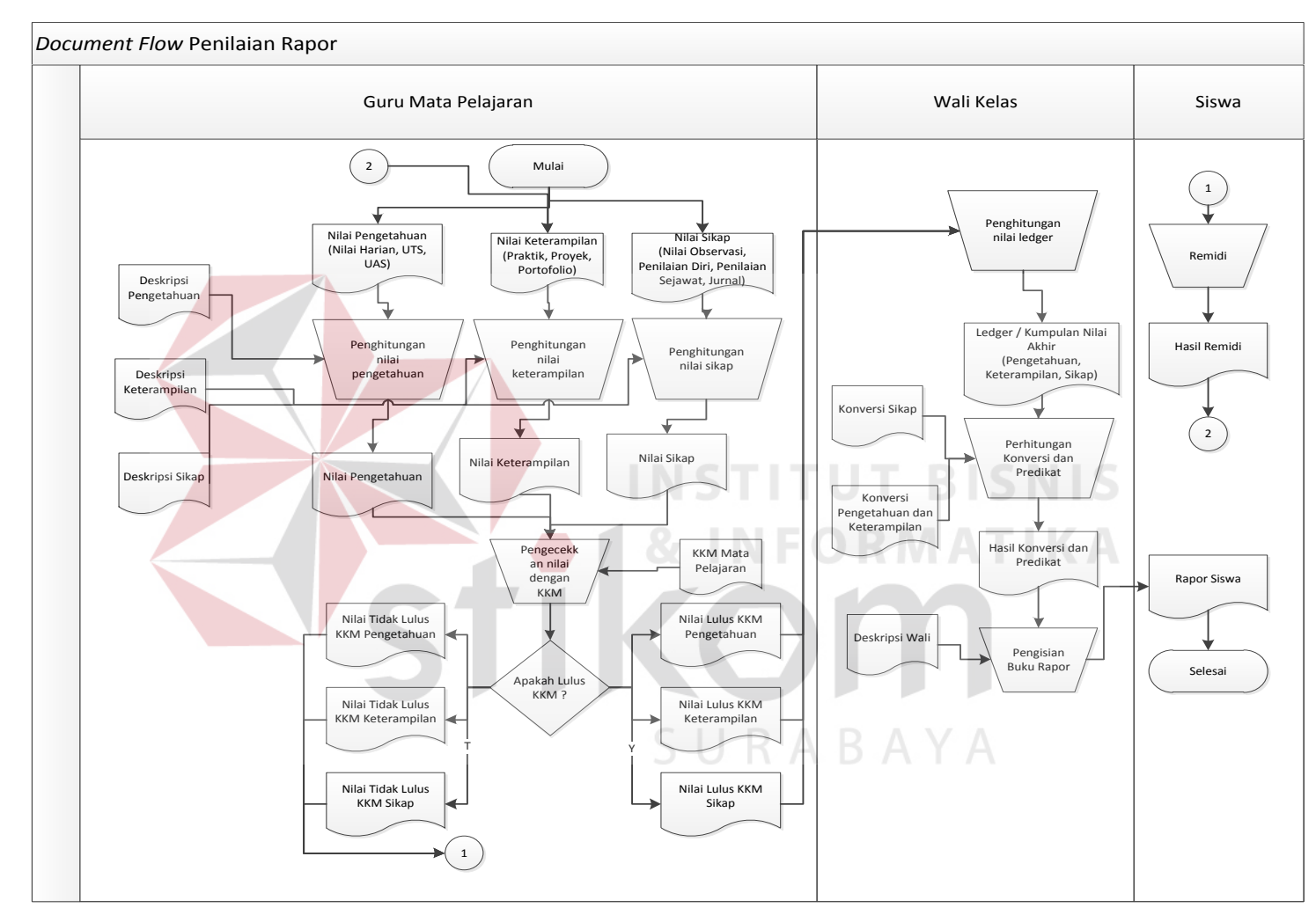

Gambar 3. 1 *Document Flow* Pengolahan Nilai Rapor dengan Menggunakan Kurikulum 2013

# **3.1.2 Menentukan Kebutuhan Informasi Pengguna**

Tahap ini digunakan untuk mengetahui hal-hal yang berhubungan dengan kebutuhan informasi. Dari tiap peran yang ada akan dijelaskan tentang daftar kebutuhan informan serta kebutuhan data yang diperlukan.

|  | No.        | <b>Kebutuhan Informan</b><br>Peran<br><b>Tanggung Jawab</b> |                   | <b>Kebutuhan Data</b>    |                     |
|--|------------|-------------------------------------------------------------|-------------------|--------------------------|---------------------|
|  | 1.<br>Guru |                                                             | 1. Melakukan      | 1. Data nilai harian     | 1. Dokumen nilai    |
|  |            | Mata                                                        | perhitungan nilai | 2. Data nilai UTS        | harian              |
|  |            | Pelajara                                                    | pengetahuan       | 3. Data nilai UAS        | 2. Dokumen nilai    |
|  |            | n                                                           |                   | 4. Nama mata             | <b>UTS</b>          |
|  |            |                                                             |                   | pelajaran                | 3. Dokumen nilai    |
|  |            |                                                             |                   | 5. Nama siswa            | <b>UAS</b>          |
|  |            |                                                             | 2. Melakukan      | 1. Data nilai praktik    | 1. Dokumen nilai    |
|  |            |                                                             | perhitungan nilai | 2. Data nilai proyek     | praktik             |
|  |            |                                                             | keterampilan      | 3. Data nilai portofolio | Dokumen nilai<br>2. |
|  |            |                                                             |                   | 4. Nama mata             | proyek              |
|  |            |                                                             |                   | pelajaran                | 3. Dokumen nilai    |
|  |            |                                                             |                   | 5. Nama siswa            | portofolio          |
|  |            |                                                             | 3. Melakukan      | 1. Data nilai observasi  | 1. Dokumen nilai    |
|  |            |                                                             | perhitungan nilai | 2. Data penilaian diri   | observasi           |
|  |            |                                                             | sikap             | 3. Data penilaian        | 2. Dokumen          |
|  |            |                                                             |                   | sejawat                  | penilaian diri      |
|  |            |                                                             |                   | 4. Data nilai jurnal     | 3. Dokumen          |
|  |            |                                                             |                   | 5. Nama mata             | penilaian           |
|  |            |                                                             |                   | pelajaran                | sejawat             |
|  |            |                                                             |                   | 6. Nama siswa            | 4. Dokumen nilai    |
|  |            |                                                             |                   |                          | jurnal              |
|  |            | 4. Melakukan                                                |                   | 1. Data nilai harian     | 1. Dokumen nilai    |
|  |            |                                                             | perhitungan nilai | 2. Data nilai UTS        | pengetahuan         |
|  |            |                                                             | ledger            | 3. Data nilai UAS        | 2. Dokumen nilai    |
|  |            |                                                             |                   | 4. Data nilai praktik    | keterampilan        |
|  |            |                                                             |                   | 5. Data nilai proyek     | 3. Dokumen nilai    |
|  |            |                                                             |                   | 6. Data nilai portofolio | sikap               |
|  |            |                                                             |                   | 7. Data nilai observasi  |                     |
|  |            |                                                             |                   | 8. Data penilaian diri   |                     |
|  |            |                                                             |                   | 9. Data penilaian        |                     |
|  |            |                                                             |                   | sejawat                  |                     |
|  |            |                                                             |                   | 10. Data nilai jurnal    |                     |
|  |            |                                                             |                   | 11. Nama mata            |                     |
|  |            |                                                             |                   | pelajaran                |                     |
|  |            |                                                             |                   | 12. Nama siswa           |                     |
|  |            | 5. Melakukan                                                |                   | 1. Data nilai            | Nilai<br>1.         |
|  |            |                                                             | perhitungan       | pengetahuan              | pengetahuan         |
|  |            |                                                             | konversi dan      | 2. Data nilai            | Nilai<br>2.         |

Tabel 3.1 Kebutuhan Informasi Pengguna

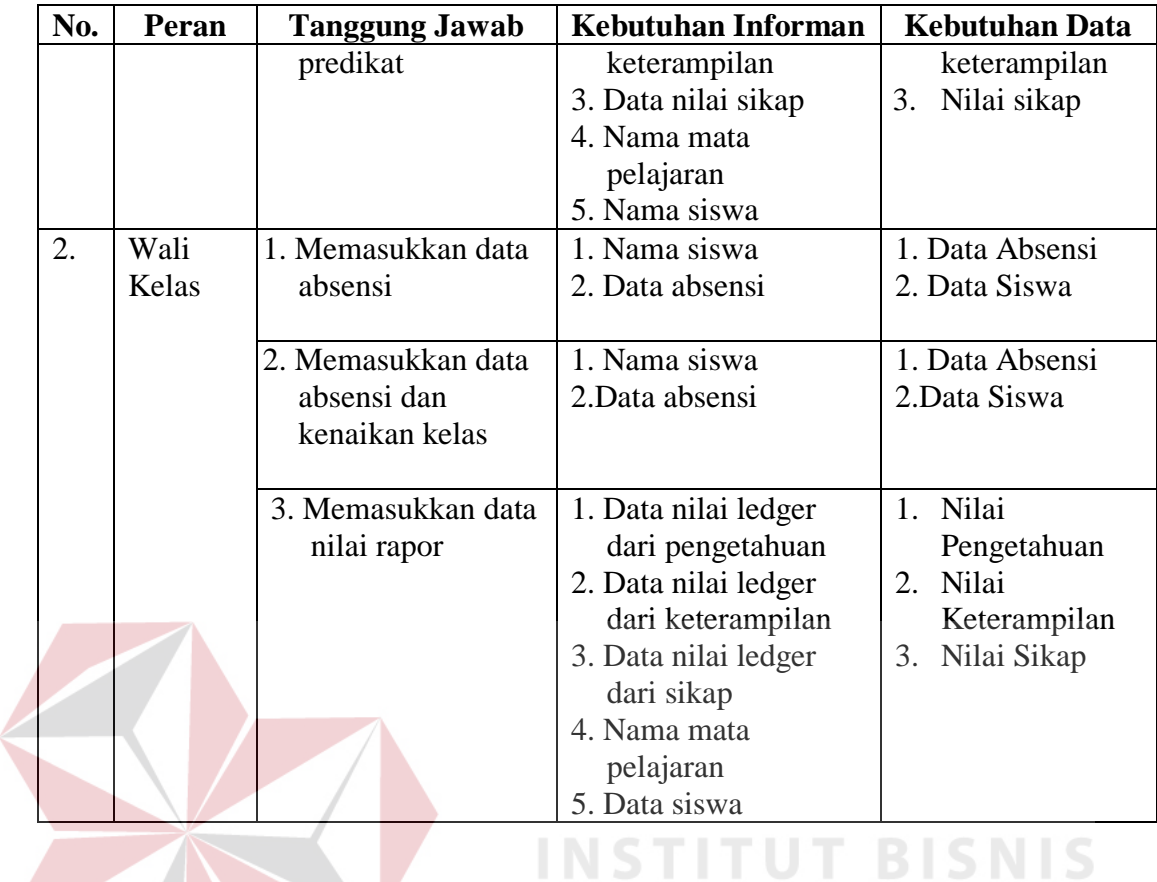

# **3.1.3 Menganalisis Kebutuhan Sistem**

Adapun peran dan tanggung jawab dari kebutuhan sistem pada aplikasi

pengolahan nilai rapor yaitu:

| N <sub>0</sub><br>$\bullet$ | <b>User</b>            | Tanggung jawab                                                                                 | Kebutuhan<br><b>Fungsional</b>                                                                                                    | Keterangan                                                                                                    |  |
|-----------------------------|------------------------|------------------------------------------------------------------------------------------------|----------------------------------------------------------------------------------------------------|----------------------------------------------------------------------------------------------------|--|
| 1.                          | Guru Mata<br>Pelajaran | 1. Melakukan<br>perhitungan nilai<br>pengetahuan                                               | nilai<br>harian,<br>Entry<br>nilai UTS dan nilai<br><b>UAS</b>                                                                                                 | Melakukan<br>proses<br>perhitungan<br>nilai<br>pengetahuan.                                                           |  |
|                             |                        | 2 Melakukan<br>perhitungan nilai<br>keterampilan<br>3. Melakukan<br>perhitungan nilai<br>sikap | Entry nilai praktik,<br>nilai proyek dan nilai<br>portofolio<br>Entry nilai observasi,<br>nilai penilaian diri,<br>nilai penilaian sejawat<br>dan nilai jurnal | Melakukan<br>proses<br>perhitungan<br>nilai<br>keterampilan.<br>Melakukan<br>proses<br>perhitungan<br>nilai<br>sikap. |  |
|                             |                        | 4. Melakukan<br>perhitungan nilai<br>ledger                                                    | Melakukan<br>penyimpanan<br>data<br>nilai<br>sikap,<br>dan<br>pengetahuan<br>keterampilan.                                                                     | nilai<br>Membuat<br>ledger.                                                                                           |  |

Tabel 3.2 Analisis Kebutuhan Sistem

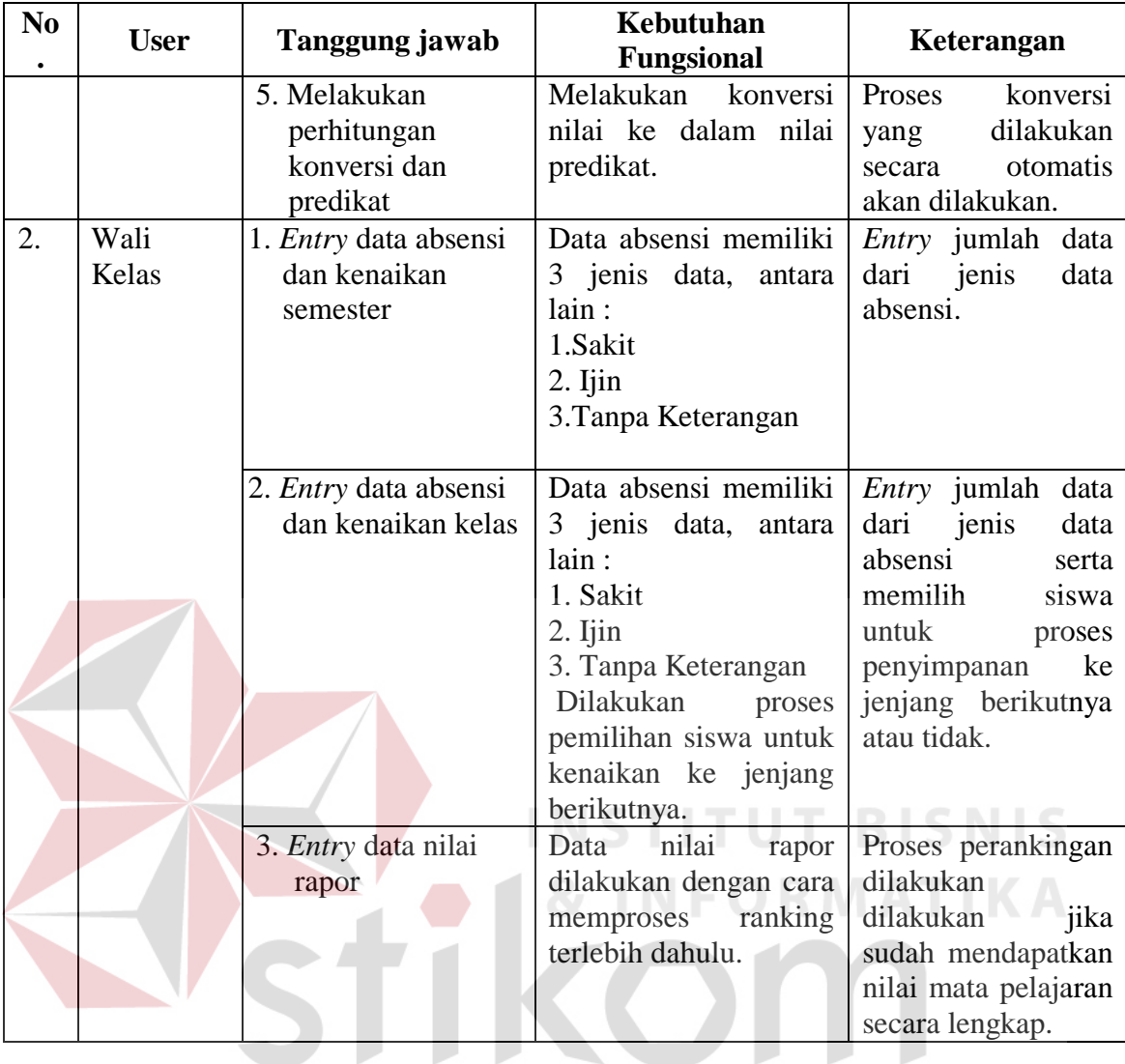

Pada tabel 3.2 menjelaskan bahwa terdapat dua *user* yang mempunyai peran dalam aplikasi ini yaitu guru mata pelajaran serta wali kelas. Selain itu juga terdapat kepala sekolah yang melakukan *monitoring* terhadap siswa dengan melihat jumlah hasil dari nilai tiap mata pelajaran.

# **A. Alur Sistem**

Hasil analisis mengenai alur pengolahan nilai rapor pada SMK Negeri 1 Cerme adalah sebagai berikut :

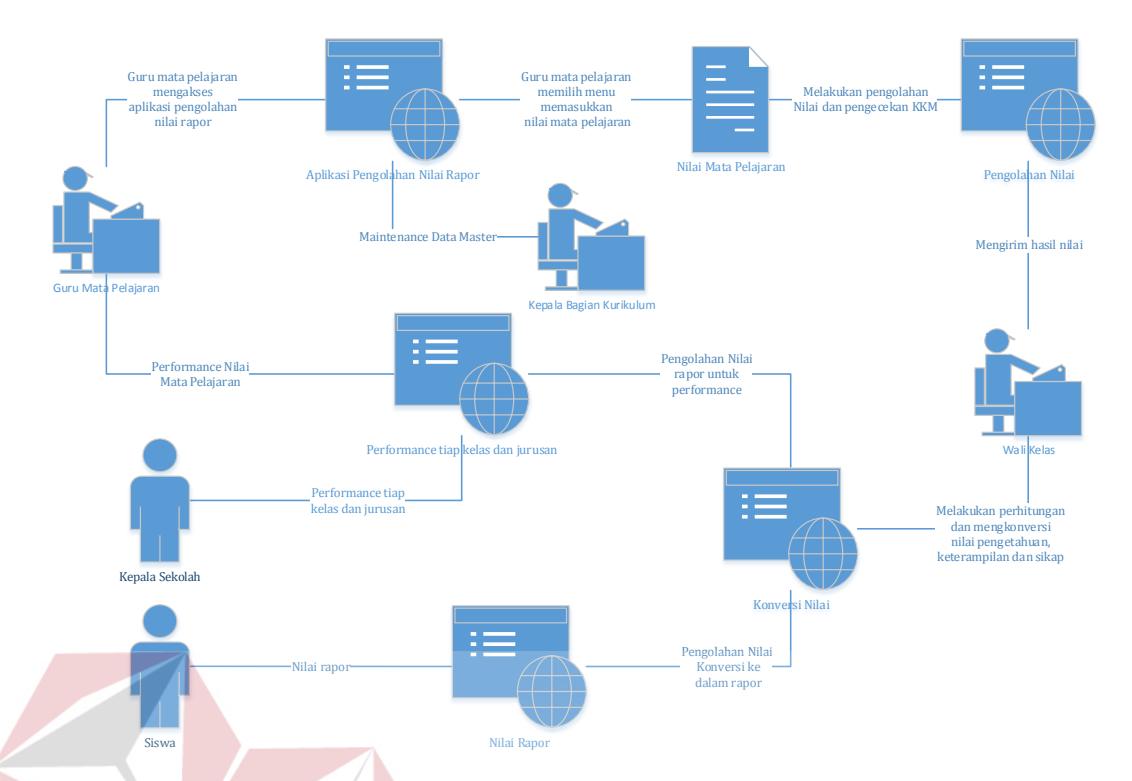

Gambar 3. 2 Alur Sistem Pengolahan Nilai Rapor

Pada gambar 3.2 alur sistem dimulai dari guru mata pelajaran mengakses aplikasi pengolahan nilai rapor, kemudian memasukkan nilai mata pelajaran. Setelah nilai dimasukkan akan dicek apakah sesuai dengan nilai KKM. Jika sudah selesai maka nilai akan dikirim ke wali kelas yang selanjutnya akan dikonversi nilai pengetahuan, keterampilan dan sikapnya. Hasil konversi nilai tersebut akan diolah menjadi rapor yang setelah itu diberikan kepada siswa. Kepala Bagian Kurikulum mempunyai tugas untuk melakukan *maintenance* data *master* kurikulum.

## **B. Blok Diagram**

Alur sistem tersebut akan dijelaskan dengan blok diagram pada gambar 3.3 sebagai berikut.

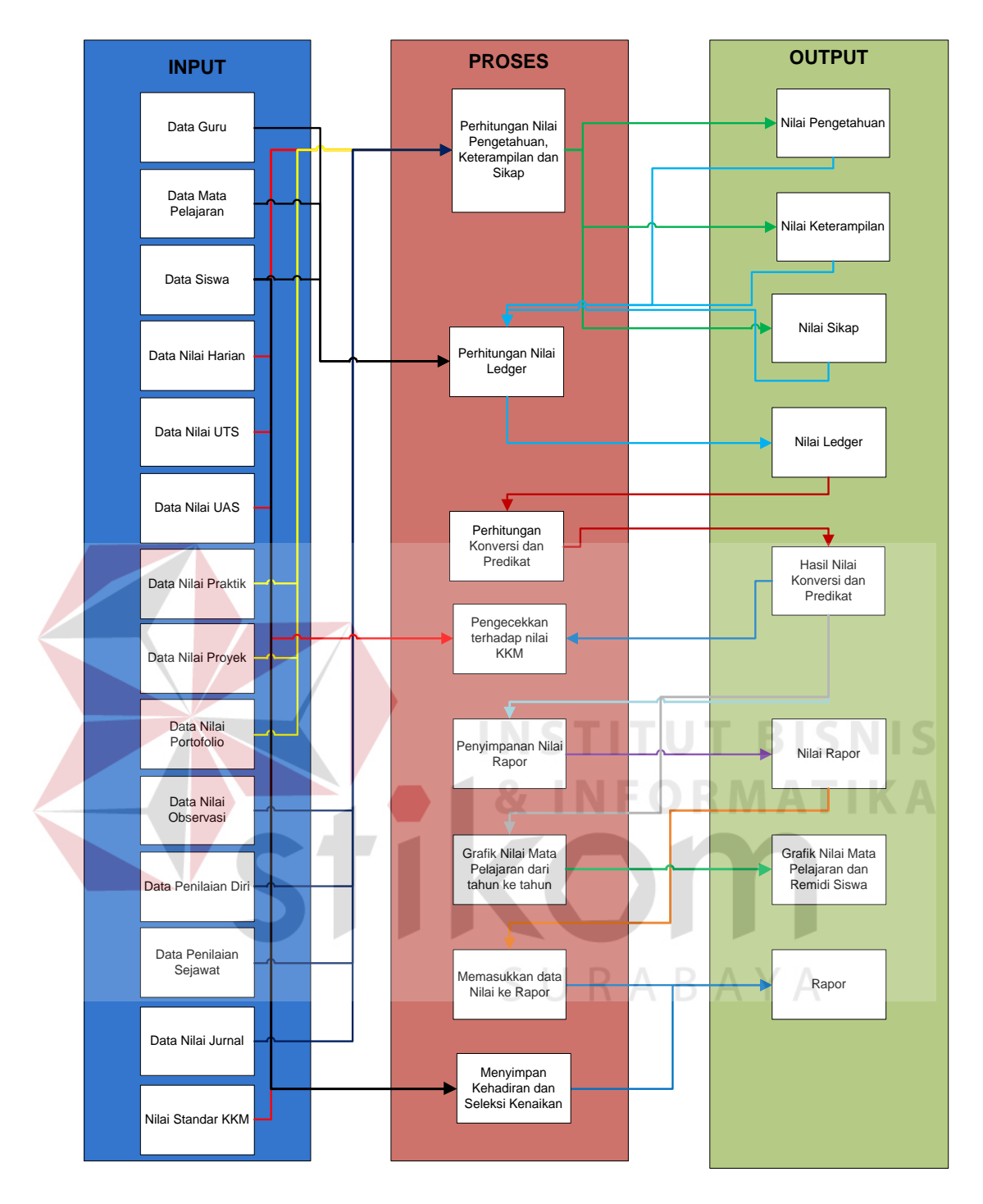

Gambar 3. 3 Blok Diagram Pengolahan Nilai Rapor dengan Menggunakan Kurikulum 2013

Pada gambar 3.3 menunjukkan blok diagram pengolahan nilai rapor dengan menggunakan Kurikulum 2013. Blok tersebut dibagi menjadi tiga bagian, antara lain yaitu *input*, proses dan *output*.

1. *Input*

Pada blok *input* ini terdiri dari data masukan yang berasal dari data *master*, yaitu :

a. Data Guru

Data yang berisikan tentang informasi lengkap dari guru ajar.

b. Data Mata Pelajaran

Data yang berisikan tentang informasi dari mata pelajaran yang ada di sekolah.

c. Data Siswa

 Data yang berisikan tentang informasi secara detail dari tiap siswa yang ada di sekolah.

d. Data Peserta Kelas

Data yang berisikan tentang informasi daftar siswa dalam setiap kelas.

e. Data Nilai Harian

Nilai nilai harian adalah nilai ujian siswa tiap harinya yang diberikan kepada guru mata pelajaran kepada siswa.

f. Data Nilai Ujian Tengah Semester (UTS)

Nilai UTS merupakan nilai ujian tiap tengah semester yang diberikan oleh guru mata pelajaran.

g. Data Nilai Ujian Akhir Semester (UAS)

Nilai UAS merupakan nilai ujian tiap akhir semester yang diberikan oleh guru mata pelajaran.

h. Data Nilai Praktik

Nilai praktik adalah nilai yang diberikan tiap guru mata pelajaran saat siswa melakukan kegiatan praktik.

i. Data Nilai Proyek

Nilai proyek adalah nilai yang diberikan tiap guru mata pelajaran pada setiap kejuruan pada akhir semester.

j. Data Nilai Portofolio

Nilai yang didapatkan dari penilaian terhadap hasil karya seorang siswa, sebagai hasil pelaksanaan tugas kinerja yang ditentukan oleh guru atau oleh siswa bersama guru. Sebagai bagian dari usaha mencapai tujuan belajar, atau mencapai kompetensi yang ditentukan dalam kurikulum.

k. Data Nilai Observasi

Nilai observasi didapatkan dari hasil pengamatan terhadap proses sikap tertentu sepanjang proses pembelajaran satu Kompetensi Dasar (KD).

l. Data Penilaian Diri

Nilai yang didapatkan dari hasil penilaian terhadap dirinya sendiri oleh tiap siswa.

m. Data Penilaian Sejawat

Penilaian yang dilakukan oleh antar siswa untuk menilai temannya sendiri secara *random* dan tanpa ada arahan dan pengaruh dalam memberikan nilai terhadap temannya sendiri.

n. Data Nilai Jurnal

Penilaian yang diambil dari nilai jurnal guru yang mencerminkan proses perkembangan perilaku peserta didik yang otentik.

o. Nilai Standar KKM

 Sebuah standar nilai yang digunakan untuk menentukan apakah nilai yang didapatkan oleh setiap siswa sudah memenuhi kriteria ketuntasan minimal yang telah ditentukan oleh pihak sekolah.

p. Nilai Deskripsi

 Sebuah penilaian secara deskripsi terhadap siswa yang sudah sesuai dengan kompetensi yang harus dicapai oleh semua siswa dalam setiap mata pelajaran.

2. Proses

Data *input* tersebut akan diproses dan menghasilkan *output*, adapun proses yang terjadi yaitu :

a. Perhitungan Nilai Pengetahuan, Keterampilan dan Sikap

 Perhitungan yang dilakukan untuk mengambil nilai akhir dari komponen penilaian pengetahuan, penilaian keterampilan dan penilaian sikap. Perhitungan ini dilakukan sesuai dengan rumus pada landasan teori tahap 1 sampai 6

b. Perhitungan Nilai *Ledger*

 Pada proses ini nilai yang telah lulus dari KKM akan dikumpulkan untuk proses pembuatan nilai *ledger* atau kumpulan dari semua nilai yang ada.

c. Perhitungan Konversi untuk Predikat dan Deskripsi

 Pada proses ini nilai yang ada pada *ledger* akan dikonversi menjadi nilai huruf sesuai dengan standar nilai huruf yang ada dan berlaku di sekolah. Pengkonversian akan sesuai dengan tabel 2.9 dan tabel 2.10 pada halaman 45.

d. Pengecekan terhadap Nilai KKM

 Pada proses ini yang terjadi adalah pengecekan setiap nilai yang akan masuk ke nilai *ledger*. Nilai yang tidak memenuhi standar dari nilai KKM akan direvisi dan guru mata pelajaran akan memberikan sebuah tugas tambahan/remidi untuk siswa yang nilainya tidak memenuhi standar nilai dari KKM yang berlaku.

e. Penyimpanan Nilai Rapor

 Pada penyimpanan nilai rapor, hasil nilai dan konversi dan predikat nantinya akan disimpan menjadi nilai rapor

f. Grafik Nilai Mata Pelajaran dan tahun ke tahun

 Proses ini merupakan proses melihat grafik nilai mata pelajaran siswa dari tahun ke tahun dan daftar remidi siswa. **STITUT BISNIS** 

g. Memasukkan Data Nilai ke Rapor

 Proses ini merupakan proses akhir dari pengolahan data rapor, yaitu proses pemindahan nilai hasil konversi dari nilai rapor ke rapor siswa.

h. Menyimpan Kehadiran dan Seleksi Kenaikan

Proses ini merupakan penyimpanan kehadiran dan seleksi kenaikan siswa.

3. *Output* 

*Output* dari proses diatas akan dibagi menurut penggunanya, berikut penjelasannya :

a. Nilai Pengetahuan

Nilai pengetahuan ini merupakan hasil dari pengolahan nilai harian, nilai UTS dan nilai UAS.

b. Nilai Keterampilan

Nilai keterampilan merupakan hasil dari pengolahan nilai praktik, nilai proyek serta nilai portofolio.

c. Nilai Sikap

Nilai sikap merupakan hasil dari pengolahan nilai observasi, nilai penilaian diri, nilai penilaian sejawat dan nilai jurnal.

d. Nilai *Ledger*

Nilai *ledger* merupakan hasil dari kumpulan nilai.

e. Hasil Nilai Konversi dan Predikat

Hasil nilai konversi dan predikat ini merupakan hasil konversi dari nilai *ledger*.

f. Nilai Rapor

*Output* ini menghasilkan nilai rapor hasil dari konversi dan predikat

g. Grafik Nilai Mata Pelajaran dan Remidi Siswa

*Output* ini menghasilkan grafik siswa dari tiap kelas serta jurusan dari tiap kelas yang ada.

h. Rapor

Rapor merupakan hasil dari kumpulan nilai sehingga memudahkan untuk melihat hasil prestasi di sekolah.

#### **3.2. Desain Sistem**

Setelah mendapatkan hasil dari tahap analisis, maka tahap selanjutnya yaitu desain sistem. Pada tahap ini proses yang dilakukan yaitu membuat perancangan secara detail sehingga dapat memenuhi semua kebutuhan dari pembuatan aplikasi pengolahan nilai rapor dengan Kurikulum 2013. Perancangan yang digunakan pada desain sistem yaitu menggunakan perancangan terstruktur.

Tahap desain sistem digambarkan dengan membuat *Document Flow* untuk mengetahui alur dan kebutuhan dalam membangun sistem. Kemudian berdasarkan *Document Flow* tersebut, tahap selanjutnya adalah penggambaran sebuah Sistem *Flow* yang merupakan gambaran alur dari sistem yang akan dibuat. Selanjutnya membuat *Context Diagram* berdasarkan *system flow* yang kemudian dilakukan *decompose* untuk membuat *Data Flow Diagram* (DFD). Dalam DFD tersebut akan lebih detail lagi penggambarannya mengenai alur data dan kebutuhan tabeltabel yang akan mendukung berjalannya aplikasi yang akan dibuat. Sehingga dengan adanya tabel-tabel tersebut, maka proses selanjutnya adalah pembuatan *database.* Setelah *database* tersebut jadi, maka tahap selanjutnya adalah pembuatan desain *Conceptual Data Model* (CDM) yang selanjutnya akan diteruskan dengan *generate* ke desain *Physical Data Model* (PDM). Untuk lebih mempermudah proses pembuatan aplikasi, maka dibuat juga desain *input/output.*  Desain *input/output* ini dibuat untuk mempermudah pembuat aplikasi agar tidak terjadi kesalahan dalam melakukan proses penyimpanan data saat aplikasi sudah terbuat. Karena desain *input/output* juga merupakan gambaran data apa saja yang akan masuk kedalam tabel yang ada dalam *database* yang terbuat.

#### **3.3.1** *System Flow* **Pengolahan Nilai Rapor**

*System flow* pengolahan nilai rapor dibagi menajdi dua, yaitu menyimpan data dan penilaian. Pada menyimpan data guru mata pelajaran menyimpan data guru kemudian bagian kurikulum memasukkan data kurikulum, jurusan serta mata pelajaran untuk disimpan. Selain itu juga menyimpan deskripsi dari tiap mata pelajaran yang ada. Pada *system flow* menyimpan data dapat dilihat pada gambar 3.4. Pada *system flow* penilaian, Guru mata pelajaran melakukan penyimpanan

nilai, jika nilai dibawah standar KKM maka guru akan memasukkan nilai remidi. Jika sudah selesai maka akan disimpan pada tabel penilaian.

#### **3.3.2** *Data Flow Diagram (DFD)*

### **A. Diagram Berjenjang Pengolahan Nilai Rapor**

Pada gambar 3.6 adalah diagram berjenjang dari aplikasi pengolahan nilai rapor yang akan dibuat. Pada aplikasi terdapat dua bagian didalamnya yaitu menyimpan data dan penilaian. Pada proses menyimpan data terdapat sepuluh proses didalamnya, antara lain menyimpan data guru, menyimpan data siswa, menyimpan data atribut kurikulum, menyimpan data jurusan, menyimpan mata pelajaran, menyimpan deskripsi, pembagian kelas, jadwal ajar guru, pengolahan nilai, penyimpanan kehadiran siswa dan seleksi kenaikan. Sedangkan pada proses penilaian terdapat empat proses didalamnya, yaitu penilaian mata pelajaran, penilaian remidi, penyimpanan nilai siswa, pengolahan nilai ranking dan cetak *e*rapor.

SURABAYA

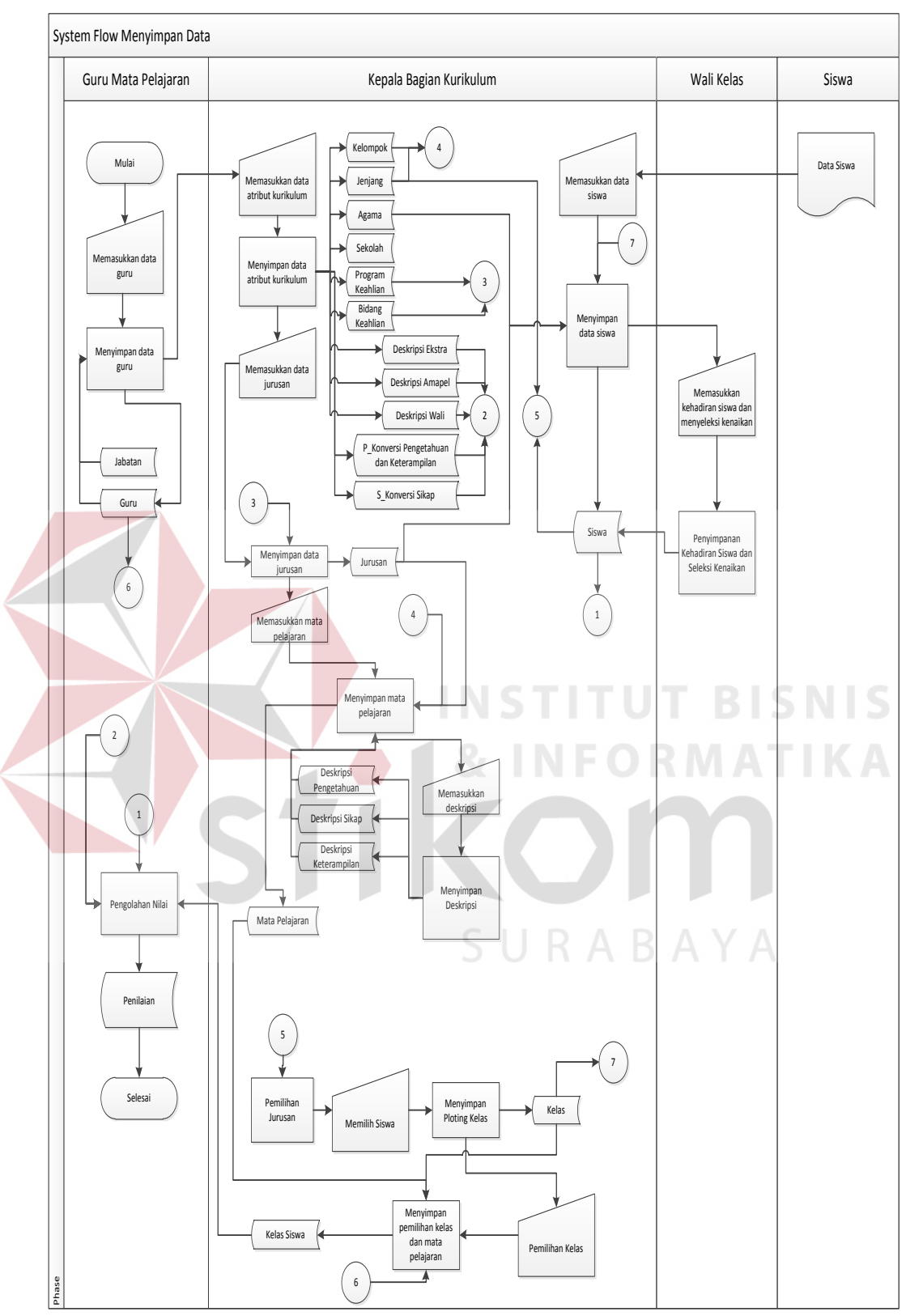

Gambar 3. 4 *System flow* menyimpan data

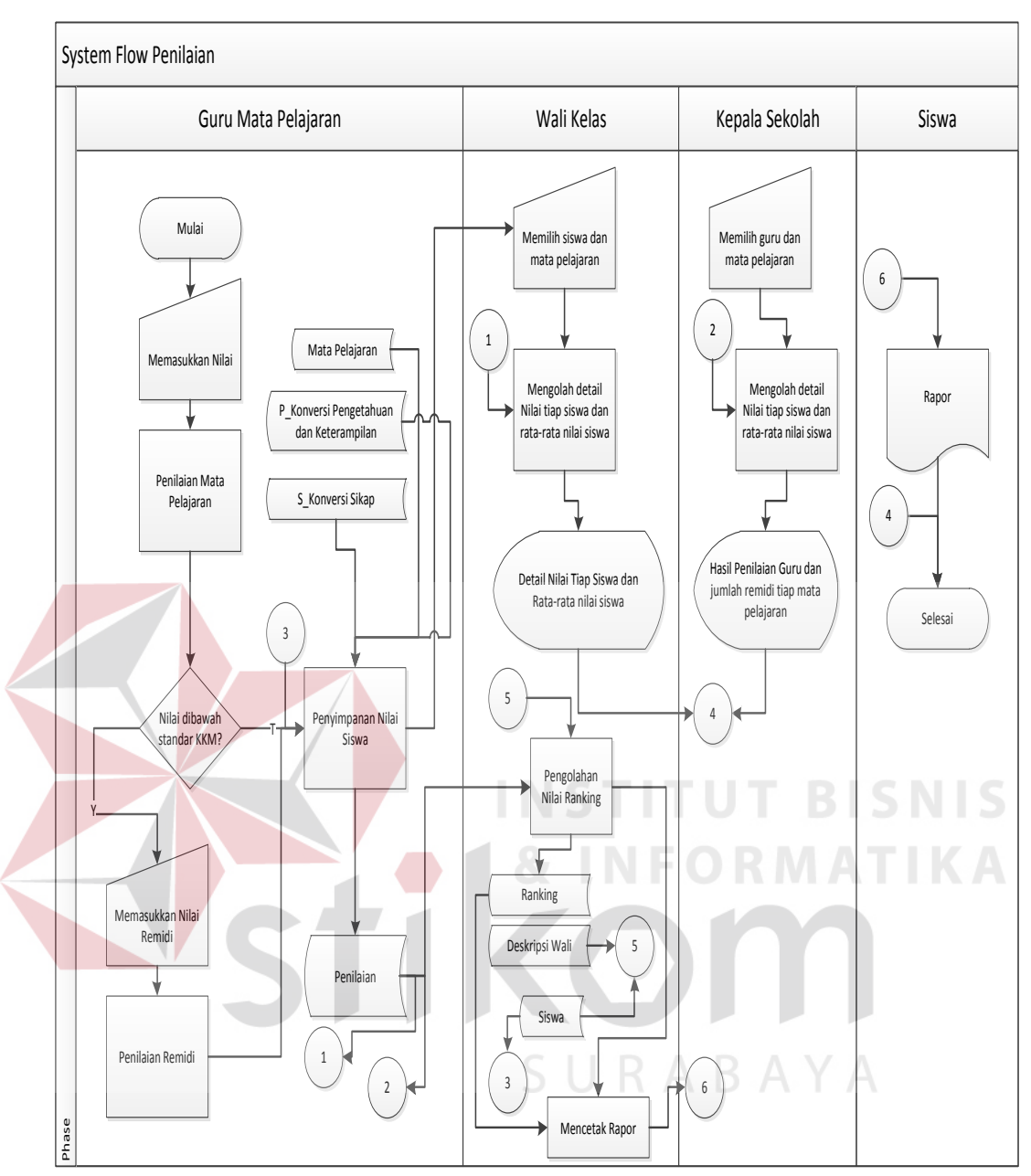

Gambar 3. 5 *System flow* Penilaian

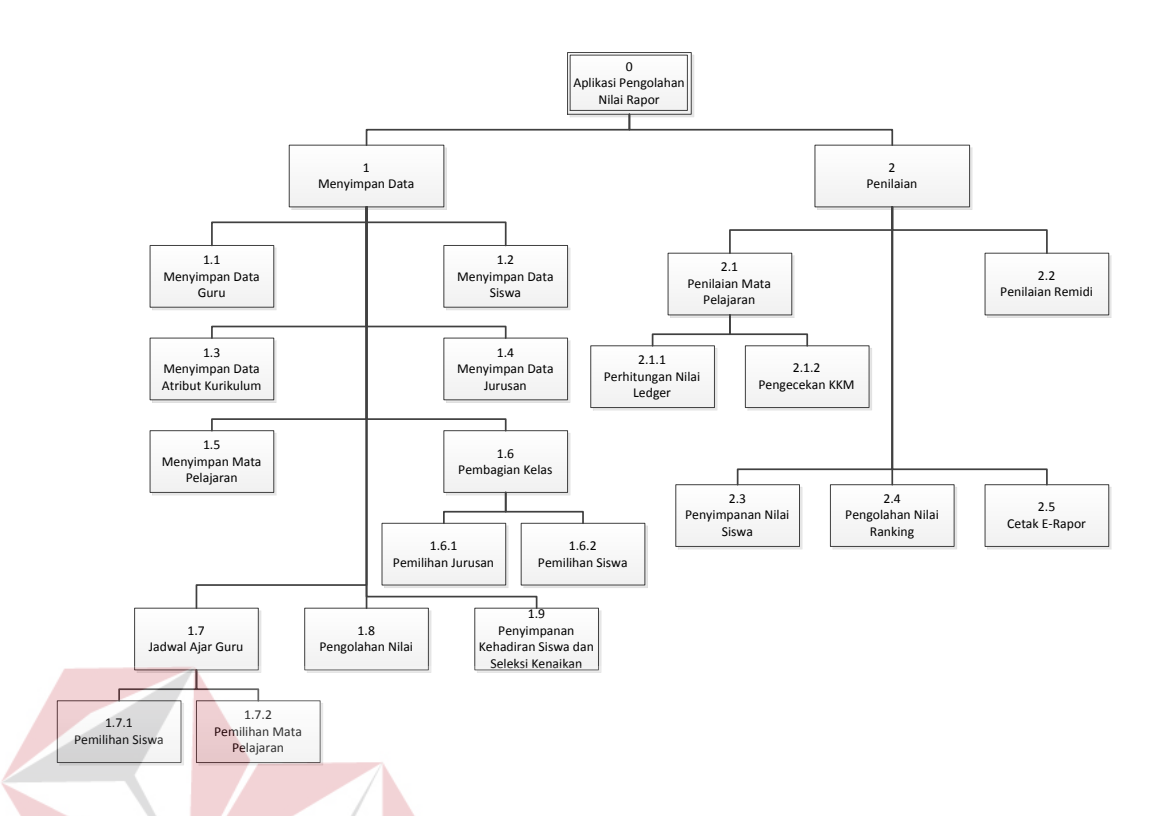

Gambar 3.6 Diagram Berjenjang Pengolahan Nilai Rapor

# **B. Context** *Diagram* **Pengolahan Nilai Rapor**

Pada gambar 3.7 *Context Diagram* Pengolahan Nilai Rapor mempunyai 5 entitas yaitu guru mata pelajaran, wali kelas, siswa, kepala sekolah dan kepala bagian kurikulum. Proses dimulai dari guru memasukkan nilai mata pelajaran yang menghasilkan nilai pengetahuan, nilai keterampilan dan nilai sikap, kemudian aplikasi mengolah nilai tersebut dikonversikan ke dalam nilai predikat dan deskripsi. Kemudian jika sudah, maka akan dicetak ke rapor untuk siswa.

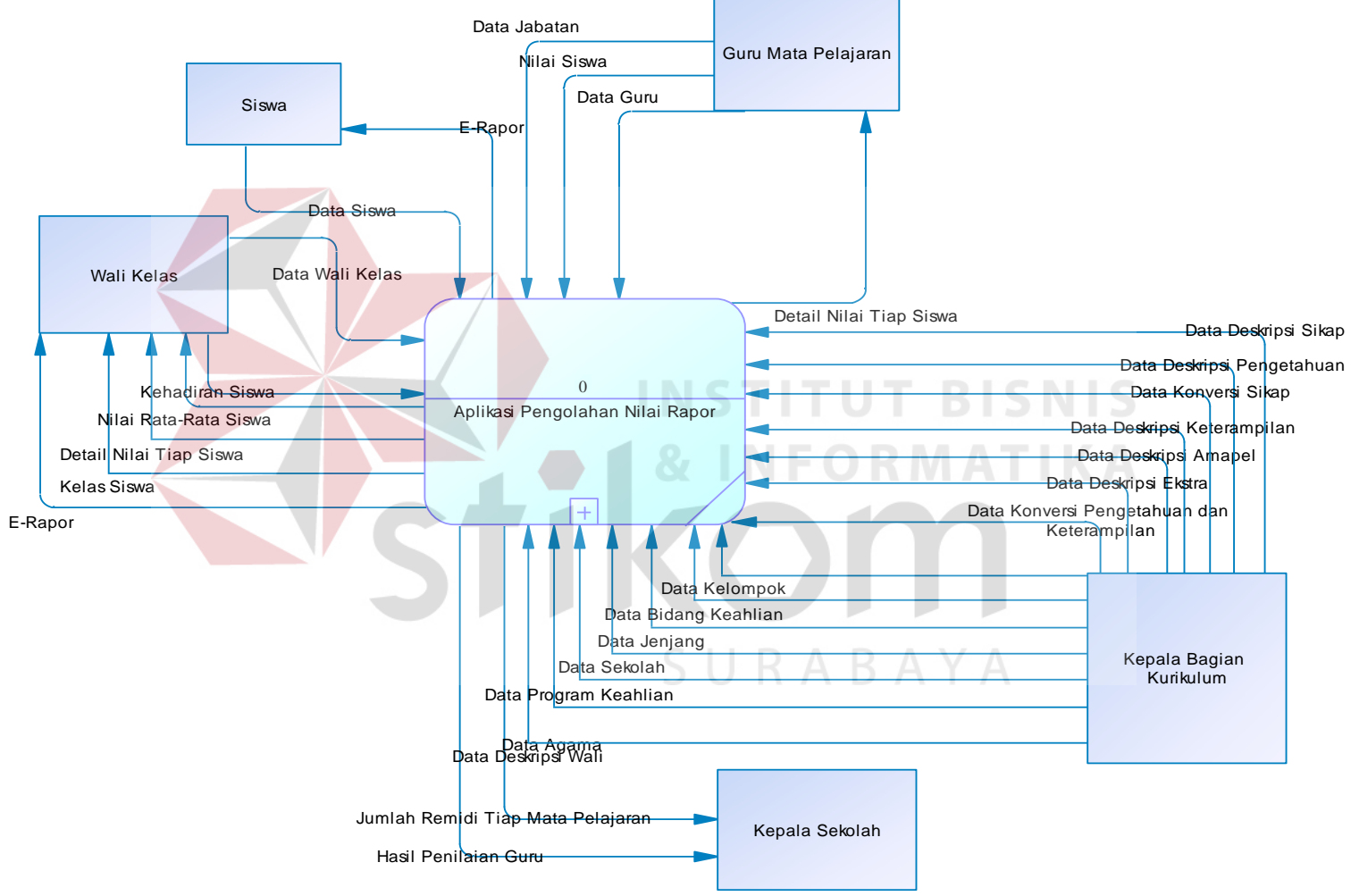

Gambar 3. 7 *Context Diagram* Pengolahan Nilai Rapor

# **C.** *DFD Level 0* **Pengolahan Nilai Rapor**

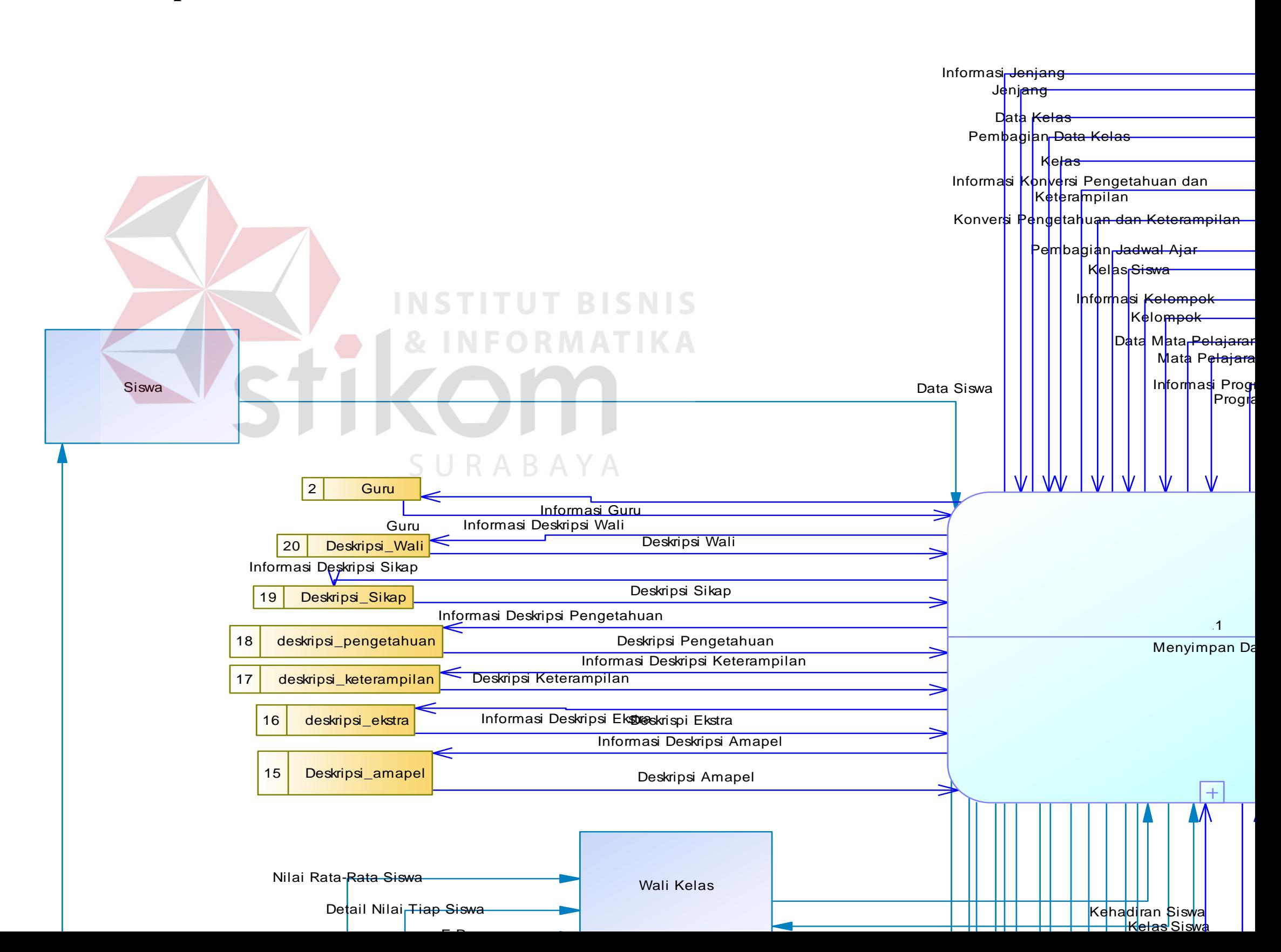

.Pada gambar 3.8 *DFD Level* 0 pengolahan nilai rapor terdiri dari dua proses, yaitu menyimpan data dan penilaian serta memiliki lima entitas yaitu Guru Mata Pelajaran, Wali Kelas, Siswa, Kepala Sekolah dan Kepala Bagian Kurikulum.

## **D.** *DFD Level 1* **Menyimpan Data**

*DFD Level* 1 menyimpan data mempunyai sembilan proses didalamnya yaitu menyimpan data guru, menyimpan data siswa, menyimpan data kurikulum, pembagian kelas, jadwal ajar guru, menyimpan mata pelajaran, menyimpan data jurusan dan pengolahan nilai. *DFD level* 1 menyimpan data dapat dilihat pada gambar 3.9.

## **E.** *DFD Level 1* **Penilaian**

*DFD Level 1* penilaian terdiri dari empat proses yaitu penilaian mata pelajaran, penilaian remidi, penyimpanan nilai siswa dan cetak *e*-rapor. Jika proses penilaian mata pelajaran telah selesai dilakukan maka akan disimpan dalam tabel penilaian yang nantinya akan menghasilkan penilaian tiap siswa. Pada *DFD Level* 1 penilaian dapat dilihat pada gambar 3.10 dibawah ini.

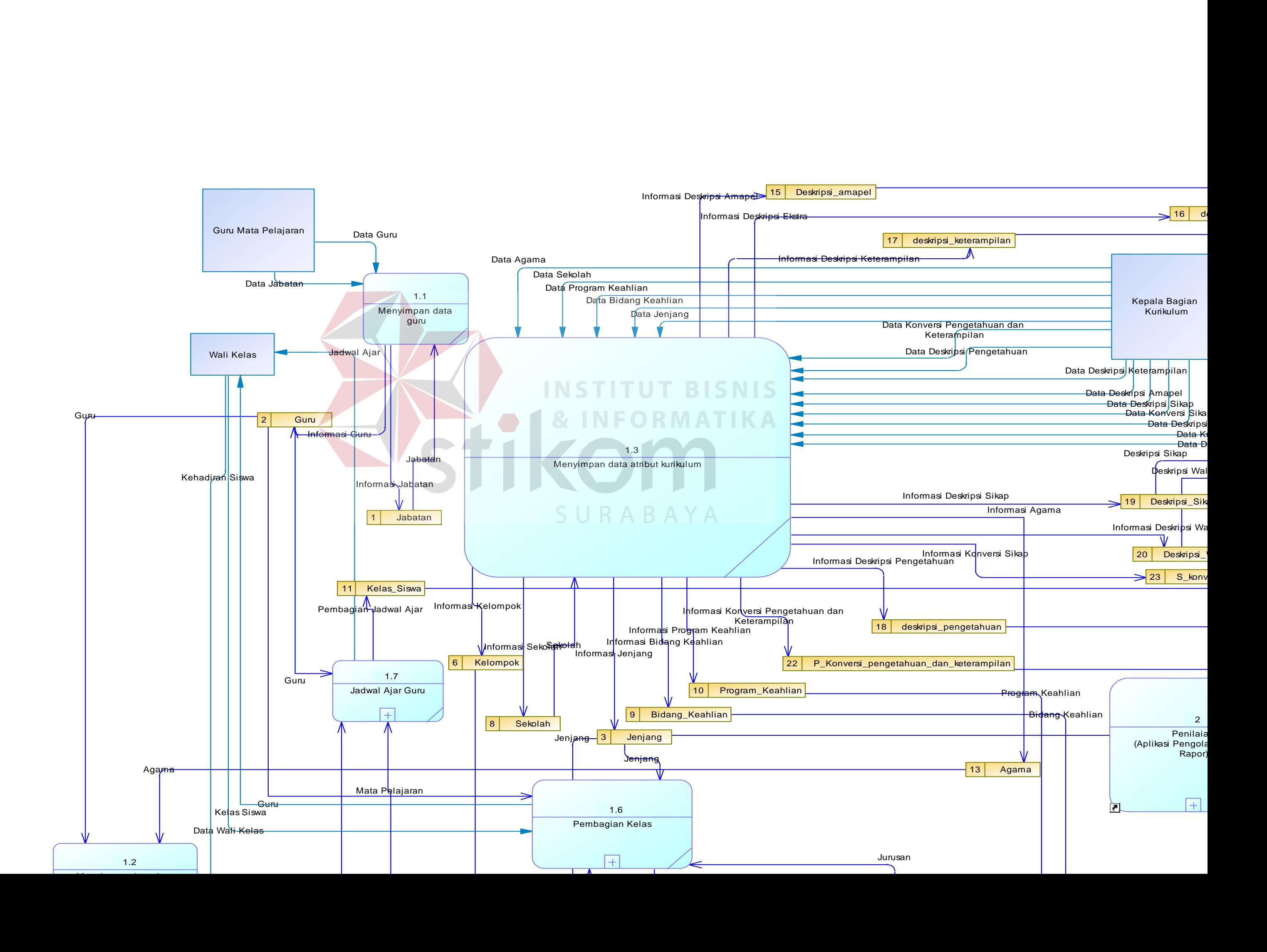

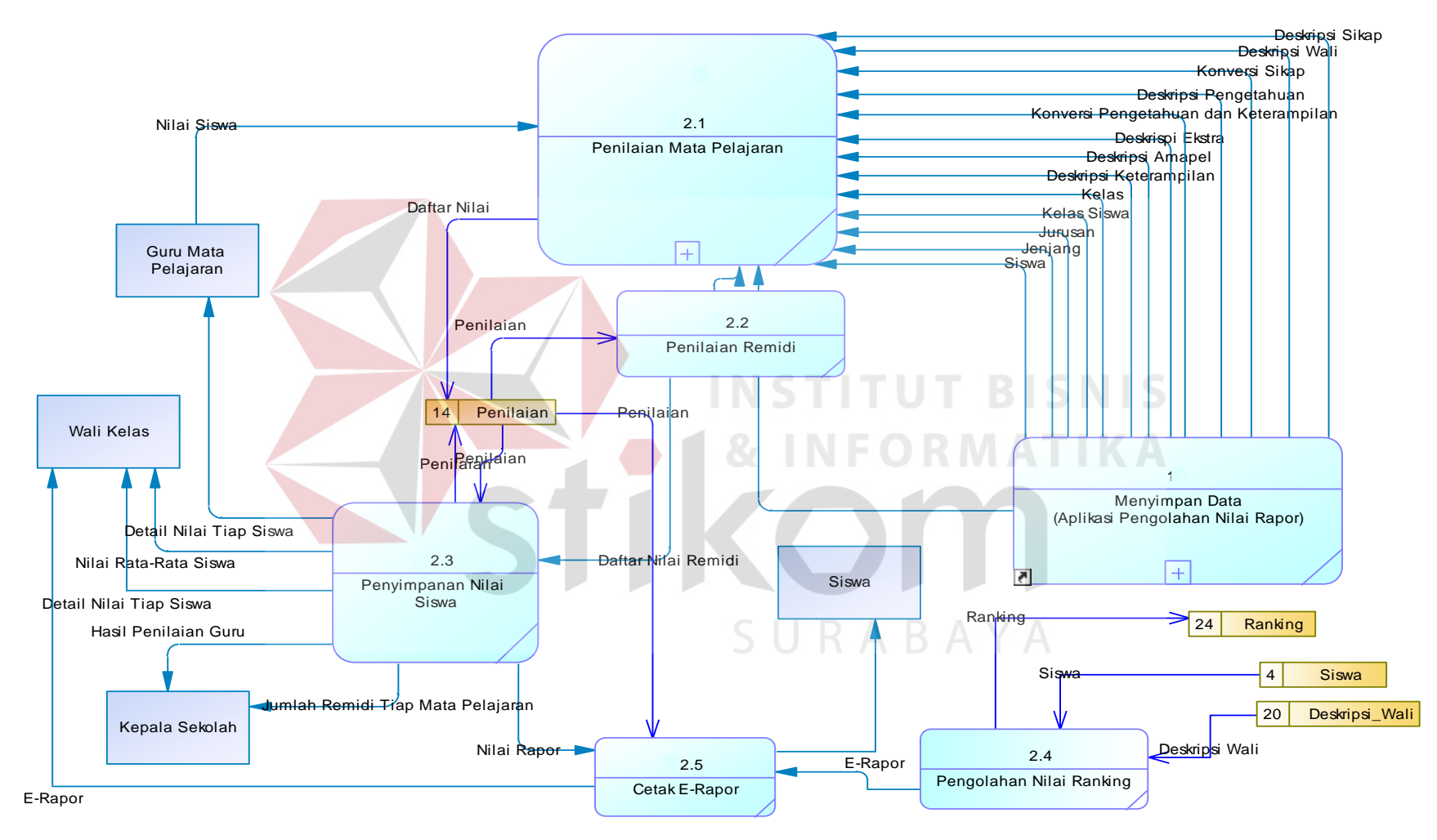

Gambar 3. 10 *DFD Level* 1 Penilaian

## **F.** *DFD Level 2* **Pembagian Kelas**

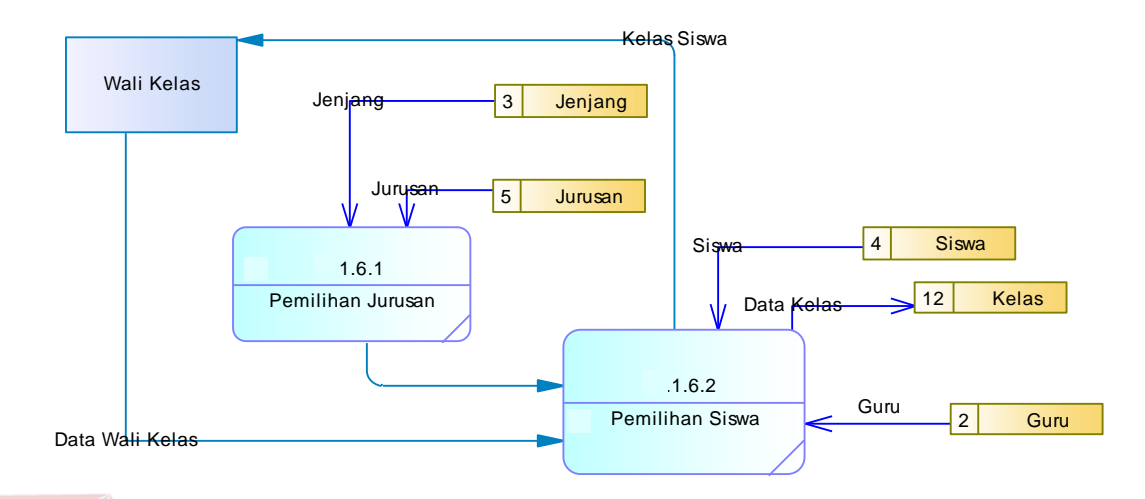

Gambar 3. 11 *DFD Level* 2 Pembagian Kelas

*DFD Level 2* pembagian kelas terdiri dari dua proses yaitu pemilihan jurusan dan pemilihan siswa. Pada *DFD Level* 2 ini terdapat lima tabel yaitu jurusan, siswa, kelas, guru dan jenjang.

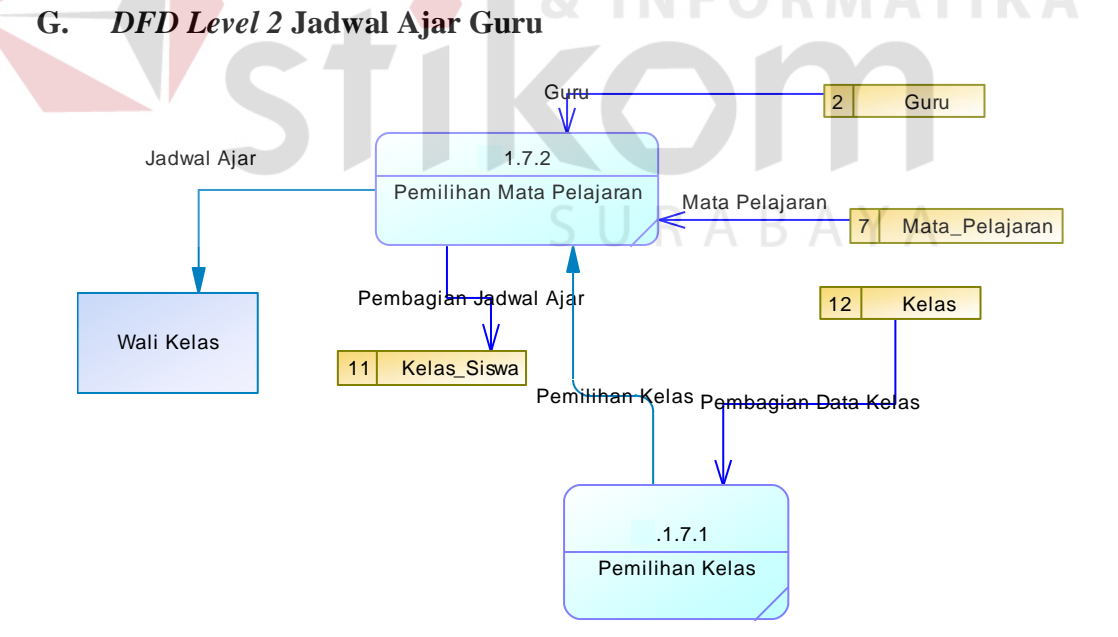

Gambar 3. 12 *DFD Level* 2 Jadwal Ajar Guru

*DFD Level 2* jadwal ajar guru terdiri dari 2 proses yaitu pemilihan mata pelajaran dan pemilihan kelas. Pada pemrosesan jadwal ajar mempunyai 4 tabel

yaitu guru, mata pelajaran, kelas dan kelas siswa. Pada proses pemilihan kelasmengambil tabel kelas kemudian memilih mata pelajaran yang ada deri tabel mata pelajaran. Setelah mendapatkan pembagian jadwal ajar maka akan disimpan pada tabel kelas siswa.

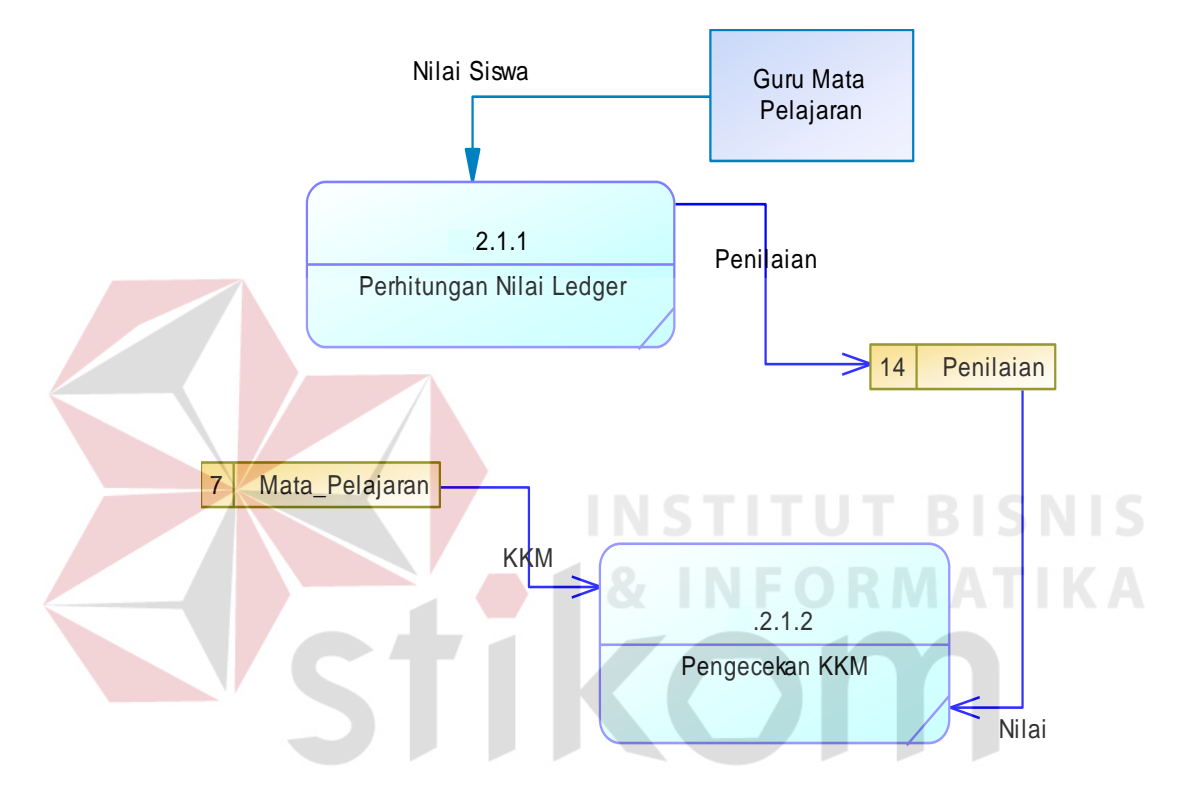

#### **H.** *DFD Level 2* **Penilaian Mata Pelajaran**

Gambar 3. 13 *DFD Level 2* Penilaian Mata Pelajaran

*DFD Level 2* penilaian mata pelajaran terdiri dari dua proses yaitu perhitungan nilai *ledger* dan pengecekkan KKM. Pada *DFD Level* 2 ini terdapat satu entitas yaitu guru mata pelajaran dan dua tabel yaitu penilaian dan mata pelajaran. Pada *DFD Level* 2 dapat dilihat pada gambar.

#### **3.3.3** *Entity Relationship Diagram* **(ERD)**

*Entity Relationship Diagram* melukiskan data sebagai entitas, relasi dan *attribute* dari *database* yang telah dibuat. ERD dibagi menjadi dua, yaitu *Conceptual Data Model* (CDM) dan *Physical Data Model* (PDM).

#### *A. Conceptual Data Model* **(CDM)**

CDM merupakan gambaran struktur tabel yang menunjukkan relasi antar tabel dalam *database* seperti pada gambar 3.14 berikut. Pada gambar tersebut dijelaskan terdapat 24 tabel.

# *B. Physical Data Model* **(PDM)**

PDM hampir sama dengan CDM namun dalam PDM diberikan keterangan tipe data masing-masing atribut serta dijelaskan pula *primary key* atau *foreign key.* Penjelasan PDM dapat dijabarkan pada gambar 3.15.

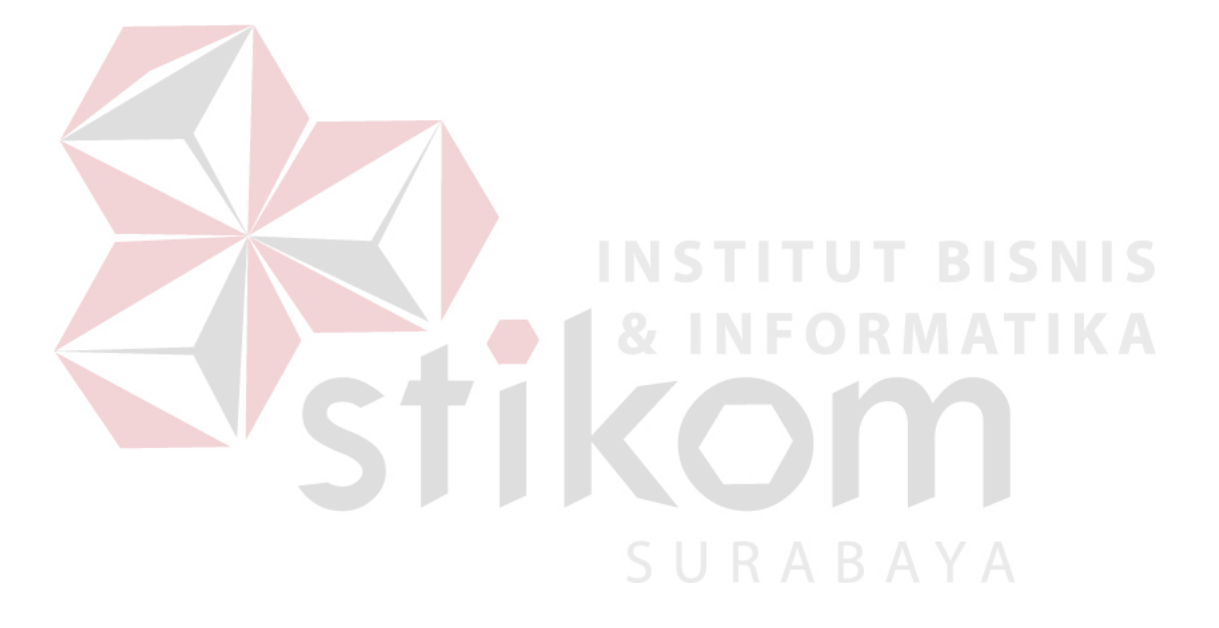

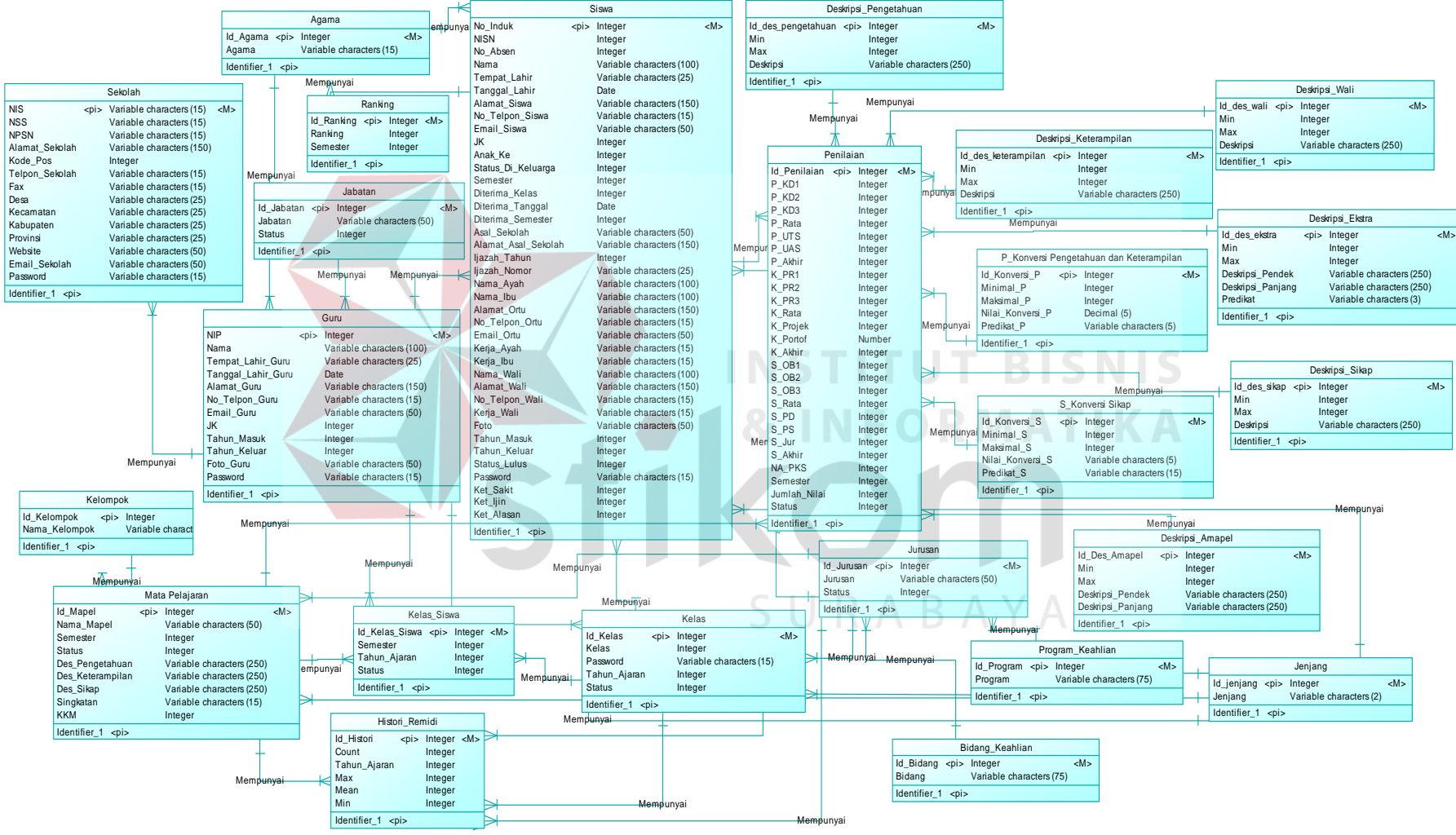

Gambar 3.14 *Conceptual Data Model* Pengolahan Nilai Rapor

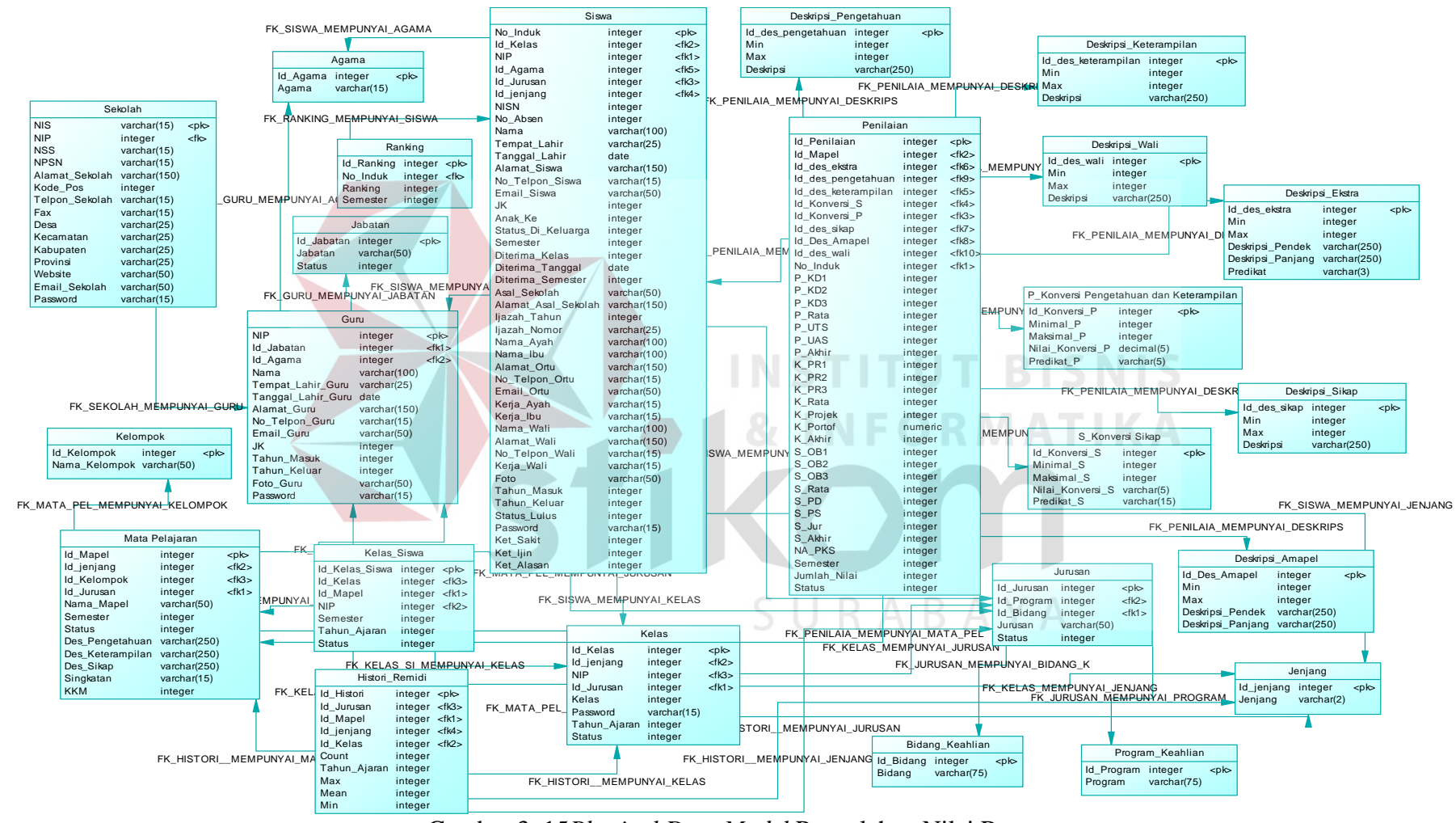

Gambar 3. 15*Physical Data Model* Pengolahan Nilai Rapor

## **3.3.4 Struktur Tabel**

Dalam sub bab ini akan dijelaskan tabel-tabel yang akan digunakan pada *user* untuk memenuhi kebutuhan dan serta informasi. Berikut akan dijelaskan mengenai detail dari struktur tabel untuk tiap tabel.

## **A. Tabel Jabatan**

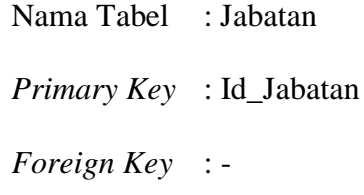

Fungsi : Menyimpan data *master* jabatan

Tabel 3.3 Struktur Tabel Jabatan

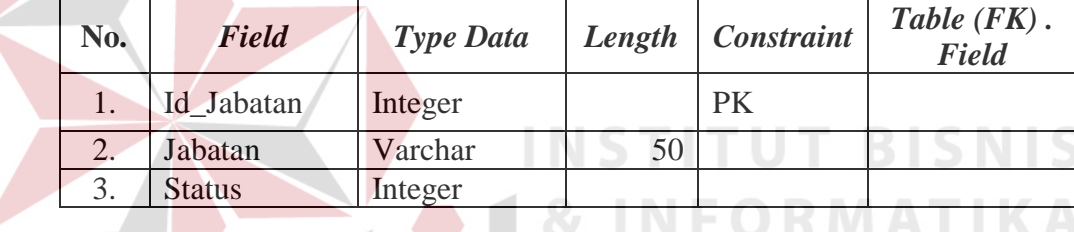

**B. Tabel Guru**

Nama Tabel : Guru

*Primary Key* : NIP

*Foreign Key* : Id\_Jabatan, Id\_Agama

Fungsi : Menyimpan data *master* guru

# Tabel 3.4 Struktur Tabel Guru

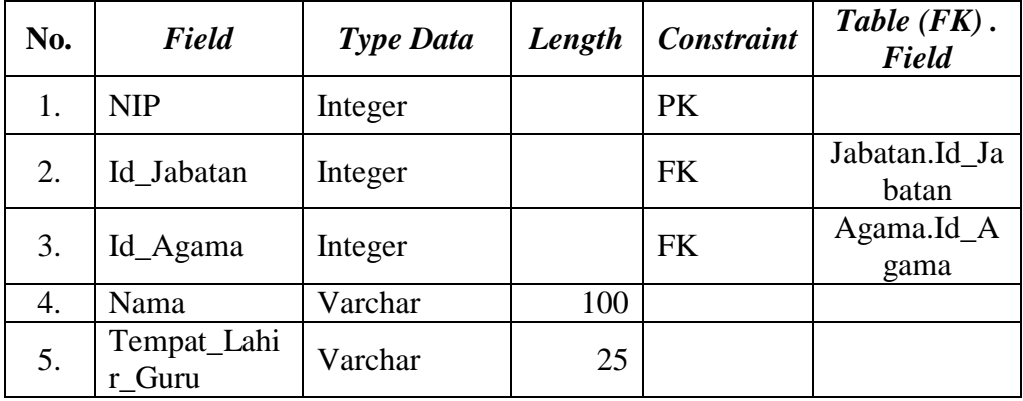

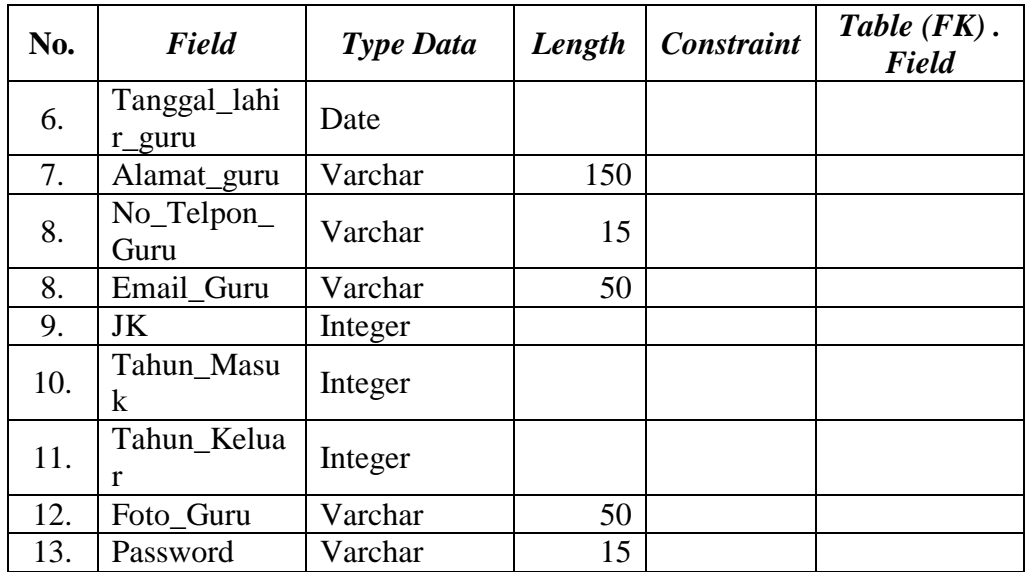

# **C. Tabel Jenjang**

Nama Tabel : Jenjang

*Primary Key* : Id\_Jenjang

*Foreign Key* : -

Fungsi : Menyimpan data *master* jenjang

**INSTITUT BISNIS** 

# Tabel 3.5 Struktur Tabel Jenjang

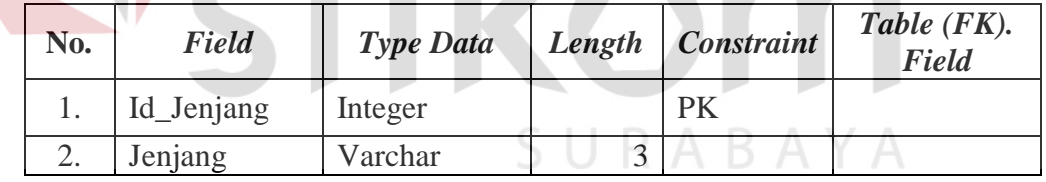

# **D. Tabel Jurusan**

Nama Tabel : Jurusan

*Primary Key* : Id\_Jurusan

*Foreign Key* : Id\_Bidang, Id\_Program

Fungsi : Menyimpan data *master* jurusan

## Tabel 3.6 Struktur Tabel Jurusan

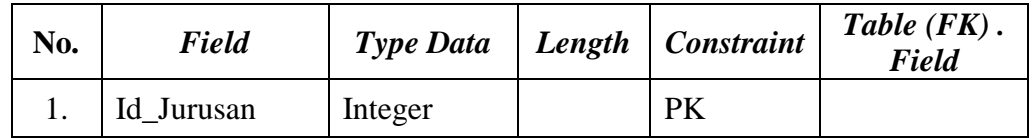

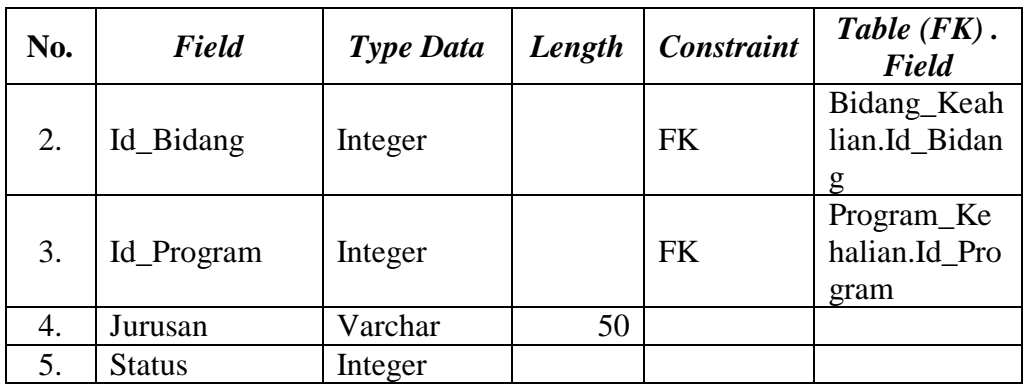

# **E. Tabel Kelompok**

Nama Tabel : Kelompok

*Primary Key* : Id\_Kelompok

*Foreign Key* : -

Fungsi : Menyimpan data *master* kelompok

Tabel 3. 7 Struktur Tabel Kelompok

**RABAYA** 

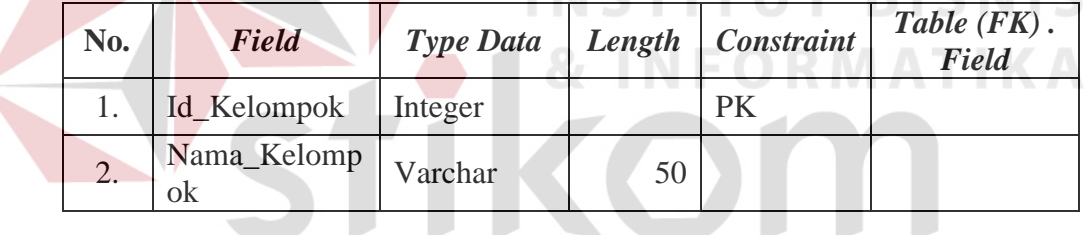

# **F. Tabel Bidang\_Keahlian**

Nama Tabel : Bidang\_Keahlian

*Primary Key* : Id\_Bidang

*Foreign Key* : -

Fungsi : Menyimpan data *master* bidang keahlian

Tabel 3. 8 Struktur Tabel Bidang Keahlian

| No. | <b>Field</b> | <b>Type Data</b> |    | $\mid$ Length $\mid$ Constraint | Table $(FK)$ .<br><b>Field</b> |
|-----|--------------|------------------|----|---------------------------------|--------------------------------|
|     | Id_Bidang    | Integer          |    | PK                              |                                |
|     | Bidang       | Varchar          | 75 |                                 |                                |

## **G. Tabel Program Keahlian**

Nama Tabel : Program\_Keahlian

*Primary Key* : Id\_Program

*Foreign Key* : -

Fungsi : Menyimpan data *master* program keahlian

## Tabel 3. 9 Struktur Tabel Program Keahlian

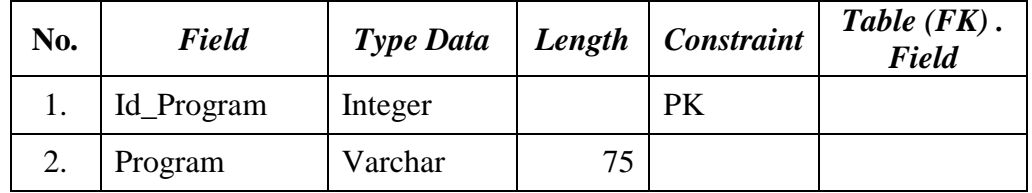

# **H. Tabel Kelas**

Nama Tabel : Kelas

*Primary Key* : Id\_Kelas

*Foreign Key* : NIK, Id\_Jenjang, Id\_Jurusan

Fungsi : Menyimpan data *master* kelas

Tabel 3.10 Struktur Tabel Kelas

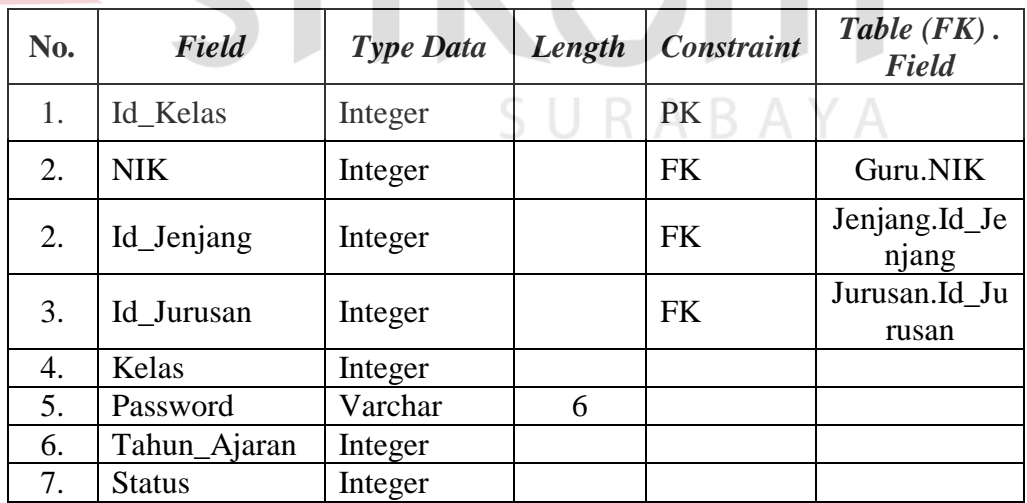

# **I. Tabel Agama**

Nama Tabel : Agama

*Primary Key* : Id\_Agama

*Foreign Key* : -

Fungsi : Menyimpan data *master* agama

| No. | <b>Field</b> | <b>Type Data</b> | Length   Constraint | Table $(FK)$ .<br>Field |
|-----|--------------|------------------|---------------------|-------------------------|
|     | Id_Agama     | Integer          | PK                  |                         |
| ۷.  | Agama        | Varchar          |                     |                         |

Tabel 3.11 Struktur Tabel Agama

## **J. Tabel Siswa**

Nama Tabel : Siswa

*Primary Key* : No\_Induk

*Foreign Key* : NIP, Id\_Kelas, Id\_Jurusan, Id\_Jenjang, Id\_Agama

Fungsi : Menyimpan data *master* siswa

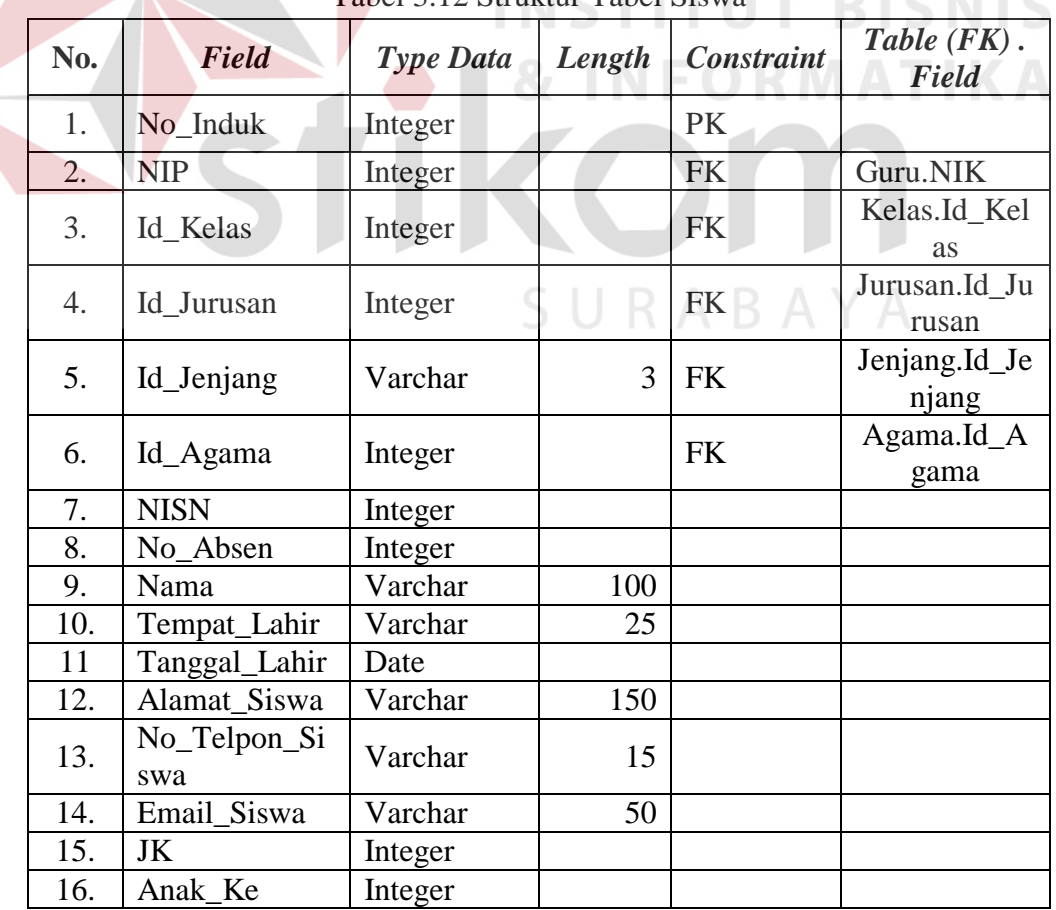

Tabel 3.12 Struktur Tabel Siswa

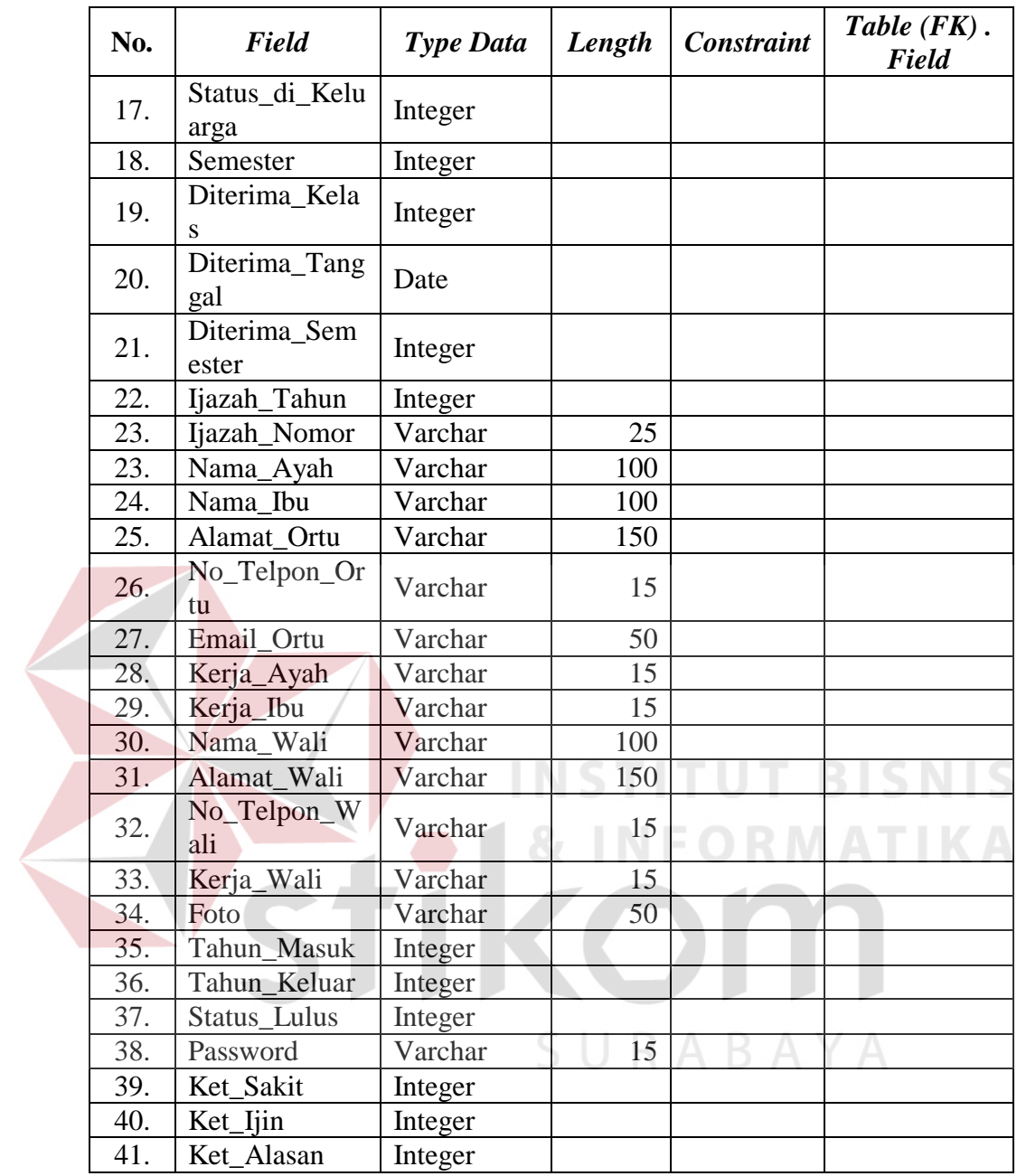

# **K. Tabel Kelas\_Siswa**

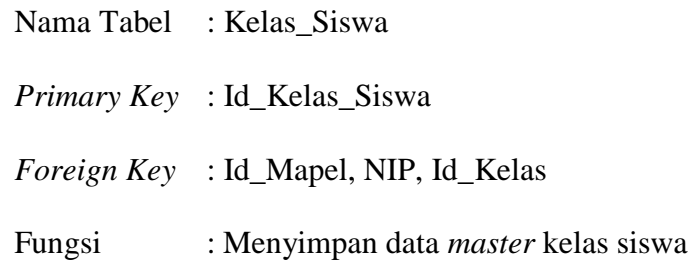

| No. | Field              | <b>Type Data</b> | Length | <b>Constraint</b> | Table $(FK)$ .<br>Field          |
|-----|--------------------|------------------|--------|-------------------|----------------------------------|
| 1.  | Id_Kelas_Sis<br>wa | Integer          |        | <b>PK</b>         |                                  |
| 2.  | Id_Mapel           | Integer          |        | <b>FK</b>         | Mapel_Ajar.<br>Id_Mapel_Aj<br>ar |
| 3.  | <b>NIP</b>         | Integer          |        | <b>FK</b>         | Siswa.<br>No Induk               |
| 4.  | Id Kelas           | Integer          |        | <b>FK</b>         | Kelas.<br>Id Kelas               |
| 5.  | Semester           | Integer          |        |                   |                                  |
| 6.  | Tahun Ajaran       | Integer          |        |                   |                                  |
| 7.  | <b>Status</b>      | Integer          |        |                   |                                  |

Tabel 3. 13 Struktur Tabel Kelas Siswa

#### **L. Tabel Mata\_Pelajaran**

Nama Tabel : Mata\_Pelajaran

*Primary Key* : Id\_Mapel

*Foreign Key* : -

Fungsi : Menyimpan data *master* mata pelajaran

**INSTITUT BISNIS** 

# **No.** *Field Type Data Length Constraint Table (FK) . Field* 1. Id\_Mapel Integer PK 2. Id\_Kelompok Integer  $\Box$  FK 3. | Nama\_Mapel | Varchar | 50 | FK 4. Id\_Jenjang Integer FK 5. Id Jurusan Integer FK 6. Semester Integer 7. Status Integer 8. Des\_Pengetah uan Varchar 250 9. **Des\_Keteramp** Varchar 250 10. Des Sikap Varchar 1 250 11. Singkatan Varchar 15 12. KKM Integer

#### Tabel 3. 14 Struktur Tabel Mata Pelajaran

#### **M. Tabel Deskripsi\_Amapel**

Nama Tabel : Deskripsi\_amapel

*Primary Key* : Id\_des\_amapel

*Foreign Key* : -

Fungsi : Menyimpan data *master* deskripsi antar mata pelajaran

| $10001$ $\sigma$ . To between 10001 Debatipol Tamapel |                       |                  |        |                   |                         |  |
|-------------------------------------------------------|-----------------------|------------------|--------|-------------------|-------------------------|--|
| No.                                                   | <b>Field</b>          | <b>Type Data</b> | Length | <b>Constraint</b> | Table $(FK)$ .<br>Field |  |
| 1.                                                    | Id_des_amape          | Integer          |        | PK                |                         |  |
| 2.                                                    | Min                   | Integer          |        |                   |                         |  |
| 3.                                                    | Max                   | Integer          |        |                   |                         |  |
| 4.                                                    | Deskripsi_Pen<br>dek  | Varchar          | 250    |                   |                         |  |
| 5.                                                    | Deskripsi_Pan<br>jang | Varchar          | 250    |                   |                         |  |

Tabel 3. 15 Struktur Tabel Deskripsi Amapel

# **N. Tabel Deskripsi\_Ekstra**

Nama Tabel : Deskripsi\_Ekstra

*Primary Key* : Id\_des\_ekstra **STITUT BISNIS** *Foreign Key* : -

Fungsi : Menyimpan data *master* deskripsi ekstrakurikuler

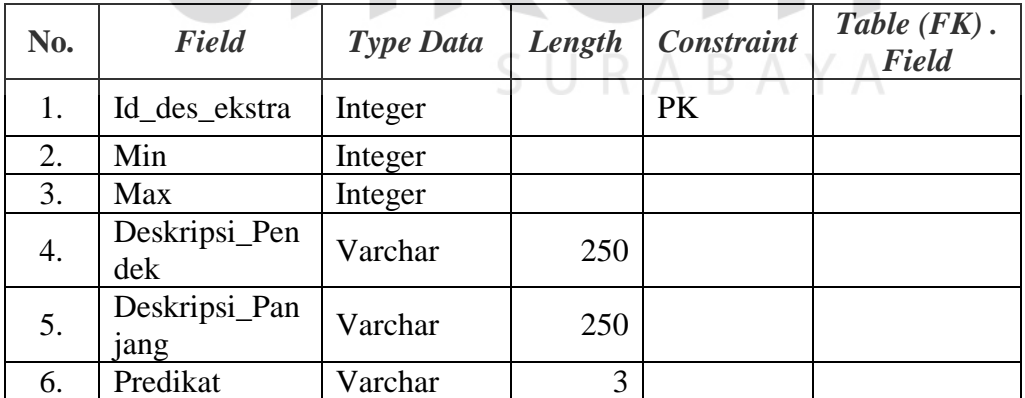

# Tabel 3. 16 Struktur Tabel Deskripsi Ekstra

#### **O. Tabel Deskripsi\_Keterampilan**

Nama Tabel : Deskripsi\_Keterampilan

*Primary Key* : Id\_des\_keterampilan

*Foreign Key* : -
#### Fungsi : Menyimpan data *master* deskripsi keterampilan

| No. | <b>Field</b>            | <b>Type Data</b> | Length | <b>Constraint</b> | Table $(FK)$ .<br><b>Field</b> |
|-----|-------------------------|------------------|--------|-------------------|--------------------------------|
| 1.  | Id_des_ketera<br>mpilan | Integer          |        | <b>PK</b>         |                                |
| 2.  | Min                     | Integer          |        |                   |                                |
| 3.  | Max                     | Integer          |        |                   |                                |
| 4.  | Deskripsi               | Varchar          | 250    |                   |                                |

Tabel 3. 17 Struktur Tabel Deskripsi Keterampilan

### **P. Tabel Deskripsi\_Pengetahuan**

Nama Tabel : Deskripsi\_Pengetahuan

*Primary Key* : Id des pengetahuan

*Foreign Key* : -

Fungsi : Menyimpan data *master* deskripsi pengetahuan

SURABAYA

Tabel 3. 18 Struktur Tabel Deskripsi Pengetahuan

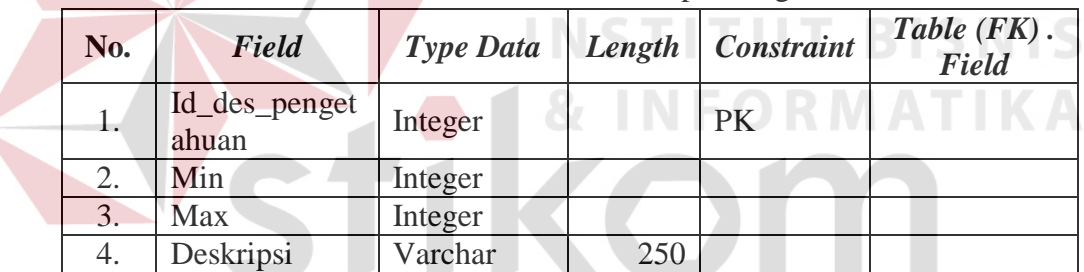

# **Q. Tabel Deskripsi\_Sikap**

Nama Tabel : Deskripsi\_Sikap

*Primary Key* : Id\_des\_sikap

*Foreign Key* : -

Fungsi : Menyimpan data *master* deskripsi sikap

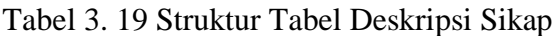

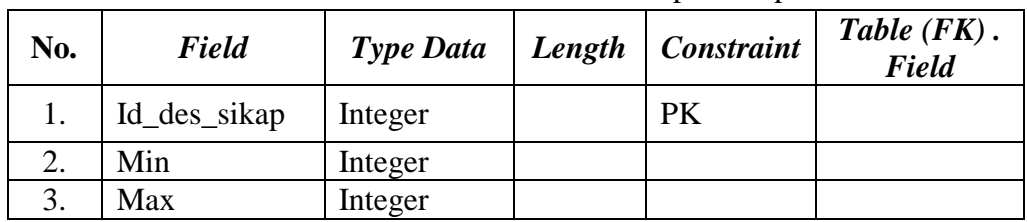

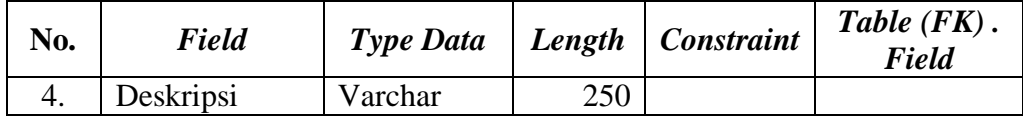

## **R. Tabel Deskripsi\_Wali**

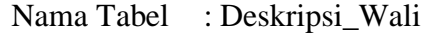

*Primary Key* : Id\_des\_pengetahuan

*Foreign Key* : -

Fungsi : Menyimpan data *master* deskripsi wali

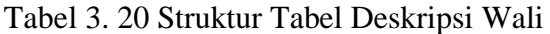

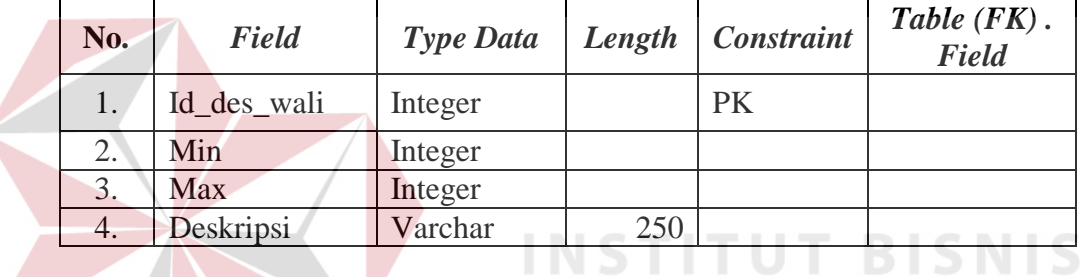

# **S. Tabel Penilaian**

Nama Tabel : Penilaian

*Primary Key* : Id\_Penilaian

*Foreign Key* : No\_Induk, Id\_Mapel, Id\_Konversi\_P, Id\_Konversi\_S

Fungsi : Menyimpan data *master* penilaian

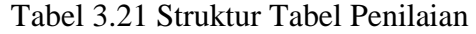

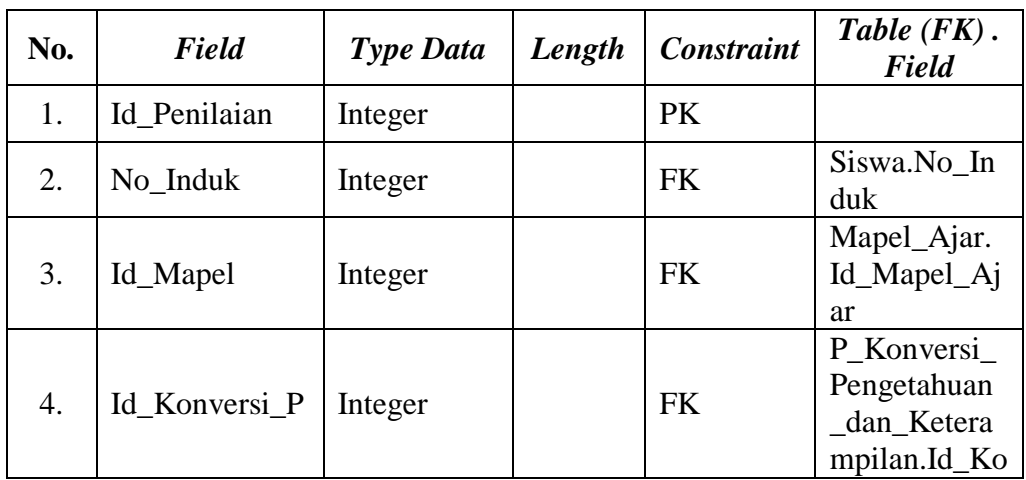

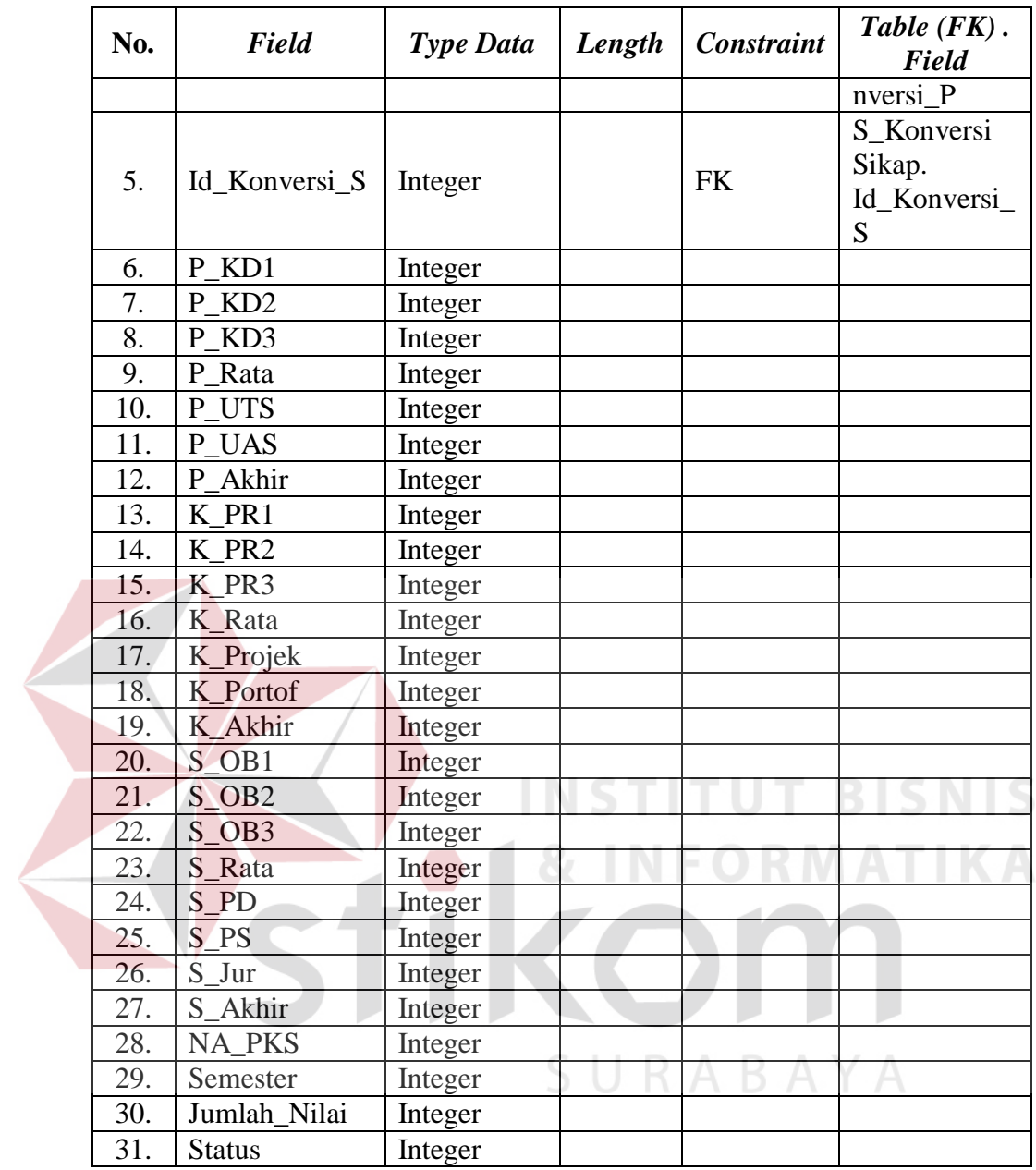

# **T. Tabel P\_Konversi Pengetahuan dan Keterampilan**

Nama Tabel : P\_Konversi Pengetahuan dan Keterampilan

*Primary Key* : Id\_Konversi\_P

*Foreign Key* : -

Fungsi : Menyimpan data *master* konversi pengetahuan dan keterampilan

|     |                          | <u>0.44 Stewart Engel I 11011 (1101 1 11150 0001 0001 111001 0011 111001 1110 11</u> |        |                   |                                |
|-----|--------------------------|--------------------------------------------------------------------------------------|--------|-------------------|--------------------------------|
| No. | <b>Field</b>             | <b>Type Data</b>                                                                     | Length | <b>Constraint</b> | Table $(FK)$ .<br><b>Field</b> |
| 1.  | Id_Konversi_<br>P        | Integer                                                                              |        | <b>PK</b>         |                                |
| 2.  | Minimal_P                | Integer                                                                              |        |                   |                                |
| 3.  | Maksimal_P               | Integer                                                                              |        |                   |                                |
| 4.  | Nilai_Konvers<br>$i$ $P$ | Decimal                                                                              |        |                   |                                |
| 5.  | Predikat_P               | Varchar                                                                              |        |                   |                                |

Tabel 3.22 Struktur Tabel P Konversi Pengetahuan dan Keterampilan

66

# **U. Tabel S\_Konversi Sikap**

Nama Tabel : S\_Konversi Sikap

*Primary Key* : Id\_Konversi\_S

*Foreign Key* :

Fungsi : Menyimpan data *master* konversi sikap

|    |     |                      | Tabel 3.23 Struktur Tabel S Konversi Sikap |        |                   |                         |
|----|-----|----------------------|--------------------------------------------|--------|-------------------|-------------------------|
|    | No. | <b>Field</b>         | <b>Type Data</b>                           | Length | <b>Constraint</b> | Table $(FK)$ .<br>Field |
|    | ı.  | Id_Konversi_         | Integer                                    |        | PK                |                         |
| 2. |     | Minimal P            | Integer                                    |        |                   |                         |
| 3. |     | Maksimal_P           | Integer                                    |        |                   |                         |
| 4. |     | Nilai_Konvers<br>i P | Decimal                                    | 5      |                   |                         |
| 5. |     | Predikat_P           | Varchar                                    | 5      |                   |                         |

# Tabel 3.23 Struktur Tabel S Konversi Sikap

#### **V. Tabel Sekolah**

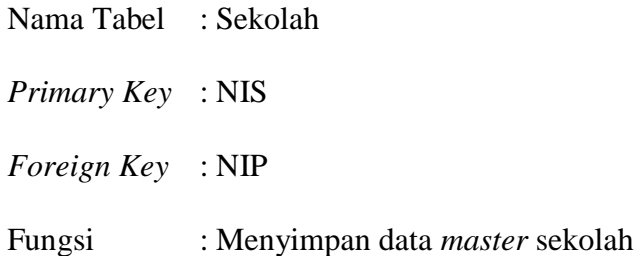

| No.              | Field              | <b>Type Data</b> | Length | <b>Constraint</b> | Table (FK).<br>Field |
|------------------|--------------------|------------------|--------|-------------------|----------------------|
| 1.               | <b>NIS</b>         | Varchar          | 15     | <b>PK</b>         |                      |
| 2.               | <b>NIP</b>         | Integer          |        | <b>FK</b>         | Guru.NIP             |
| 3.               | <b>NSS</b>         | Varchar          | 15     |                   |                      |
| $\overline{4}$ . | <b>NPSN</b>        | Varchar          | 15     |                   |                      |
| 5.               | Alamat_Sekola<br>h | Varchar          | 150    |                   |                      |
| 6.               | Kode_Pos           | Integer          |        |                   |                      |
| 7.               | Telpon_Sekola<br>h | Varchar          | 15     |                   |                      |
| 8.               | Fax                | Varchar          | 15     |                   |                      |
| 9.               | Desa               | Varchar          | 25     |                   |                      |
| 10.              | Kecamatan          | Varchar          | 25     |                   |                      |
| 11.              | Kabupaten          | Varchar          | 25     |                   |                      |
| 12.              | Provinsi           | Varchar          | 25     |                   |                      |
| 13.              | Website            | Varchar          | 50     |                   |                      |
| 14.              | Email_Sekolah      | Varchar          | 50     |                   |                      |
| 15               | Password           | Varchar          | 15     |                   |                      |

Tabel 3.24 Struktur Tabel Sekolah

# **W. Tabel Ranking**

 $\left\langle \right\rangle$ 

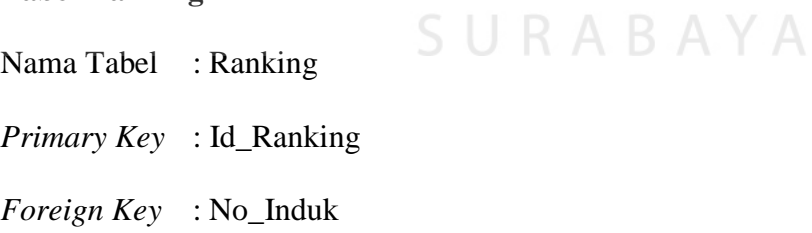

Fungsi : Menyimpan data ranking

Tabel 3.25 Struktur Tabel Ranking

| No. | <b>Field</b> | <b>Type Data</b> | Length | <b>Constraint</b> | Table $(FK)$ .<br><b>Field</b> |
|-----|--------------|------------------|--------|-------------------|--------------------------------|
|     | Id_Ranking   | Integer          |        | <b>PK</b>         |                                |
|     | No_Induk     | Integer          |        | <b>FK</b>         | Siswa.No_Induk                 |
|     | Ranking      | Integer          |        |                   |                                |

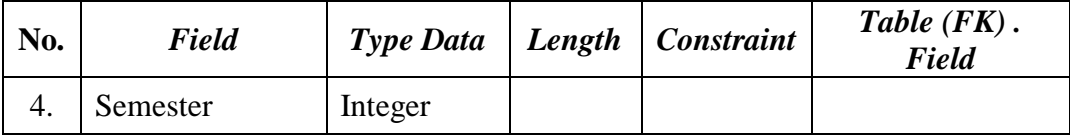

## **X. Tabel Histori\_Remidi**

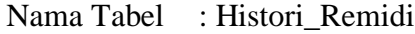

*Primary Key* : Id\_Histori

*Foreign Key* : Id\_Jurusan, Id\_Mapel, Id\_Jenjang, Id\_Kelas

Fungsi : Menyimpan data remidi

## Tabel 3.26 Struktur Tabel Histori Remidi

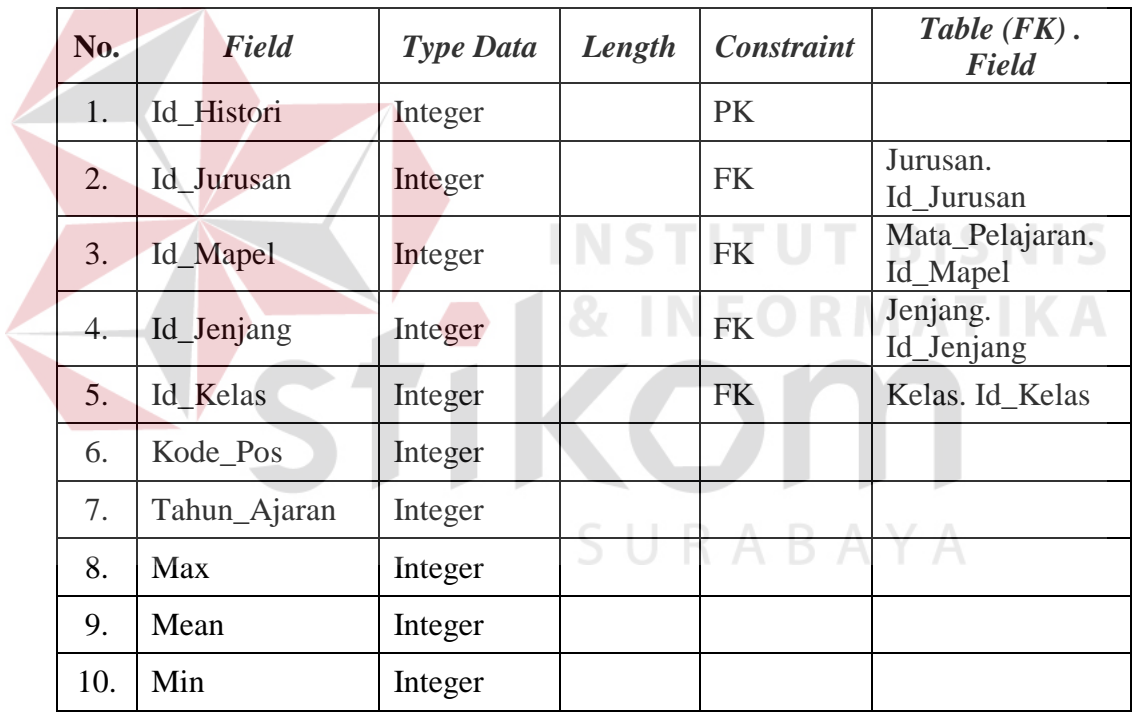

#### **3.3.5 Desain Antar Muka**

Desain antar muka ini merupakan rancangan dari desain *form* yang akan digunakan pada aplikasi pengolahan nilai rapor di SMK Negeri 1 Cerme, berikut ini merupakan desain antar muka :

#### **A. Desain** *Form Login*

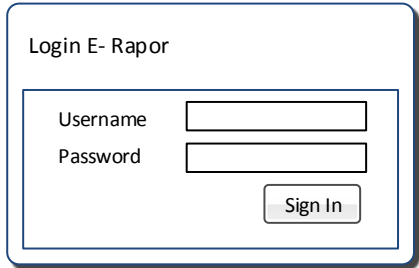

Gambar 3. 16 *Form Login*

Pada gambar 3.16 merupakan gambar desain *form login* dari aplikasi pengolahan nilai rapor di SMK Negeri 1 Cerme.

#### **B. Desain** *Form Master* **Jabatan**

Pada gambar 3.17 merupakan desain *form master* jabatan untuk karyawan di SMK Negeri 1 Cerme. Jika ingin menyimpannya tekan *button save.* 

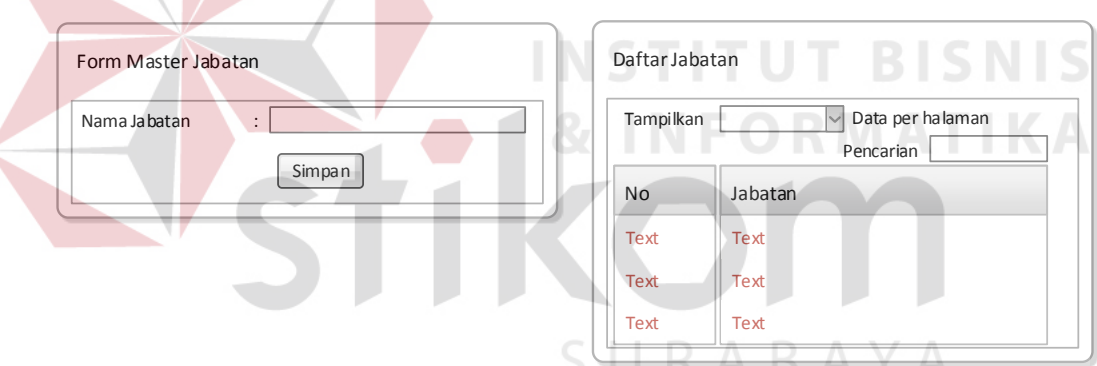

Gambar 3. 17 *Form Master* Jabatan

#### **C. Desain** *Form Master* **Jurusan**

Desain *form master* jurusan, *user* akan memasukkan nama, program serta bidang kemudian tekan *button save* untuk menyimpannya. Sedangkan *form* data siswa menampilkan semua nama jurusan serta program dan bidangnya. Untuk menyimpan tekan *button* simpan.

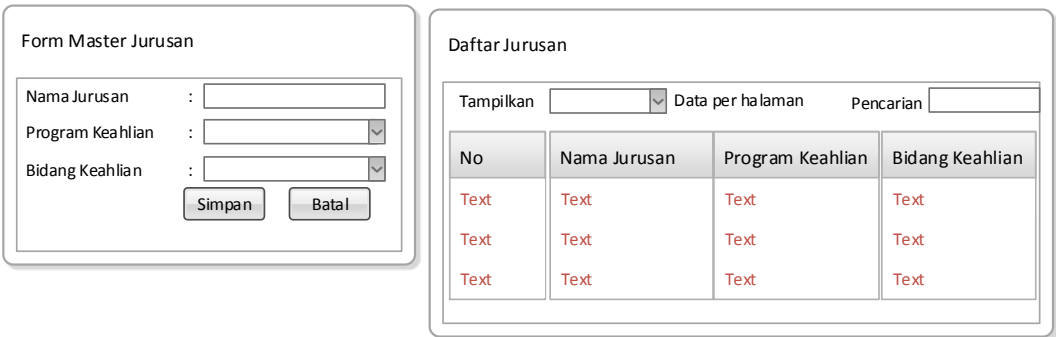

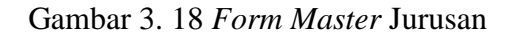

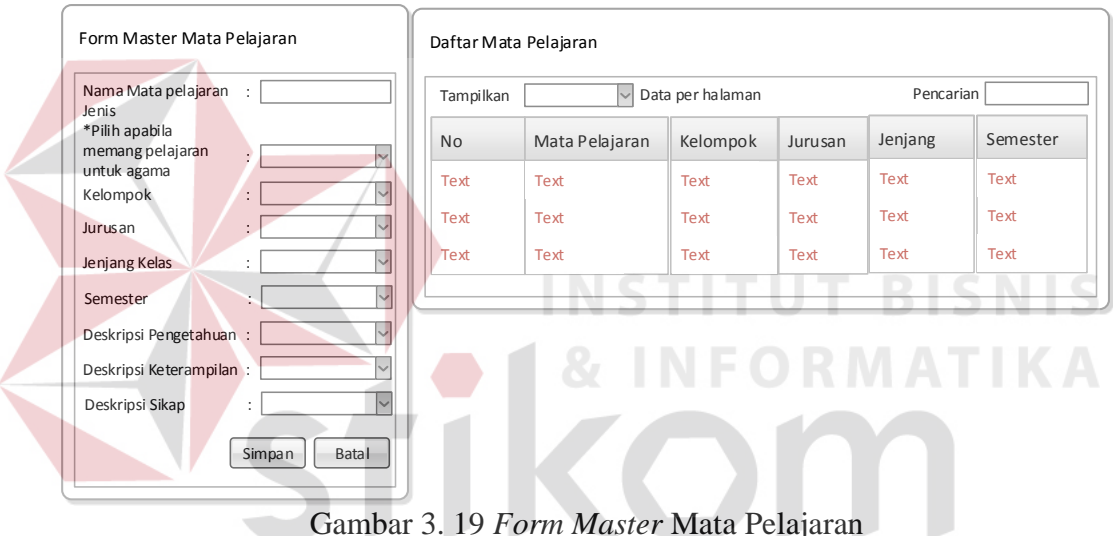

## **D. Desain** *Form Master* **Mata Pelajaran**

Gambar 3. 19 *Form Master* Mata Pelajaran

 Pada desain *form master* pelajaran, *user* akan memasukkan nama mata pelajaran, kelompok, jurusan, jenjang kelas, semester, deskripsi pengetahuan, deskripsi keterampilan dan deskripsi sikap. Untuk melihatnya maka dapat melihat di daftar mata pelajaran. Jika sudah selesai maka tekan *button* simpan*.* 

#### **E. Desain** *Form Master* **Kelas**

Desain *form master* pada gambar 3.20, *user* akan memilih jenjang, jurusan, nama guru untuk dijadikan wali kelas serta memasukkan nama kelas. Jika sudah selesai maka tekan *button* simpan*.* 

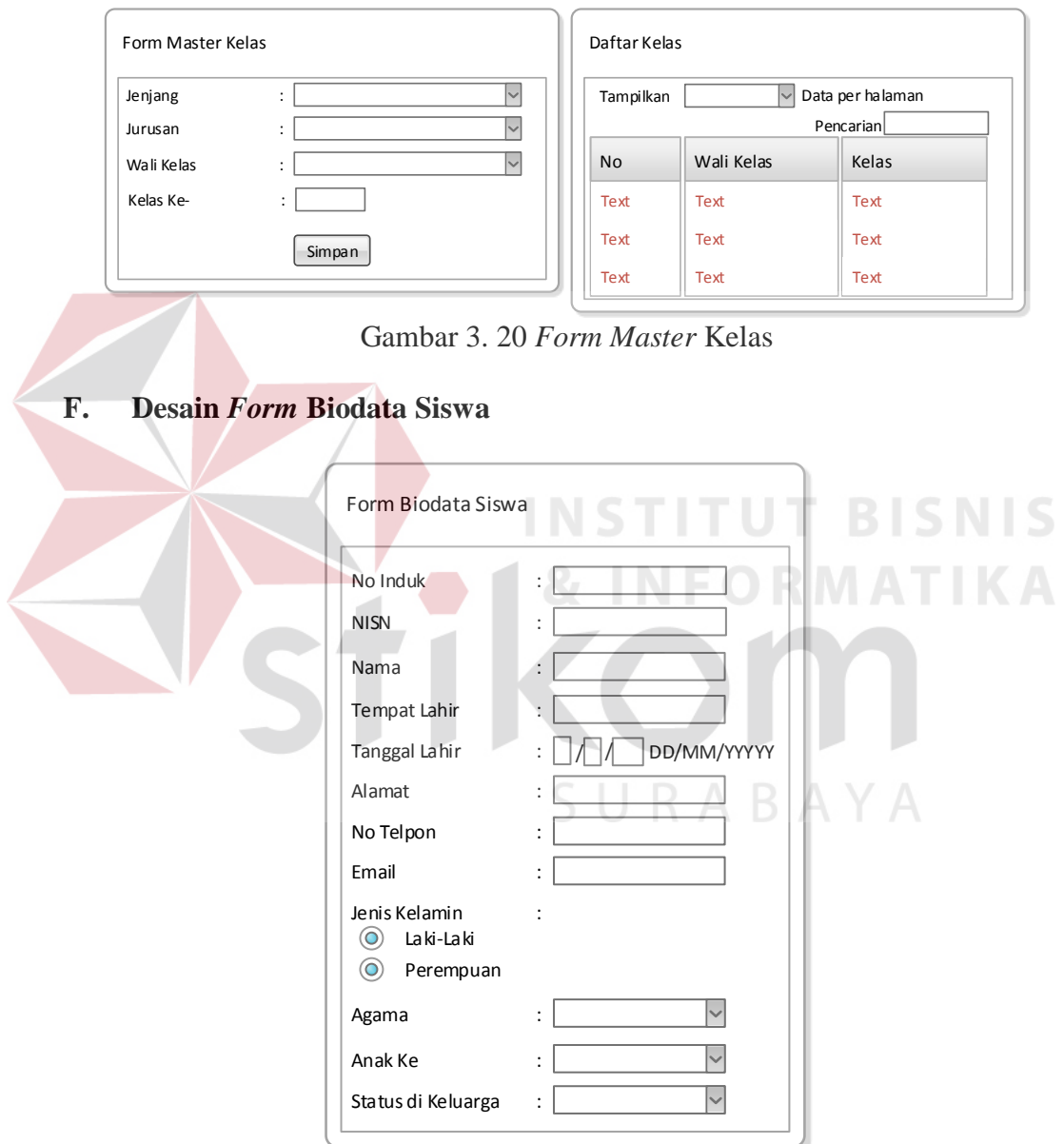

Gambar 3. 21 *Form* Biodata Siswa

Desain *form* biodata siswa, *user* akan memasukkan nama, tempat lahir, tanggal lahir, alamat, nomor telepon, *email*, jenis kelamin, agama, anak ke dan status di keluarga siswa.

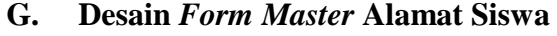

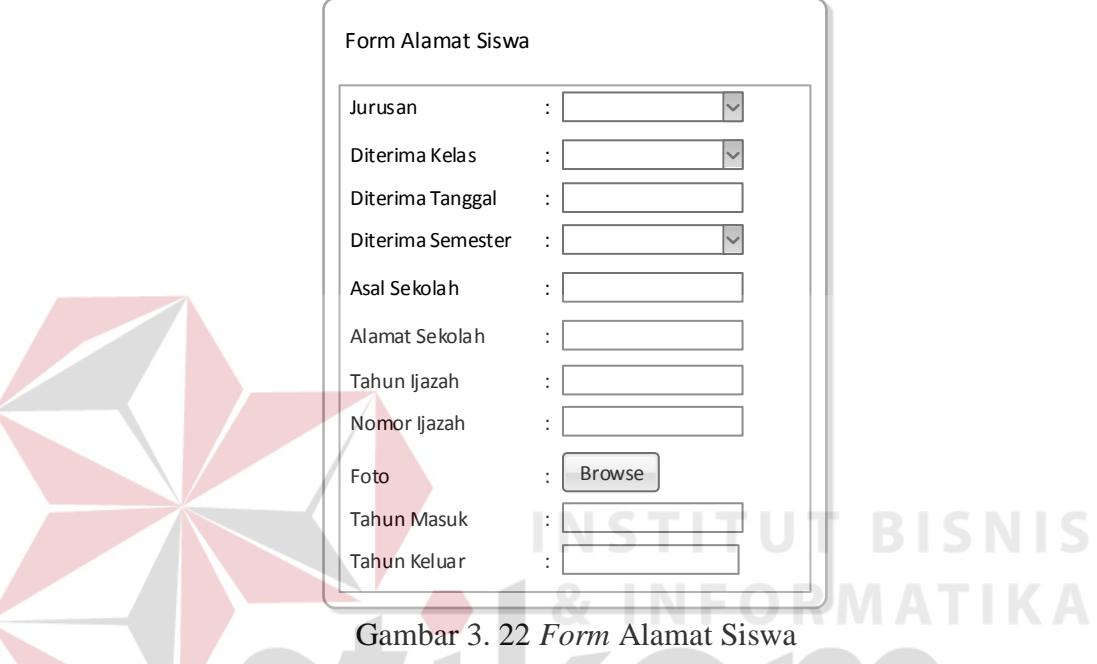

Desain *form* alamat siswa, *user* akan memasukkan jurusan, diterima kelas, diterima tanggal, diterima semester, ijazah tahun, ijazah nomor, *file* foto, tahun masuk serta tahun keluar.

#### **H. Desain** *Form Master* **Orang Tua**

Pada desain *form master* orang tua, *user* akan memasukkan data orang tua yang ada, jika sudah selesai maka tekan *button save.* Data yang dimasukkan yaitu nama ayah, nama ibu, alamat orang tua, nomor telepon orangtua, *email* orang tua, kerja ayah dan kerja ibu.

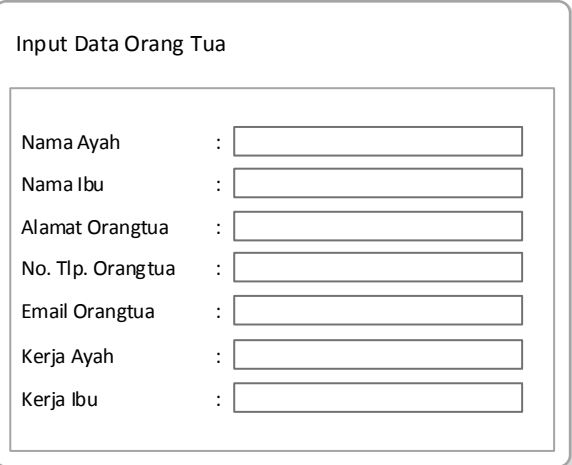

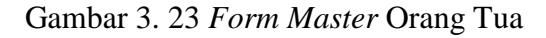

## **I. Desain** *Form Master* **Wali Siswa**

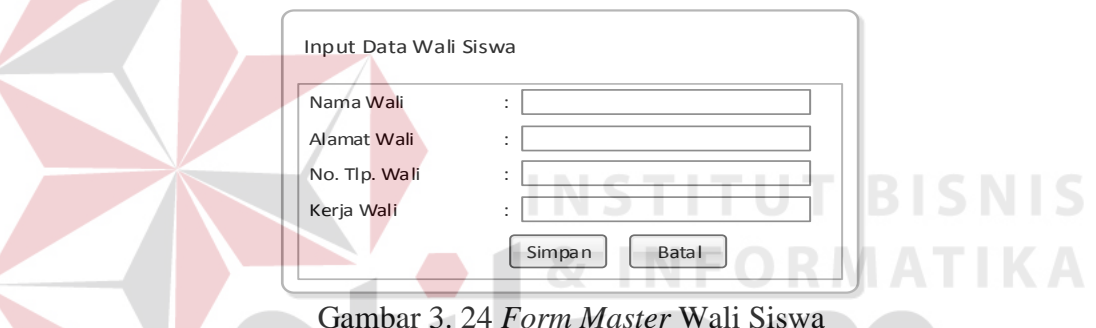

Gambar 3. 24 *Form Master* Wali Siswa

Desain *form master* wali siswa, dimana *user* akan memasukkan nama wali, alamat wali, nomor telepon wali dan kerja wali. Jika sudah selesai maka tekan *button* simpan*.* Tetapi jika batal melakukan proses penyimpanan maka tekan *button* batal*.* 

#### **J. Desain** *Form Master* **Guru**

Pada gambar 3.25 *form master* guru memasukkan nik, nama, jabatan, tempat lahir, tanggal lahir, alamat, nomor telepon guru, *email*, jenis kelamin, agama, foto, tahun masuk dan tahun keluar. Disebelah kanan terdapat *form view* daftar guru, sehingga memudahkan *user* untuk melihat nik, nama, jabatan, tempat/tanggal lahir, alamat serta nomor telepon.

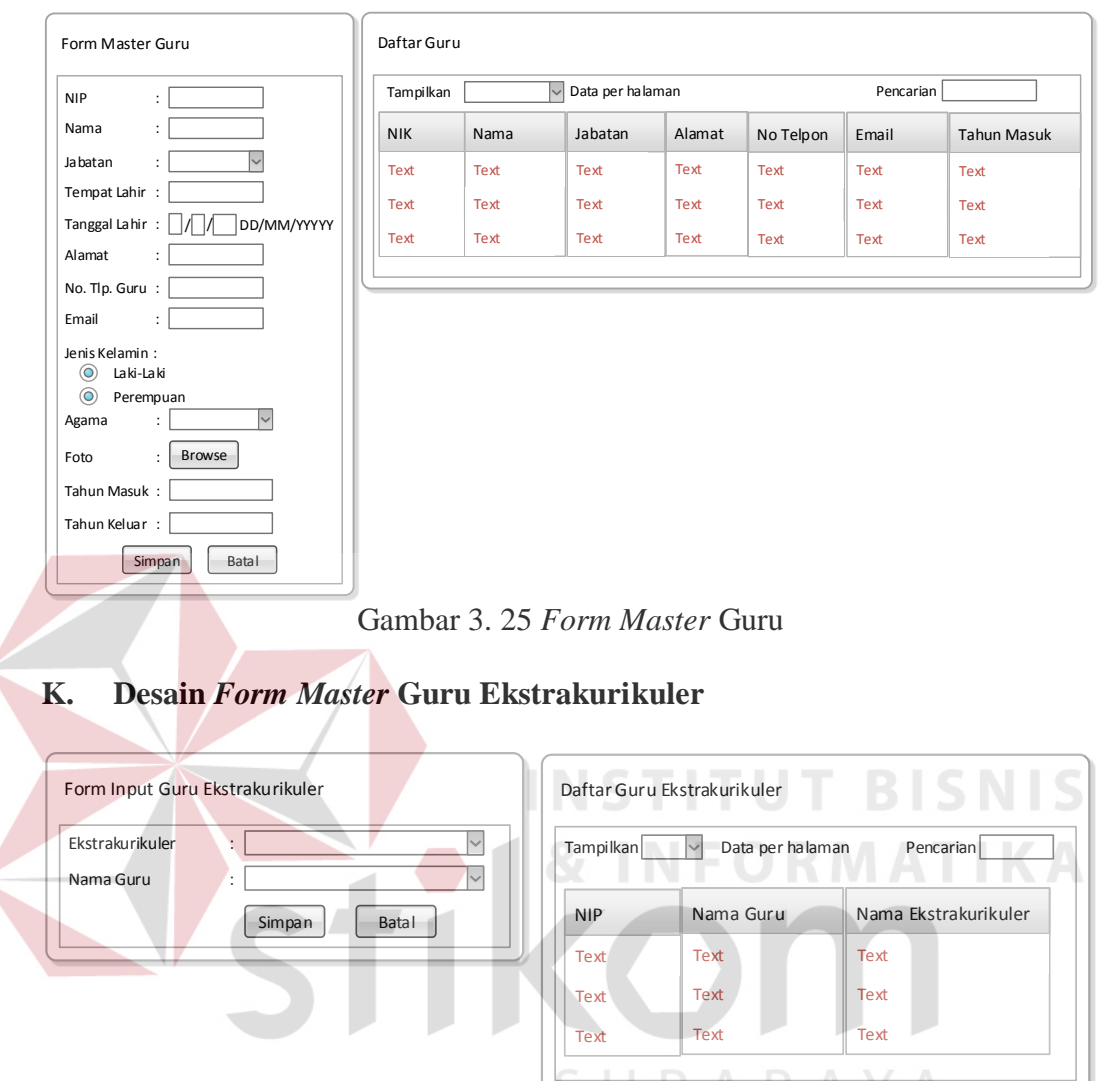

Gambar 3. 26 *Form Master* Guru Ekstrakurikuler

Desain *form master* guru ekstrakurikuler merupakan *form input* guru yang bertanggung jawab terhadap ektrakurikuler tersebut. *User* akan memilih estrakurikuler yang ada serta memilih nama guru yang dipilih.

## **L. Desain** *Form* **Proses Pembagian Kelas**

Desain *form* proses pembagian kelas yaitu *form* yang digunakan untuk memilih jurusan dan jenjang. Pada jurusan nantinya merupakan data *list* yang berfungsi untuk memilih jurusan yang ada. Sama halnya dengan jenjang yang

merupakan data *list* berguna untuk memilih jenjang yang ada. Jika sudah selesai maka tekan *button* proses.

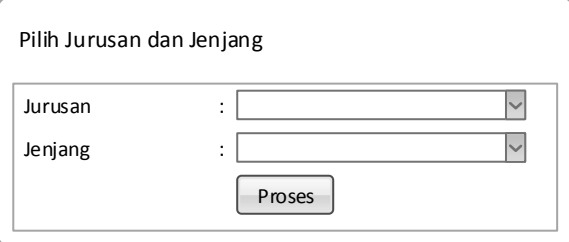

Gambar 3. 27 *Form* Proses Pembagian Kelas

### **M. Desain** *Form* **Proses Pemilihan Siswa**

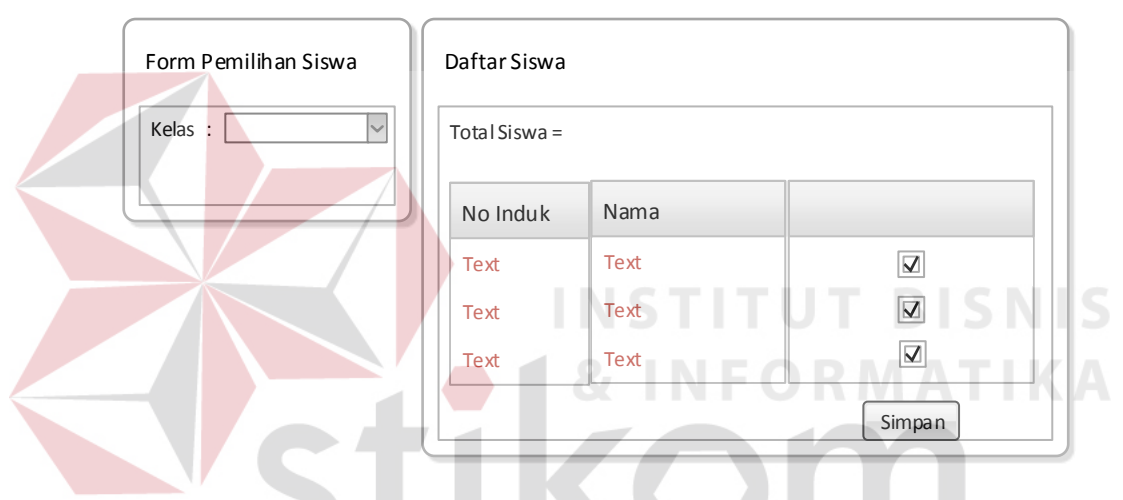

Gambar 3. 28 *Form* Proses Pemilihan Siswa

Pada desain *form* proses pemilihan siswa, *user* memilih siswa mana saja yang akan dimasukkan dalam suatu kelas dengan memilih data *list* kelas yang ada. Jika sudah selesai maka tekan *buton* simpan.

## **N. Desain** *Form* **Proses Jadwal Ajar Pilih Kelas**

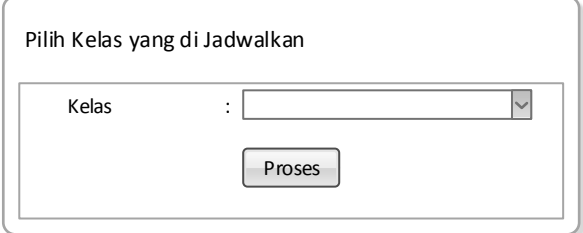

Gambar 3. 29 *Form* Proses Jadwal Ajar Pilih Kelas

Desain *form* proses jadwal ajar pilih kelas merupakan memilih kelas dari data *list* yang ada, selanjutnya menekan *button* proses untuk memulai pembuatan jadwal ajar guru.

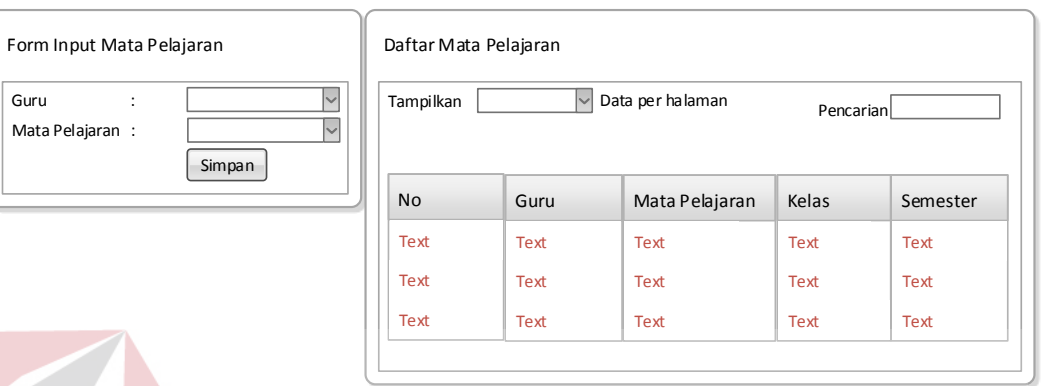

#### **O. Desain** *Form* **Proses Jadwal Ajar**

Gambar 3. 30 *Form* Proses Jadwal Ajar

*Form* proses jadwal ajar yaitu memilih guru dari data *list* yang ada serta memilih nama mata pelajaran. Kemudian tekan *button* simpan jika ingin menyimpannya.

```
P. Desain Form Kenaikan Semester
                   Proses Kenaikan Semester
                          Proses
        Gambar 3. 31 Form Kenaikan Semester
```
*Form* ini merupakan *form* proses kenaikan semester, jika kenaikan semester

dimulai maka tekan tombol proses.

#### **Q. Desain** *Form* **Kenaikan Kelas**

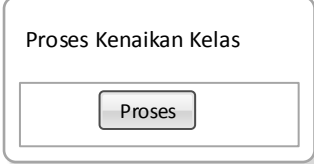

Gambar 3. 32 *Form* Kenaikan Kelas

*Form* pada gambar 3.32 ini merupakan *form* proses kenaikan kelas, jika kenaikan kelas dimulai maka tekan tombol proses.

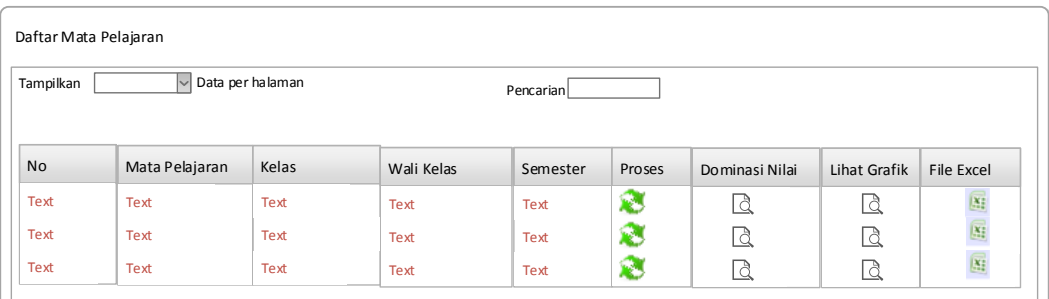

## **R. Desain** *Form* **Daftar Mata Pelajaran Ajar**

Gambar 3. 33 Form Daftar Mata Pelajaran Ajar

*Form* daftar mata pelajaran merupakan *form* dari daftar mata pelajaran yang didalamnya terdapat mata pelajaran, kelas, wali kelas, semester, proses, dominasi nilai serta lihat grafik. Selain itu juga terdapat *link file excel* yang berguna untuk *download* detail nilai dalam bentuk *excel*.

#### **S. Desain** *Form* **Proses Penilaian Siswa**   $\sim$

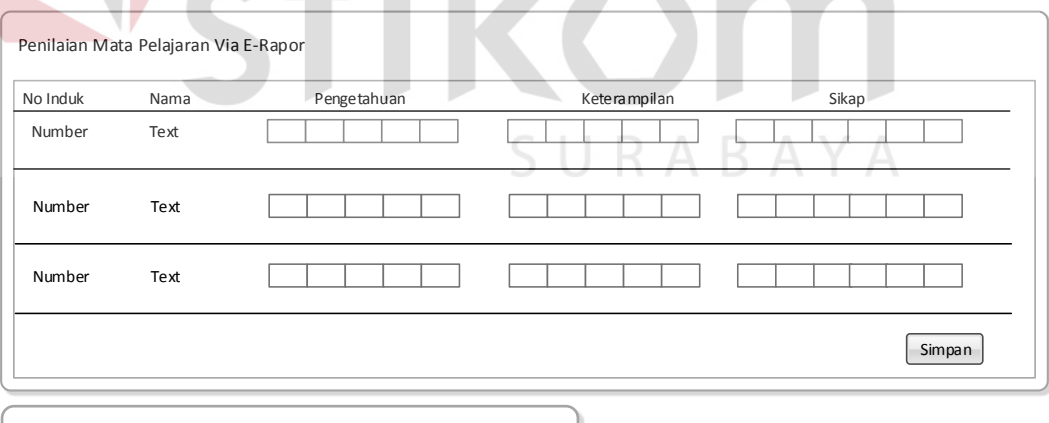

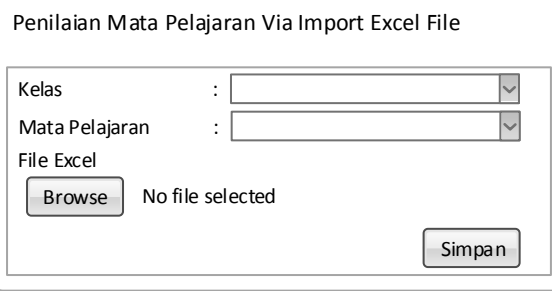

Gambar 3. 34 *Form* Penilaian Siswa

*Form* penilaian mata pelajaran pada gambar 3.34 merupakan *form* yang terdiri dari no induk, nama, nilai pengetahuan, nilai keterampilan, nilai sikap serta nilai akhir (NA). Selain itu disini juga terdapat *form excel* yang berguna untuk memasukkan nilai siswa dalam bentuk *excel*. *User* memilih data *list* kelas serta memilih mata pelajaran dari data *list* mata pelajaran. Setelah itu tekan *button*  simpan untuk menyimpannya.

## **T. Desain** *Form* **Hasil Penilaian Siswa**

Desain *form* hasil penilaian siswa merupakan *form* dari hasil setelah memasukkan nilai sebelumnya. Pada *form* ini muncul kolom remidi, yang akan menjadi *enable textbox* jika dibawah nilai KKM yang ditentukan.

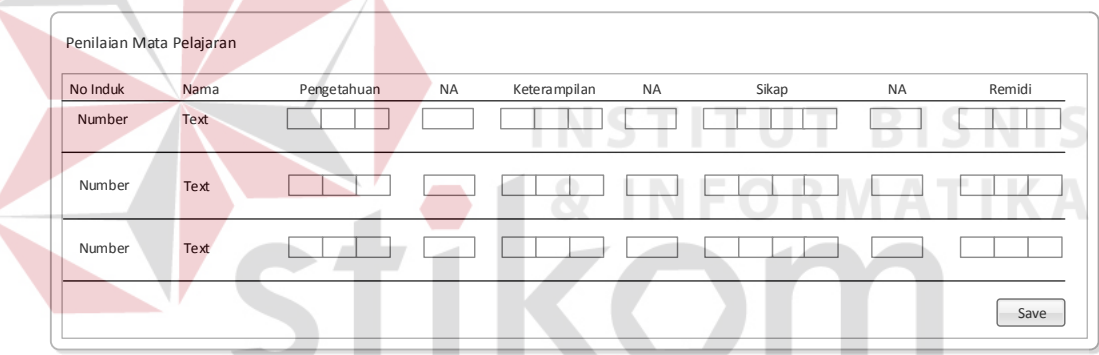

Gambar 3. 35 *Form* Hasil Penilaian Siswa

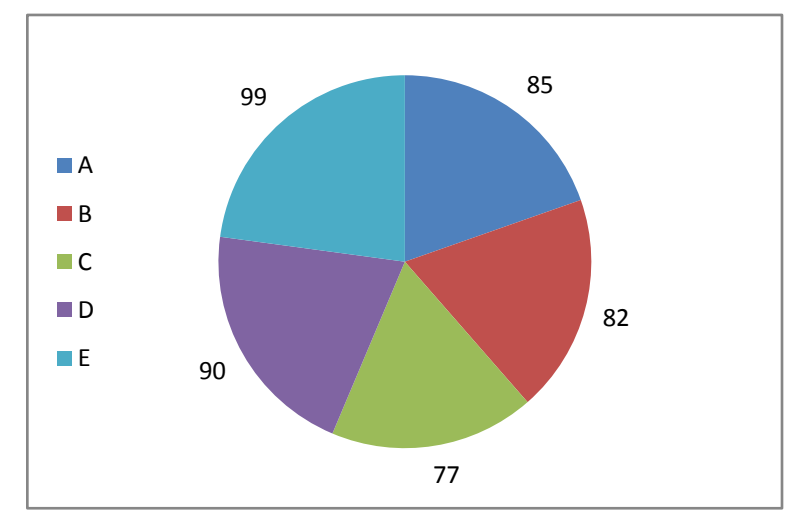

**U. Desain** *Form* **Grafik Dominasi Nilai** 

Gambar 3. 36 *Form* Grafik Dominasi Nilai

Desain *form* grafik dominasi nilai dapat dilihat pada gambar 3.36 merupakan grafik yang berisi tentang dominasi nilai dari mata pelajaran.

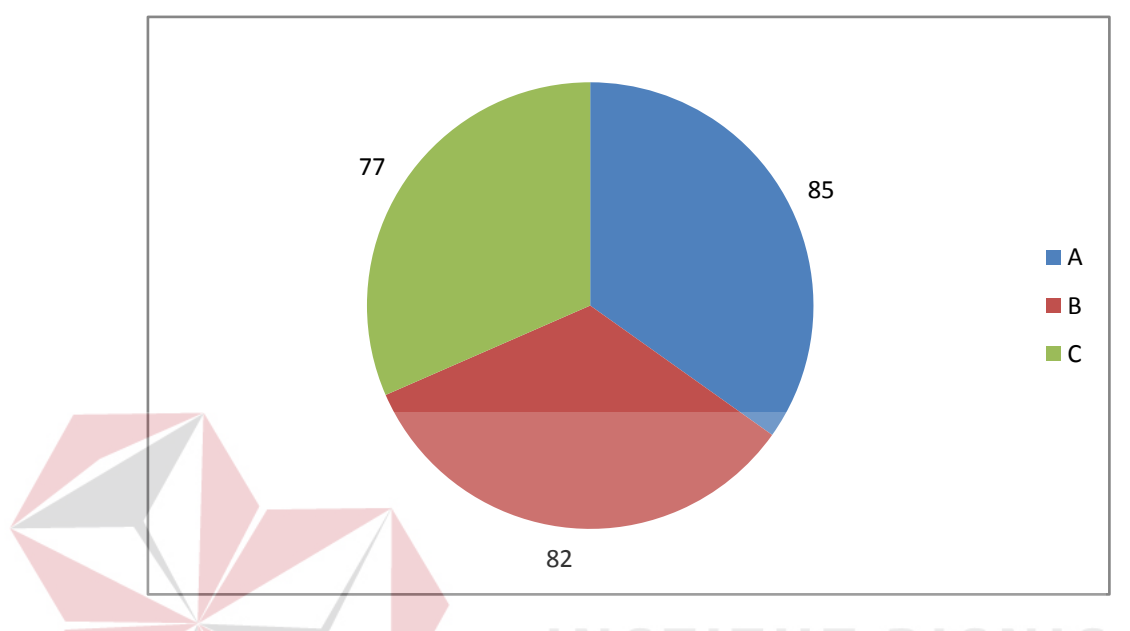

#### **V. Desain** *Form* **Grafik Segmentasi Perolehan Nilai**

Gambar 3. 37 *Form* Grafik Segmentasi Perolehan Nilai

*Form* grafik segmentasi perolehan nilai merupakan grafik perolehan nilai

yang didapatkan oleh siswa dari nilai rata-ratanya.

**W. Desain** *Form* **Tiap Segmentasi Nilai** 

| Daftar Mata Pelajaran |          |                  |        | KA 5      |       |            |           |             |
|-----------------------|----------|------------------|--------|-----------|-------|------------|-----------|-------------|
| Tampilkan             | $\sim$   | Data per halaman |        | Pencarian |       |            |           |             |
| No                    | No Induk | Nama             | Alamat | Telpon    | Kelas | Wali Kelas | Nilai PKS | Nilai Huruf |
| Text                  | Text     | Text             | Text   | Text      | Text  | Text       | Text      | Text        |
|                       |          |                  |        |           |       |            |           |             |
| Text                  | Text     | Text             | Text   | Text      | Text  | Text       | Text      | Text        |

Gambar 3. 38 *Form* Tiap Segmentasi Nilai

*Form* tiap segmentasi nilai merupakan *form* yang berisi No induk siswa, nama, alamat, telepon, kelas, wali kelas, nilai PKS serta nilai huruf.

## **X. Desain** *Form* **Nilai Tertinggi**

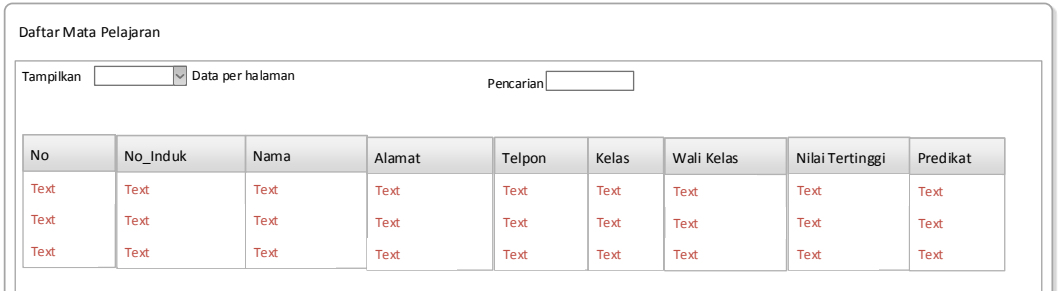

# Gambar 3. 39 *Form* Nilai Tertinggi

*Form* nilai tertinggi merupakan *form* nilai siswa-siswa dari suatu mata pelajaran. *Form* tersebut juga berisi wali kelas, nilai tertinggi dan nilai predikat.

|           | Daftar Mata Pelajaran |             |        |             |             |            |                |          |
|-----------|-----------------------|-------------|--------|-------------|-------------|------------|----------------|----------|
| Tampilkan | Data per halaman      |             |        | Pencarian   |             |            |                |          |
| <b>No</b> | No Induk              | Nama        | Alamat | Telpon      | Kelas       | Wali Kelas | Nilai Terendah | Predikat |
| Text      | Text                  | Text        | Text   | <b>Text</b> | Text        | Text       | <b>Text</b>    | Text     |
|           |                       |             |        |             | <b>Text</b> | Text       | Text           | Text     |
| Text      | Text                  | <b>Text</b> | Text   | Text        |             |            |                |          |

Gambar 3. 40 *Form* Nilai Terendah

*Form* nilai tertinggi merupakan *form* nilai siswa-siswa dari suatu mata pelajaran. *Form* tersebut juga berisi wali kelas, nilai tertinggi dan nilai predikat.

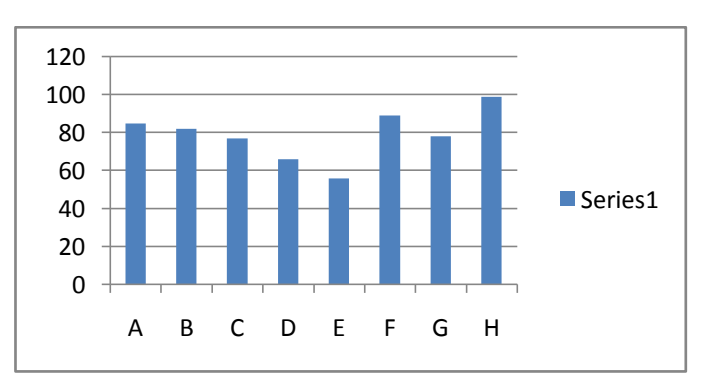

# **Z. Desain** *Form* **Grafik Nilai Rata-Rata Mata Pelajaran**

Gambar 3. 41 *Form* Grafik Nilai Rata-Rata Mata Pelajaran

Pada gambar 3.41 merupakan *form* grafik yang berisi tentang nilai rata-rata dari mata pelajaran yang ada.

| Daftar Siswa |          |                  |       |           |       |        |           |               |        |  |
|--------------|----------|------------------|-------|-----------|-------|--------|-----------|---------------|--------|--|
| Tampilkan    |          | Data per halaman |       | Pencarian |       |        |           |               |        |  |
|              |          |                  |       |           |       |        |           |               |        |  |
| No Absen     | No_Induk | Nama             | Kelas | Semester  | Agama | Alamat | No Telpon | Jenis Kelamin | Proses |  |
| Text         | Text     | Text             | Text  | Text      | Text  | Text   | Text      | Text          | ᢦ      |  |
| Text         | Text     | Text             | Text  | Text      | Text  | Text   | Text      | Text          |        |  |
| Text         | Text     | Text             | Text  | Text      | Text  | Text   | Text      | Text          |        |  |

**AA. Desain** *Form* **Detail Daftar Nilai Siswa** 

Gambar 3. 42 *Form* Detail Daftar Nilai Siswa

Pada gambar 3.42 merupakan desain *form* daftar semua siswa dari salah satu

## wali kelas.

## **BB. Desain** *Form* **Detail Nilai Tiap Siswa**

Pada gambar 3.43 merupakan *form* detail daftar nilai dari semua siswa, yang berisi nama mata palajaran, kelompok, nilai akhir pengetahuan, keterampilan dan sikap serta status rata-rata nilai.

| Tampilkan | Data per halaman<br>◡ |          |                |                 |          | Pencarian              |
|-----------|-----------------------|----------|----------------|-----------------|----------|------------------------|
|           |                       |          |                |                 |          |                        |
| <b>No</b> | Nama Mata Pelajaran   | Kelompok | Na Pengetahuan | Na Keterampilan | Na Sikap | Status Rata-rata Nilai |
| Text      | Text                  | Text     | Text           | Text            | Text     | Text                   |
| Text      | Text                  | Text     | Text           | Text            | Text     | Text                   |
| Text      | Text                  | Text     | <b>Text</b>    | Text            | Text     | Text                   |

Gambar 3. 43 *Form* Detail Daftar Nilai Siswa

## **CC. Desain** *Form E***-Rapor**

*Form e-*rapor merupakan *form* yang berisi tentang semua daftar siswa yang berisi tentang data siswa, untuk kolom proses jika ditekan maka akan muncul rapor dalam bentuk pdf.

| Data per halaman<br>Tampilkan<br>Pencarian |          |      |           |       |          |       |        |           |               |        |
|--------------------------------------------|----------|------|-----------|-------|----------|-------|--------|-----------|---------------|--------|
| No Absen                                   | No Induk | Nama | Nama Ortu | Kelas | Semester | Agama | Alamat | No Telpon | Jenis Kelamin | Proses |
| Text                                       | Text     | Text | Text      | Text  | Text     | Text  | Text   | Text      | Text          | Text   |
| Text                                       | Text     | Text | Text      | Text  | Text     | Text  | Text   | Text      | Text          | Text   |
| Text                                       | Text     | Text | Text      | Text  | Text     | Text  | Text   | Text      | Text          | Text   |

Gambar 3. 44 *Form E*-Rapor

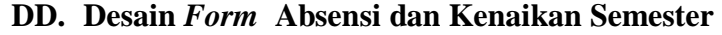

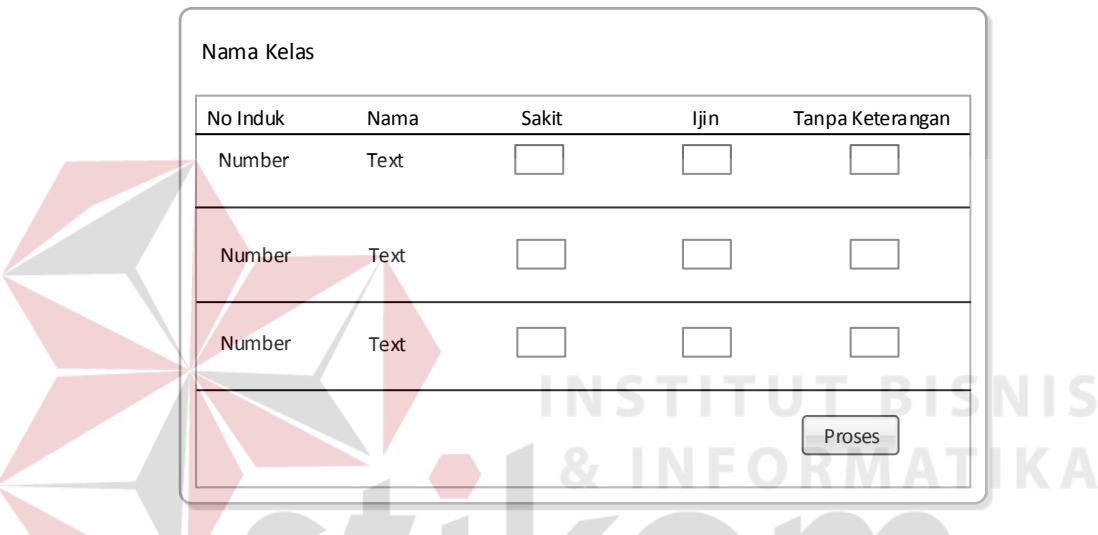

Gambar 3. 45 *Form* Absensi dan Kenaikan Semester

Pada *form* absensi di gambar 3.45, *user* hanya memasukkan daftar kehadiran, jika sudah selesai maka tekan *button* simpan untuk menyimpannya dan secara otomatis semester tiap siswa bertambah.

#### **EE. Desain** *Form* **Absensi dan Kenaikan Kelas**

 *Form* absensi dan seleksi kenaikan kelas terdiri dari daftar siswa pada tiap kelas, pada *form* tersebut terdapat no induk dan nama. Jika nama tersebut dipilih maka tekan *checkbox*. Selain itu *user* juga memasukkan jumlah absensi pada *textbox* yang disediakan dengan angka.

| No Induk | Nama | Sakit | ljin | Tanpa Keterangan |                         |
|----------|------|-------|------|------------------|-------------------------|
| Number   | Text |       |      |                  | $\overline{\mathbf{z}}$ |
| Number   | Text |       |      |                  | ☑                       |
| Number   | Text |       |      |                  | ☑                       |

Gambar 3. 46 *Form* Absensi dan Kenaikan Kelas

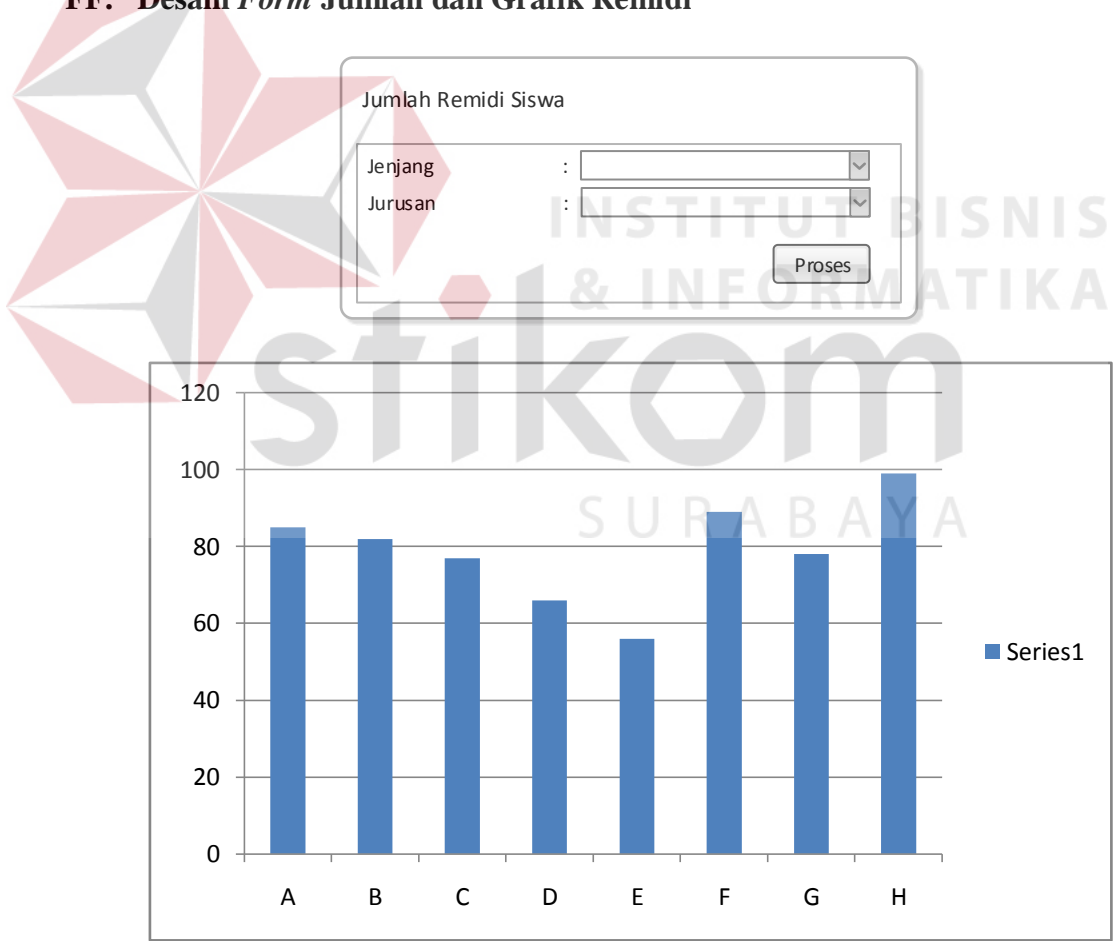

**FF. Desain** *Form* **Jumlah dan Grafik Remidi** 

Gambar 3. 47 *Form* Jumlah dan Grafik Remidi

Pada gambar 3.47 *form* ini *user* akan memilih jenjang dan jurusan, dari hasil tersebut akan muncul grafik nilai siswa yang mengalami remidi.

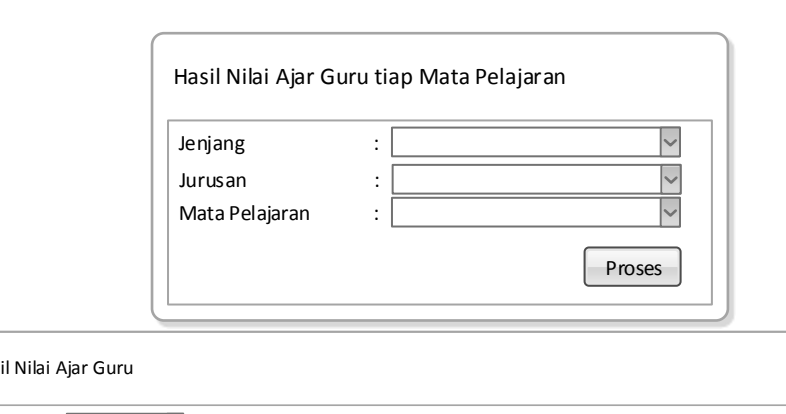

**GG. Desain** *Form* **Hasil Nilai Ajar Guru** 

Has NIP Nama Jurursan Mata Pelajaran Nilai Tertinggi Nilai Terendah Nilai Rata-Rata Text **Text Text** Text Text Text **Text** Text **Text Text** Text Text **Tex** Text Text Text Text Text **Tex** Text Text Tampilkan **Data per halaman** Pencarian

Gambar 3. 48 Form Hasil Nilai Ajar Guru

*Form* hasil nilai ajar guru berisi hasil nilai ajar guru dengan cara memilih jenjang, jurusan dan mata pelajaran. Maka akan muncul guru yang mengajar pada SURABAYA data *list* yang dipilih.

# **HH. Desain** *Form* **Grafik Nilai PKS dari Semua Mata Pelajaran**

*Form* grafik nilai PKS berisi grafik nilai pengetahuan, keterampilan serta sikap dari semua mata pelajaran yang ada. Desain *form* dapat dilihat pada gambar 3.49.

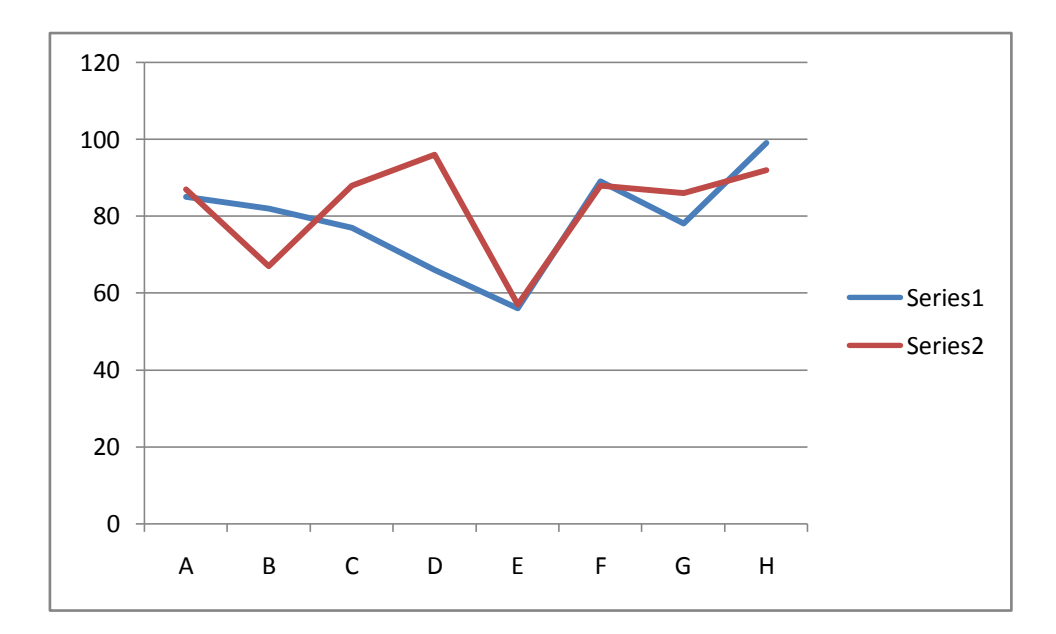

Gambar 3. 49 *Form* Grafik Nilai PKS dari Semua Mata Pelajaran

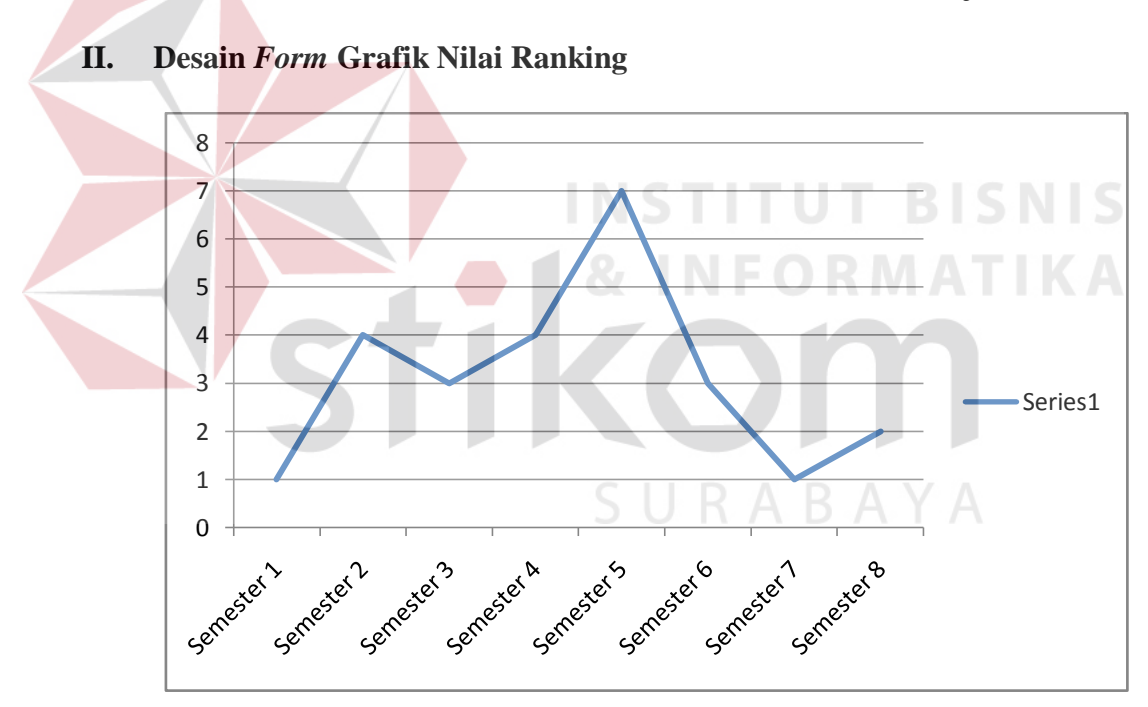

Gambar 3. 50 *Form* Grafik Nilai Ranking

Desain *form* grafik nilai merupakan grafik ranking nilai ranking tiap semester, sehingga menunjukkan tinggi rendahnya nilai yang didapat.

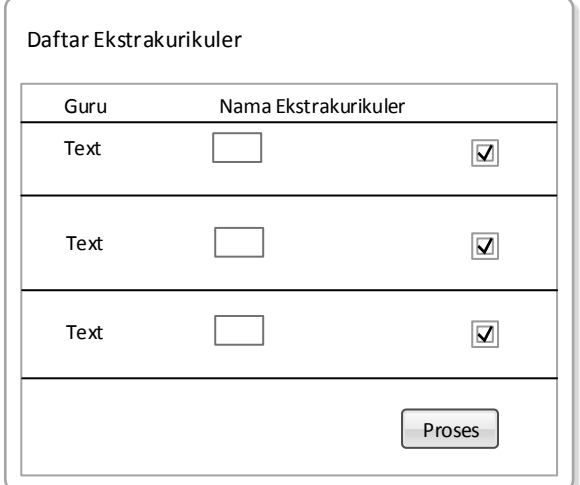

#### **JJ. Desain** *Form* **Pemilihan Ektrakurikuler**

Gambar 3. 51 *Form* Pemilihan Ekstrakurikuler

Pada *form* ekstrakurikuler, siswa dapat memilih nama ekstrakurikuler yang tidak wajib dengan cara memberikan tanda centang pada *form* yang disediakan.

```
KK. Desain Form Mengganti Password S \Box \Box \Box S \Box S \Box S
```
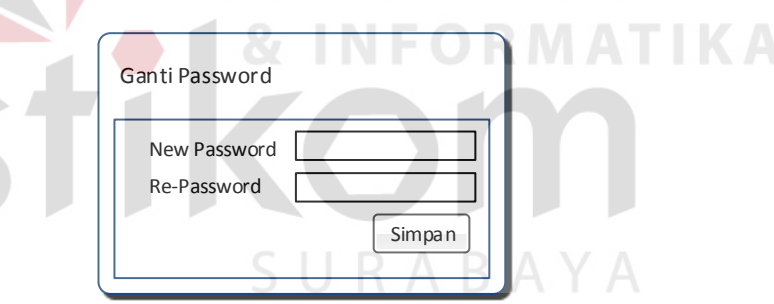

Gambar 3. 52 *Form* Mengganti *Password*

Pada *form* mengganti *password*, user memasukkan *password* serta *re password* pada *text box* yang disediakan.

#### **3.3.6 Rancangan Uji Coba** *Form*

Setelah melakukan perancangan sistem maka selanjutnya yaitu membuat desain uji coba *form*.

# **A. Rancangan Uji Coba Halaman** *Login* **Kepala Sekolah, Wali Kelas, Guru Mata Pelajaran, Siswa, Admin**

Rancangan uji coba menu *login* yaitu melakukan uji coba berdasarkan kesesuaian dari halaman *login*. Uji coba halaman *login* yang akan dilakukan pada halaman *login* dapat dilihat pada tabel 3.27. Data uji coba dari rancangan uji coba halaman *login* dapat dilihat pada tabel 3.28.

| <b>Username</b> | <b>Password</b>                                      |                              |
|-----------------|------------------------------------------------------|------------------------------|
| admin           | admin                                                |                              |
| (kosong)        | admin                                                |                              |
| admin           | (kosong)                                             |                              |
|                 | (kosong)                                             |                              |
| addmin          | admin                                                |                              |
| admin           | addmin                                               |                              |
| Diah Setyawati  | ti9714                                               |                              |
| (kosong)        | ti9714                                               |                              |
| Diah Setyawati  | (kosong)                                             | <b>BISNIS</b>                |
| (kosong)        | (kosong)                                             |                              |
| Diah Setyawata  | ti9714                                               | MATIKA                       |
| Diah Setyawati  | ti9797                                               |                              |
| 999714          | $714$ lis                                            |                              |
| (kosong)        | $714$ lis                                            |                              |
| 999714          | (kosong)                                             |                              |
| (kosong)        | (kosong)                                             |                              |
| 9999745         | $714$ lis                                            |                              |
| 999714          | 715lid                                               |                              |
| 999710          | ks999710                                             |                              |
| (kosong)        | ks999710                                             |                              |
|                 | (kosong)                                             |                              |
| (kosong)        | (kosong)                                             |                              |
|                 |                                                      |                              |
| 999711          | ks999712                                             |                              |
| 15150007        | ir0007                                               |                              |
| (kosong)        |                                                      |                              |
|                 | (kosong)                                             |                              |
| (kosong)        | (kosong)                                             |                              |
|                 |                                                      |                              |
| 15150007        | ir0009                                               |                              |
|                 | (kosong)<br>999710<br>999711<br>15150007<br>15150008 | ks999710<br>ir0007<br>ir0007 |

Tabel 3.27 Data Uji Coba Menu *Login*

| <b>Test</b><br>Case | Tujuan                                                                                                    | <b>Input</b>                                                                                                    | Output yang diharapkan                                                                                                    |
|---------------------|----------------------------------------------------------------------------------------------------|----------------------------------------------------------------------------------------------------|----------------------------------------------------------------------------------------------------|
| 1.                  | Mengetahui<br>respon<br>sistem  <br>terhadap masukan<br>pada <i>text</i><br>box<br>dan<br>username<br>password<br>yang<br>valid.                             | Mengisi username<br>$\therefore$<br>admin<br>password<br>$\cdot$<br>admin<br>lalu<br>tekan<br>tombol login.        | User dapat masuk kedalam<br>halaman admin.                                                                                                    |
| 2.                  | Mengetahui<br>respon<br>sistem<br>terhadap<br>input<br>pada<br>box<br>text<br>untuk<br>username<br>tidak valid dan<br>password valid.                        | Mengisi <i>username</i> :    User tidak<br><i>password</i> : kedalam<br>dan<br>admin lalu<br>tombol <i>login</i> . | dapat<br>masuk<br>halaman<br>admin.<br>user diminta untuk<br>tekan Dan<br><i>input</i> ulang.                                                                                                |
| 3.                  | Mengetahui<br>sistem  <br>respon<br>terhadap<br>input<br>pada text<br>untuk<br>username<br>valid<br>dan<br>password tidak<br>valid.                          | Mengisi username :<br>admin dan <i>password</i>   kedalam<br>:  lalu tekan tombol<br>$box$ $login.$                | User tidak dapat masuk<br>halaman<br>admin.<br>diminta untuk<br>Dan <i>user</i><br><i>input</i> ulang.<br><b>INSTITUT BISNIS</b>                                                             |
| $\overline{4}$ .    | Mengetahui<br>respon<br>sistem<br>terhadap<br>input<br>pada<br>text<br>box<br>dan<br>username<br>password<br>yang<br>valid.                                  | dan <i>password</i> :  kedalam halaman<br>lalu<br>tekan tombol<br>login.                                           | Mengisi username:    User tidak dapat masuk<br>admin.<br><i>user</i> diminta untuk<br>Dan<br><i>input</i> ulang.                                                                             |
| 5.                  | Mengetahui<br>respon<br>sistem<br>terhadap <i>input</i>   <i>password</i> : admin<br>pada<br>text box<br>untuk username<br>tidak valid dan<br>password valid | Mengisi<br>addmin<br>dan                                                                                           | username: User tidak<br>dapat masuk<br>kedalam halaman utamanya.<br>Dan user diminta untuk<br>input<br>ulang<br>karena<br>kombinasi<br>username<br>dan<br>password yang dimasukkan<br>salah. |
| 6.                  | Mengetahui<br>respon<br>sistem<br>terhadap <i>input</i><br>pada<br>box<br>text<br>untuk username<br>valid<br>dan<br><i>password</i> tidak<br>valid           | Mengisi <i>username</i> :<br>admin dan password<br>: addmin                                                        | User tidak dapat masuk<br>kedalam halaman utamanya.<br>Dan user diminta untuk<br>input<br>ulang<br>karena<br>kombinasi<br>username<br>dan<br>password yang dimasukkan<br>salah.              |

Tabel 3.28 Rancangan Uji Coba Menu *Login*

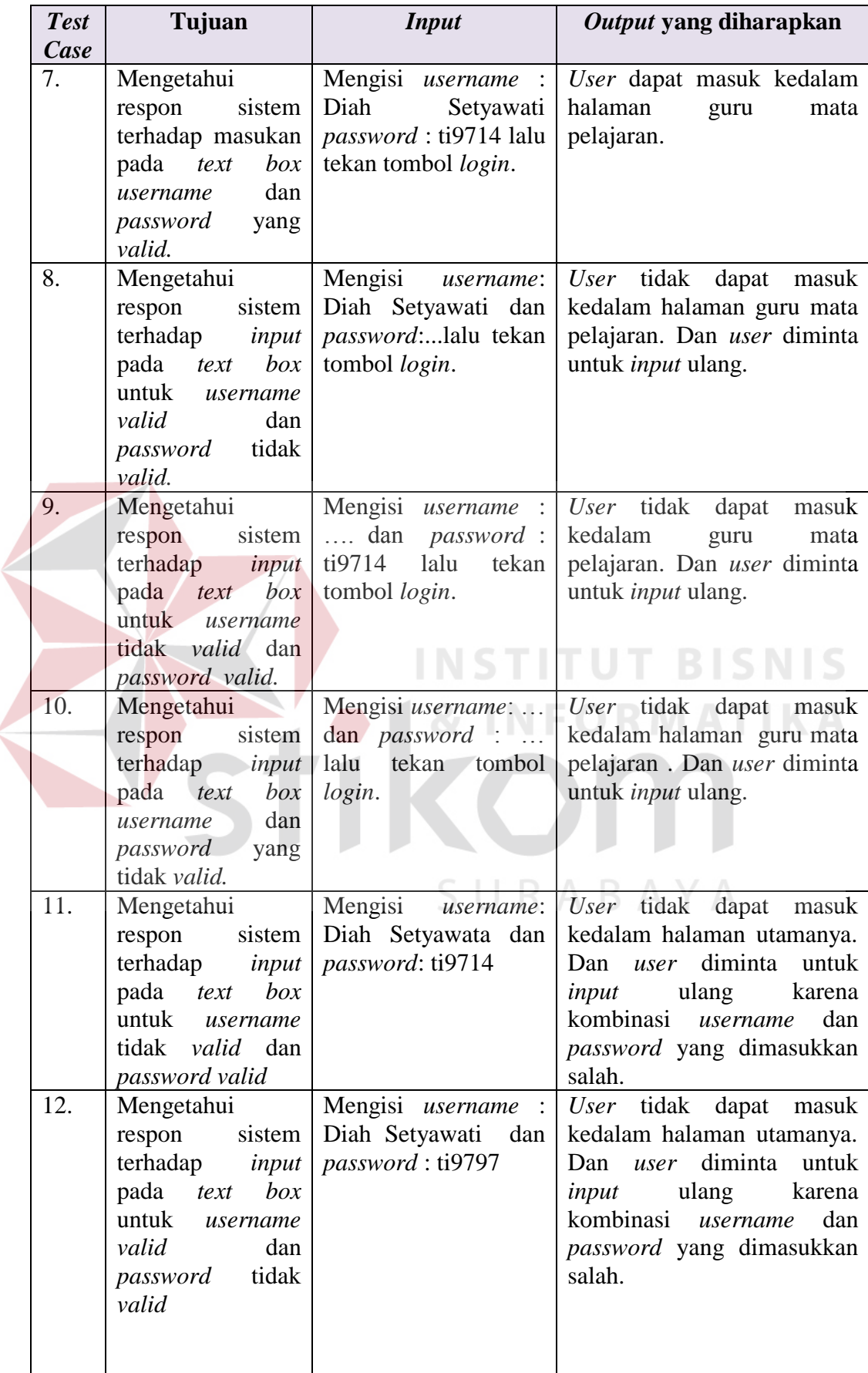

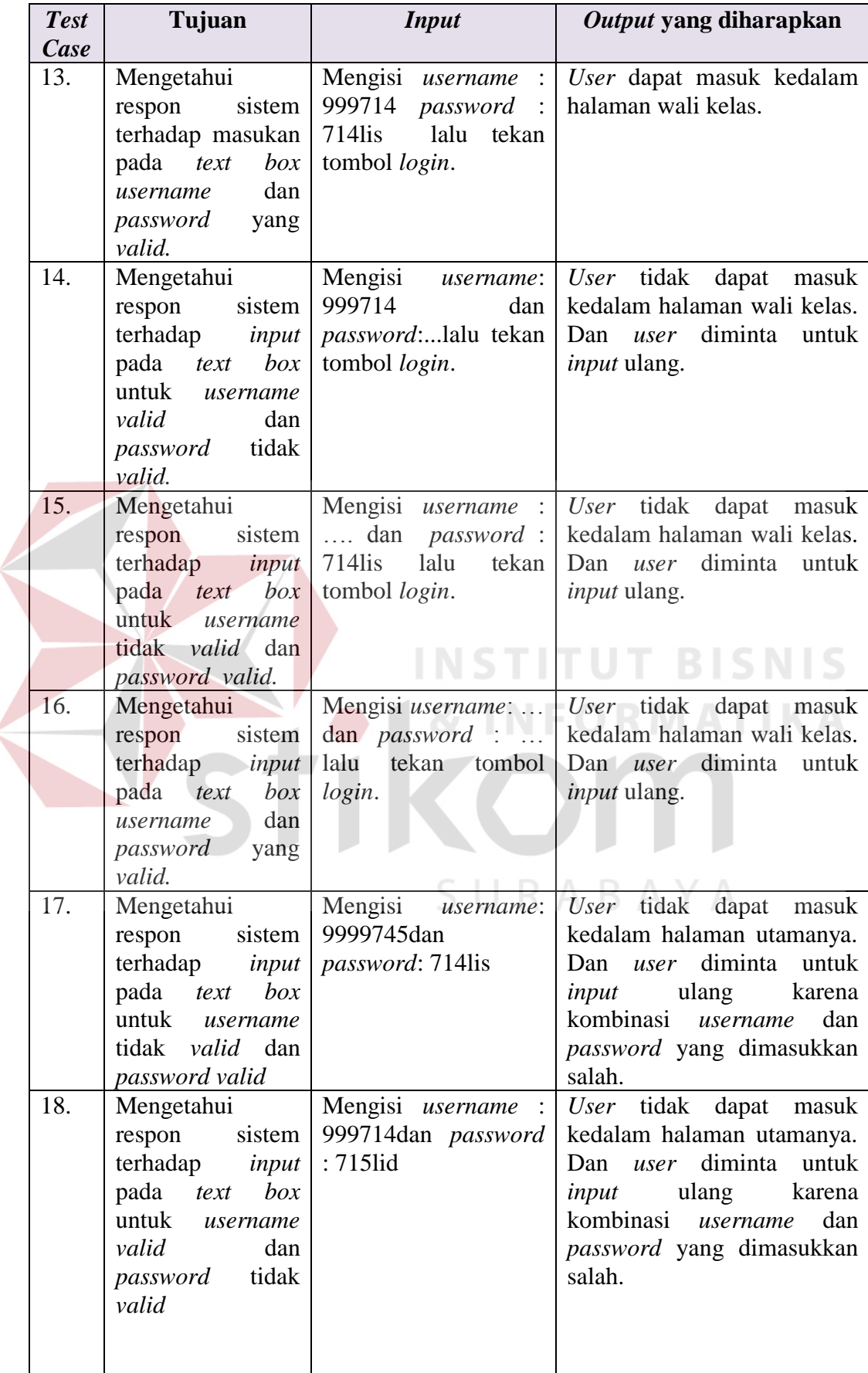

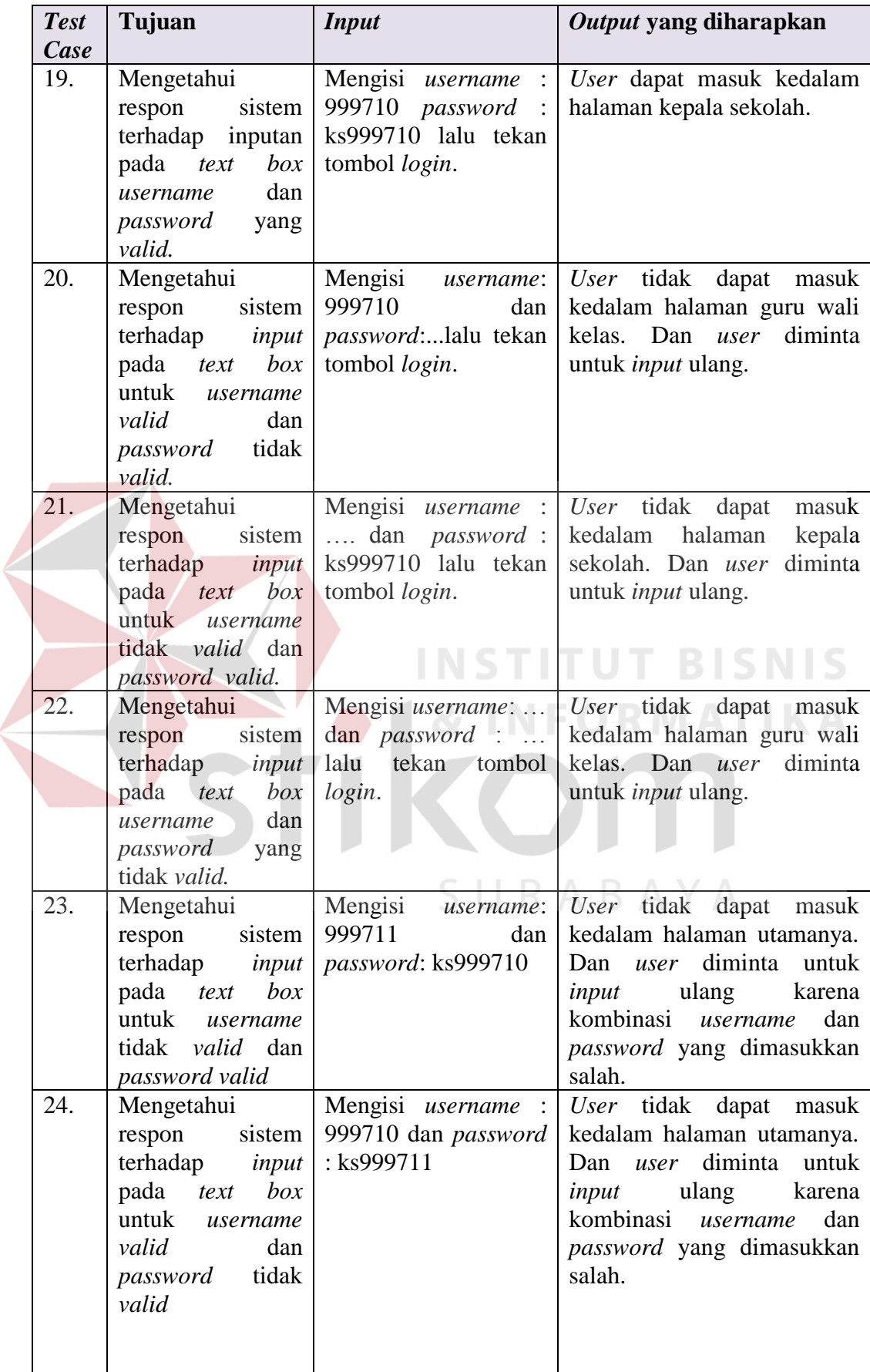

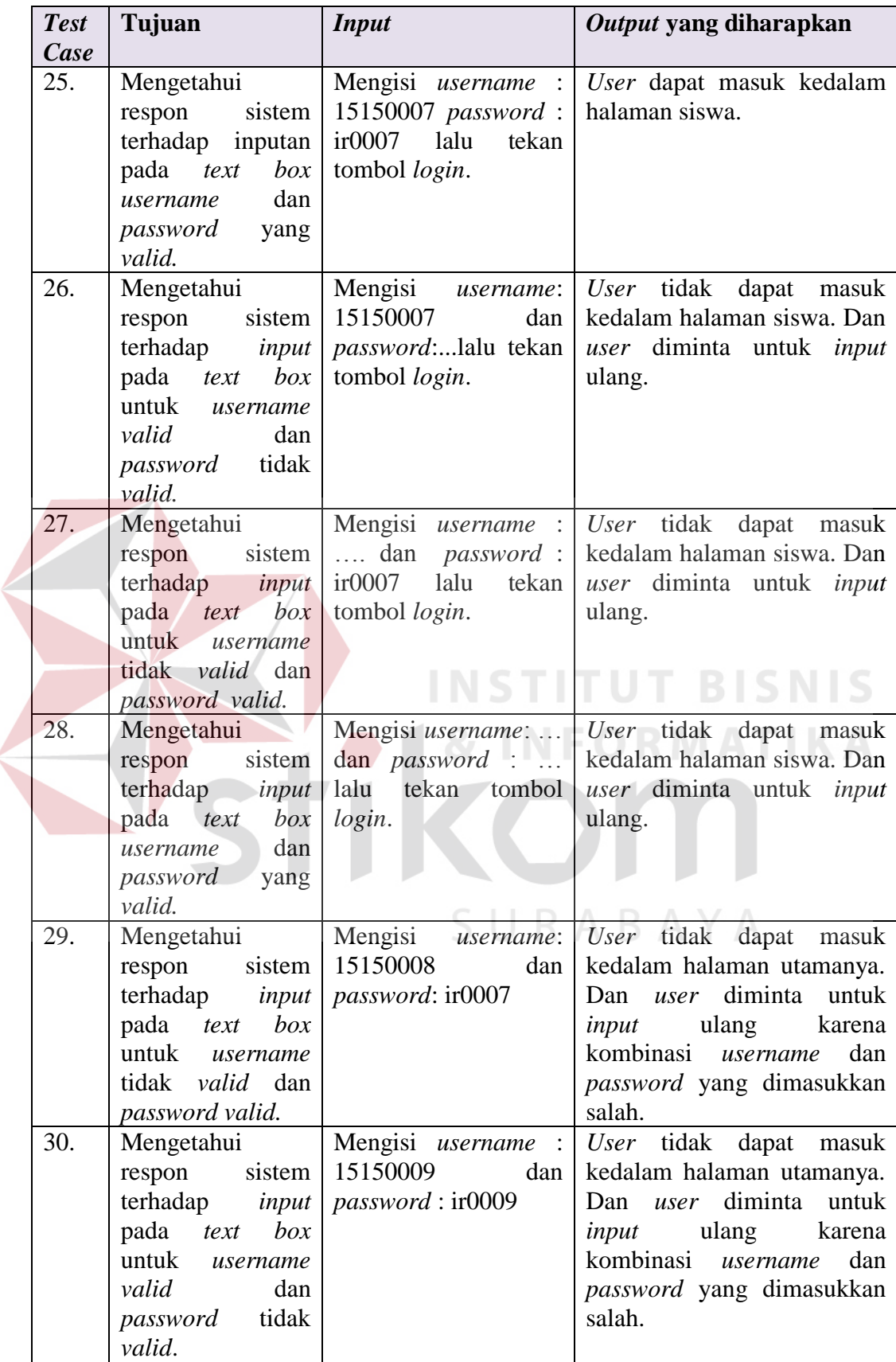

 $\overline{\phantom{a}}$ 

#### **B. Rancangan Uji Coba Halaman** *Input* **Data Jabatan**

Data uji coba dapat dilihat pada tabel 3.29. Untuk semua masukan wajib diisi dan harus sesuai. Sedangkan uji coba *input* data jabatan yang akan dilakukan di halaman *input* data jabatan maka dapat dilihat pada tabel 3.30.

Tabel 3. 29 Data Uji Coba *Input* Data Jabatan

| Nama Field | Data-1 |
|------------|--------|
| Jabatan    | Guru   |

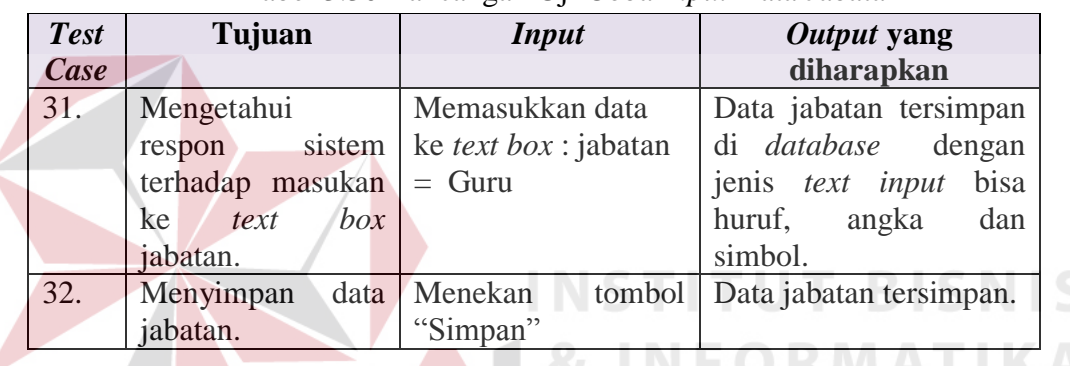

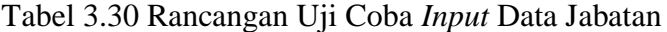

# **C. Rancangan Uji Coba Halaman** *Input* **Data Jurusan**

Data uji coba dapat dilihat pada tabel 3.31. Untuk semua masukan wajib diisi dan harus sesuai. Sedangkan uji coba *input* data jurusan yang akan dilakukan di halaman *input* data jurusan maka dapat dilihat pada tabel 3.32.

| Nama Field | Data-1                 |
|------------|------------------------|
| Nama       | Kimia Analis           |
| Program    | Teknik Kimia           |
| Bidang     | Teknologi dan Rekayasa |

Tabel 3. 31 Data Uji Coba *Input* Data Jurusan

| <b>Test</b><br>Case | Tujuan                    | <b>Input</b>                | <i>Output</i> yang<br>diharapkan |
|---------------------|---------------------------|-----------------------------|----------------------------------|
| 33.                 | Mengetahui                | Memasukkan data             | Data nama tersimpan              |
|                     | sistem<br>respon          | ke <i>text</i> box : nama = | di <i>database</i><br>dengan     |
|                     | terhadap masukan          | Kimia Analis                | bisa<br>jenis text input         |
|                     | ke text box nama.         |                             | huruf, angka<br>dan              |
|                     |                           |                             | simbol.                          |
| 34.                 | Mengetahui                | Memilih data<br>list        | Data program terpilih            |
|                     | sistem<br>respon          | box<br>program<br>$\equiv$  |                                  |
|                     | terhadap pilihan di       | Teknik Kimia                |                                  |
|                     | <i>list box</i> program.  |                             |                                  |
| 35.                 | Mengetahui                | Memilih data<br>list        | Data bidang terpilih             |
|                     | sistem<br>respon          | bidang<br>box<br>$\equiv$   |                                  |
|                     | terhadap pilihan di       | Teknologi<br>dan            |                                  |
|                     | <i>list box</i> bidang.   | Rekayasa                    |                                  |
| 36.                 | Batal melakukan           | Menekan<br>tombol           | Data<br>batal<br>jurusan         |
|                     | <i>input</i> data jurusan | "Batal"                     | dimasukkan.                      |
| 37.                 | Menyimpan<br>data         | Menekan<br>tombol           | Data jurusan tersimpan.          |
|                     | jurusan.                  | "Simpan"                    |                                  |

Tabel 3.32 Rancangan Uji Coba *Input* Data Jurusan

# **D. Rancangan Uji Coba Halaman** *Input* **Data Mata Pelajaran**

Data uji coba dapat dilihat pada tabel 3.33. Untuk semua masukan wajib diisi dan harus sesuai. Sedangkan uji coba *input* data mata pelajaran yang akan dilakukan di halaman *input* data mata pelajaran maka dapat dilihat pada tabel 3.34.

#### **RABAYA** S U

| Nama Field            | Data-1                                                                                                |  |
|-----------------------|----------------------------------------------------------------------------------------------------|--|
| Nama Mata Pelajaran   | Matematika                                                                                            |  |
| Jenis                 | Umum                                                                                                  |  |
| Kelompok              | A                                                                                                    |  |
| Jurusan               | Kimia Analis                                                                                          |  |
| Jenjang Kelas         | 1                                                                                                    |  |
| Semester              | 1                                                                                                    |  |
| Deskripsi Pengetahuan | Dalam memahami aturan eksponen,<br>logaritma dan mendeskripsikan,<br>menganalisis konsep nilai mutlak |  |

Tabel 3. 33 Data Uji Coba *Input* Data Mata Pelajaran

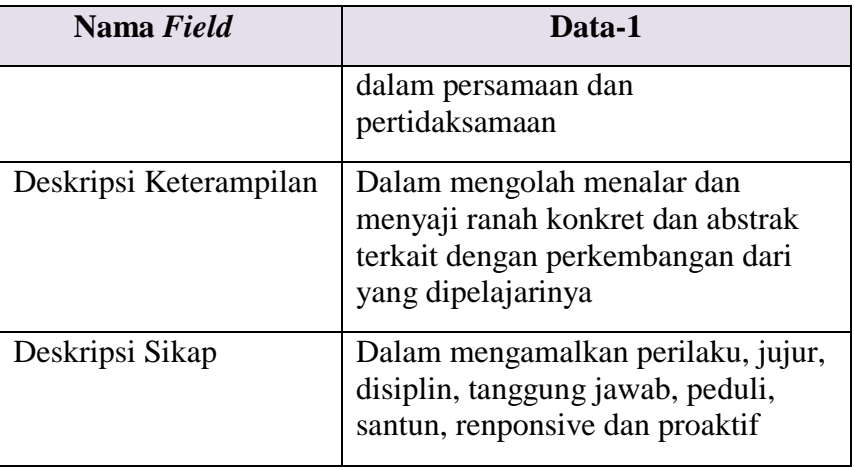

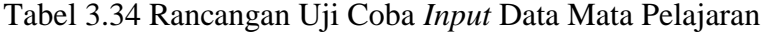

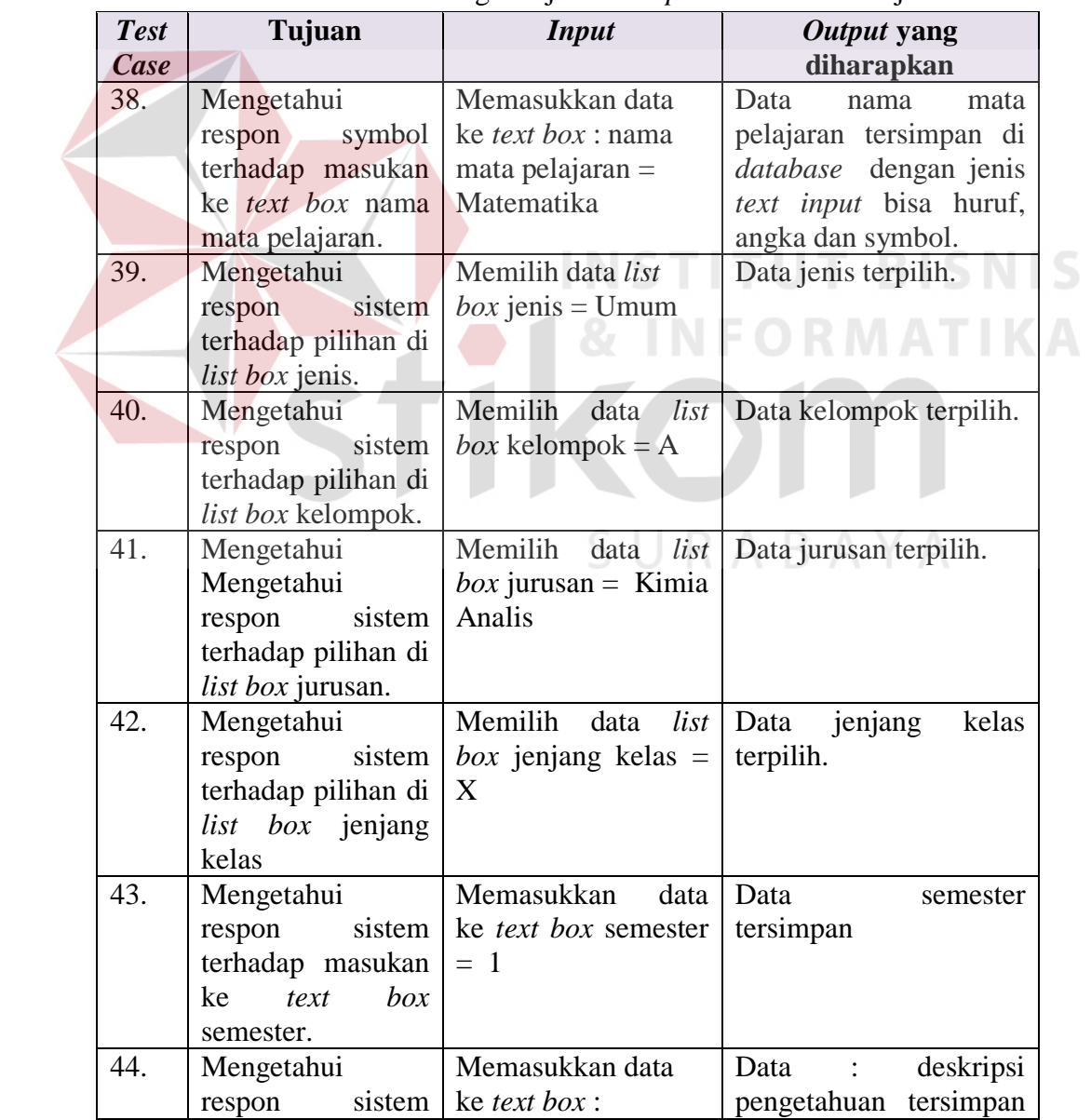

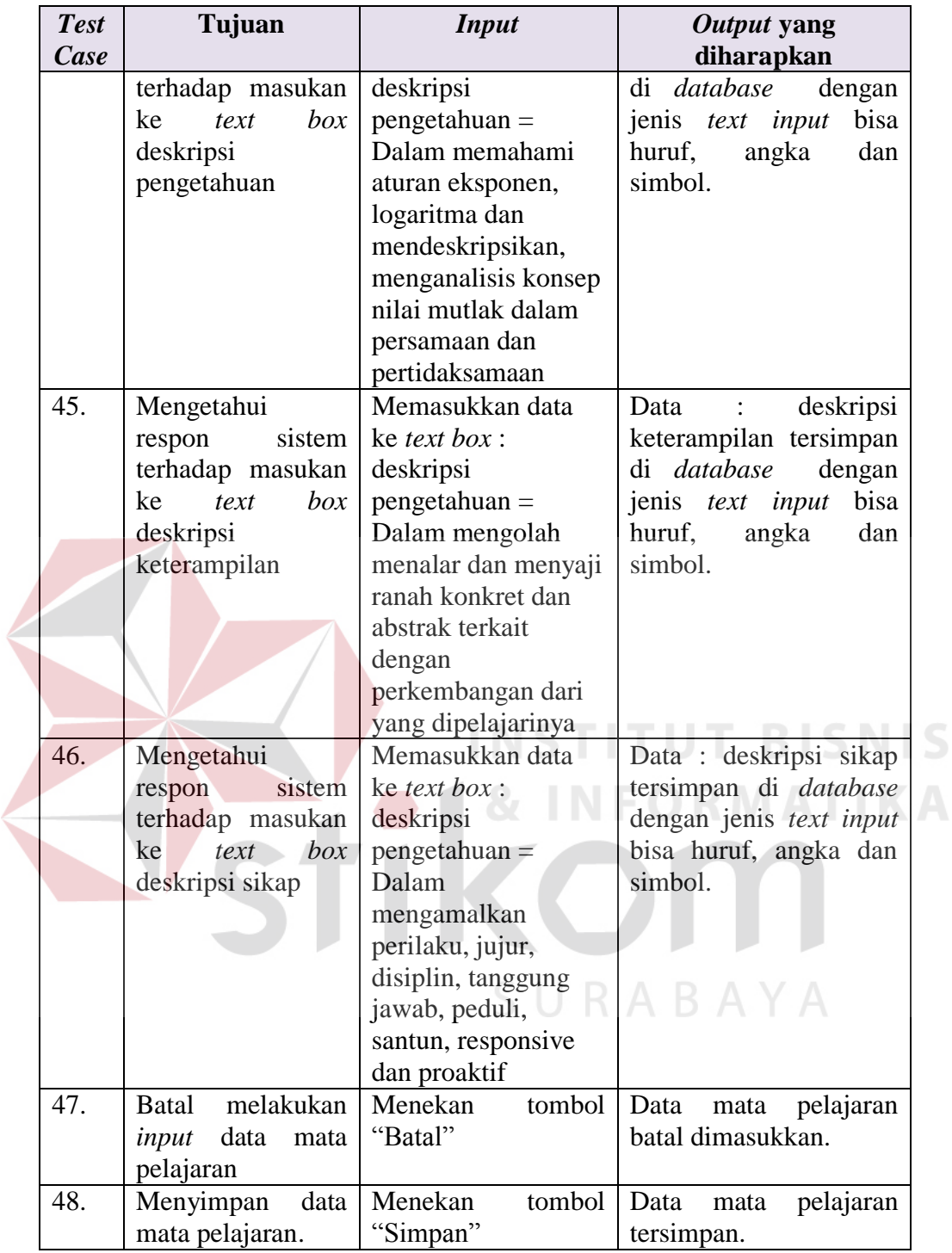

# **E. Rancangan Uji Coba Halaman** *Input* **Data Kelas**

Data uji coba dapat dilihat pada tabel 3.35. Untuk semua masukan wajib diisi dan harus sesuai. Sedangkan uji coba *input* data kelas yang akan dilakukan di halaman *input* data kelas maka dapat dilihat pada tabel 3.36.

| Nama Field      | Data-1         |
|-----------------|----------------|
| Jenjang         | X              |
| Jurusan         | Kimia Analis   |
| Nama Wali Kelas | Diah Setyawati |
| Kelas ke        |                |

Tabel 3. 35 Data Uji Coba *Input* Data Kelas

Tabel 3.36 Rancangan Uji Coba *Input* Data Kelas

| <b>Test</b> | Tujuan                      | <b>Input</b>                                      | Output yang                    |
|-------------|-----------------------------|---------------------------------------------------|--------------------------------|
| Case        |                             |                                                   | diharapkan                     |
| 49.         | Mengetahui                  | Memilih data list                                 | Data jenjang terpilih          |
|             | sistem<br>respon            | $jening = X$                                      |                                |
|             | terhadap pilihan di         |                                                   |                                |
|             | <i>list box</i> jenjang.    |                                                   |                                |
| 50.         | Mengetahui                  | Memilih data list                                 | Data jurusan terpilih          |
|             | respon                      | Kimia<br>sistem $\int$ jurusan<br>$\quad \  \  =$ |                                |
|             | terhadap pilihan di         | Analis INSTITUT BIS                               |                                |
|             | <i>list box</i> jurusan.    |                                                   |                                |
| 51.         | Mengetahui                  | Memilih data list :                               | Data wali kelas terpilih       |
|             | sistem<br>respon            | wali kelas $=$<br>Diah                            |                                |
|             | terhadap pilihan di         | Setyawati                                         |                                |
|             | <i>list box</i> wali kelas. |                                                   |                                |
| 52.         | Mengetahui                  | Memasukkan<br>data                                | Data kelas ke tersimpan        |
|             | sistem<br>respon            | ke <i>text</i> box : kelas ke                     | di <i>database</i><br>dengan   |
|             | terhadap masukan            | $=$ 1                                             | jenis <i>text input</i> angka. |
|             | ke <i>text</i> box kelas    |                                                   |                                |
|             | ke.                         |                                                   |                                |
| 53.         | Menyimpan<br>data           | Menekan<br>tombol                                 | Data kelas tersimpan.          |
|             | kelas.                      | "Simpan"                                          |                                |

#### **F. Rancangan Uji Coba Halaman** *Input* **Biodata Siswa**

Data uji coba dapat dilihat pada tabel 3.37. Untuk semua masukan wajib diisi dan harus sesuai. Sedangkan uji coba *input* biodata siswa yang akan dilakukan di halaman *input* biodata siswa maka dapat dilihat pada tabel 3.38.

| Nama Field          | Data-1                                             |  |
|---------------------|----------------------------------------------------|--|
| Nomor Induk         | 15150007                                           |  |
| <b>NISN</b>         | 7                                                  |  |
| Nama                | <b>Ahmad Munir</b>                                 |  |
| <b>Tempat Lahir</b> | Lamongan                                           |  |
| Tanggal Lahir       | 3 Agustus 1998                                     |  |
| Alamat              | Dsn. Ngaglik RT 3/RW1 Sidomulyo<br>Mantup Lamongan |  |
| No. Telpon          | 085707272822                                       |  |
| Email               | munir@gmail.com                                    |  |
| Jenis Kelamin       | Laki-laki                                          |  |
| Agama               | Islam                                              |  |
| Anak ke             | $\overline{2}$                                     |  |
| Status di Keluarga  | Kandung                                            |  |

Tabel 3. 37 Data Uji Coba *Input* Biodata Siswa

#### Tabel 3.38 Rancangan Uji Coba *Input* Biodata Siswa

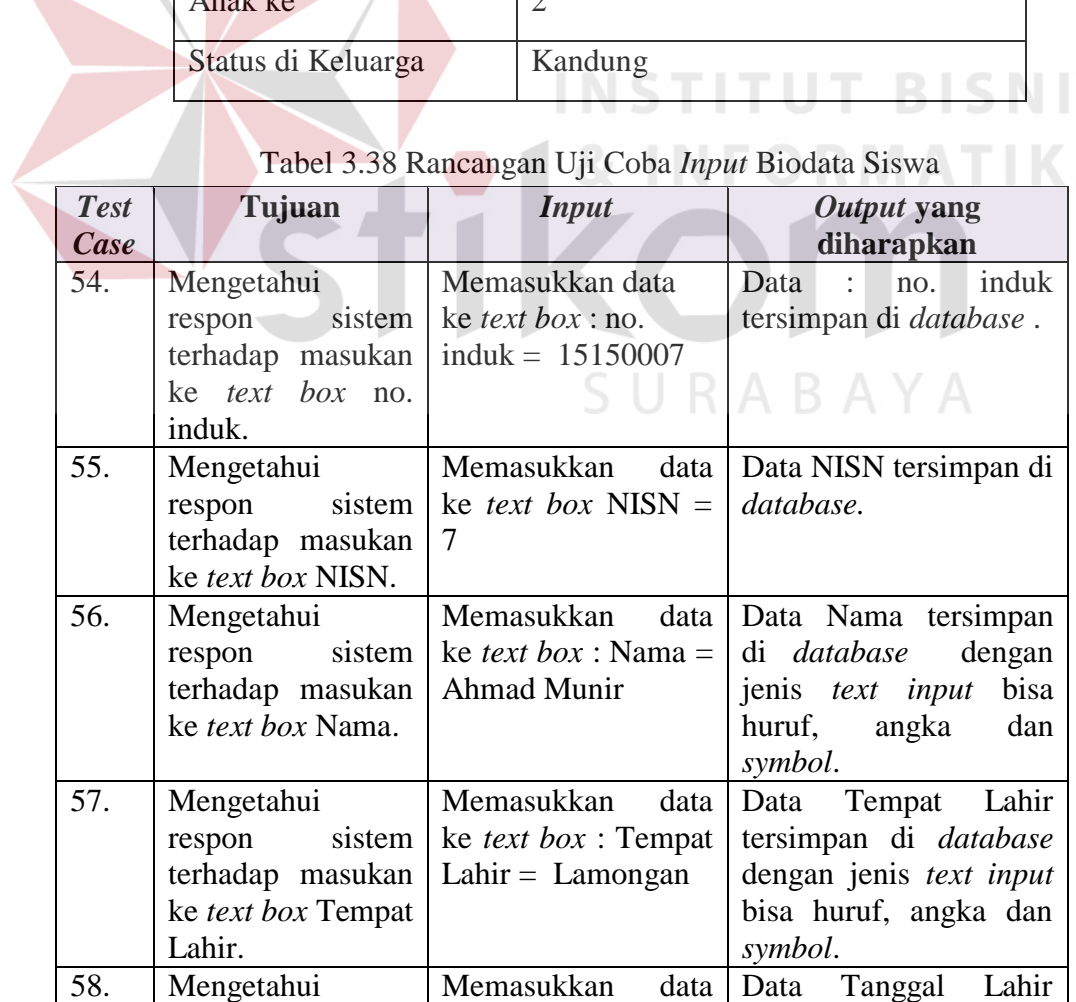
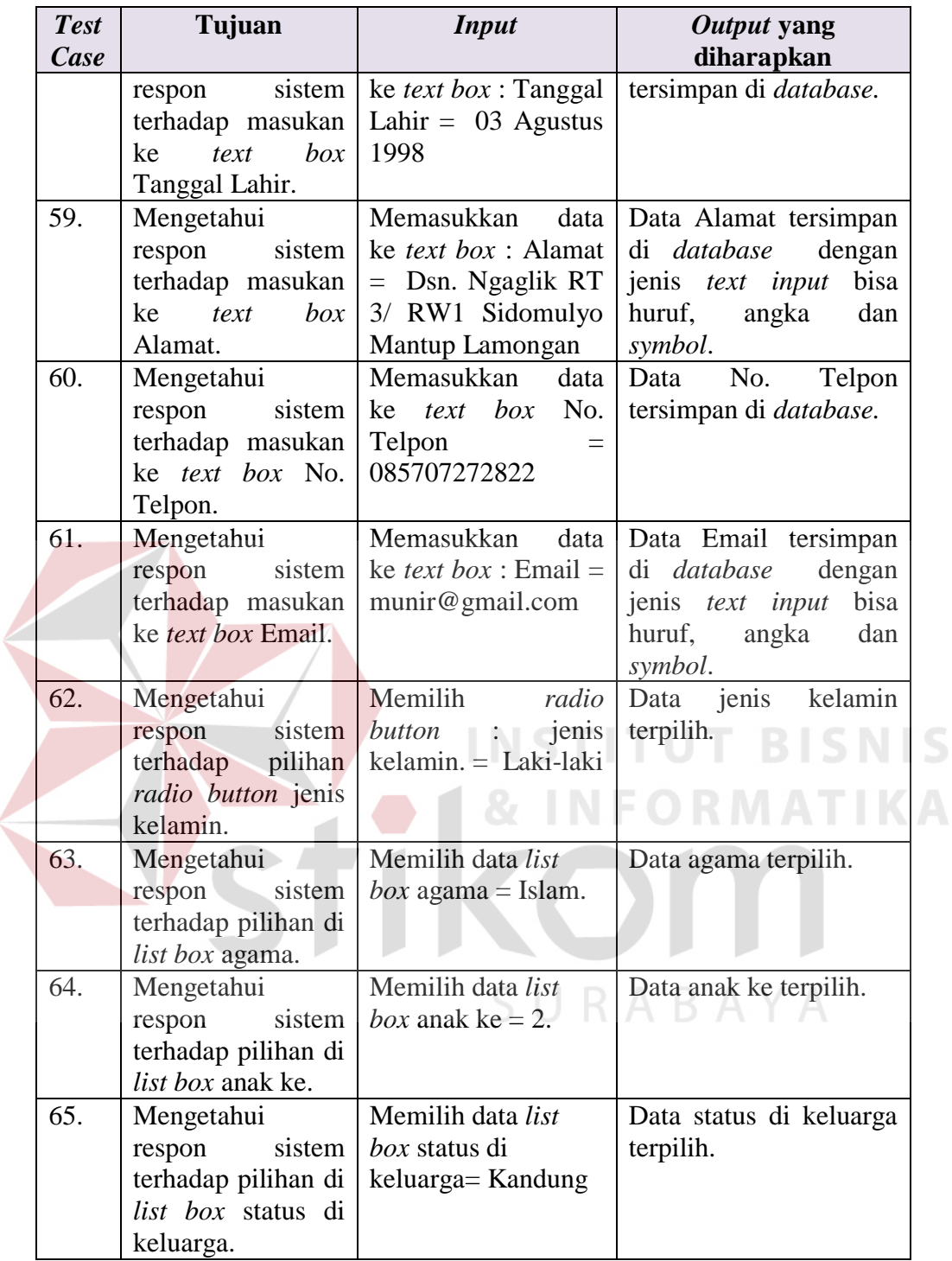

## **G. Rancangan Uji Coba Halaman** *Input* **Alamat Siswa**

Data uji coba dapat dilihat pada tabel 3.39. Untuk semua masukan wajib diisi dan harus sesuai. Sedangkan uji coba *input* alamat siswa yang akan dilakukan di halaman *input* alamat siswa maka dapat dilihat pada tabel 3.40.

| Nama Field         | Data-1                     |  |  |
|--------------------|----------------------------|--|--|
| Jurusan            | Kimia Analis               |  |  |
| Diterima Kelas     | 1                          |  |  |
| Diterima tanggal   | 15 Juli 2015               |  |  |
| Diterima Semester  | 1                          |  |  |
| Asal Sekolah       | <b>SMP Negeri 2 Mantup</b> |  |  |
| Alamat Sekolah     | Desa Kedung Soko-Mantup -  |  |  |
|                    | Lamongan                   |  |  |
| Ijazah Tahun       | 2015                       |  |  |
| Ijazah Nomor       | DI-05 DI 0154002           |  |  |
| Foto               | Foto.jpg                   |  |  |
| <b>Tahun Masuk</b> | 2015                       |  |  |
| Tahun Keluar       | 2018                       |  |  |

Tabel 3. 39 Data Uji Coba *Input* Alamat Siswa

# Tabel 3.40 Rancangan Uji Coba *Input* Alamat Siswa

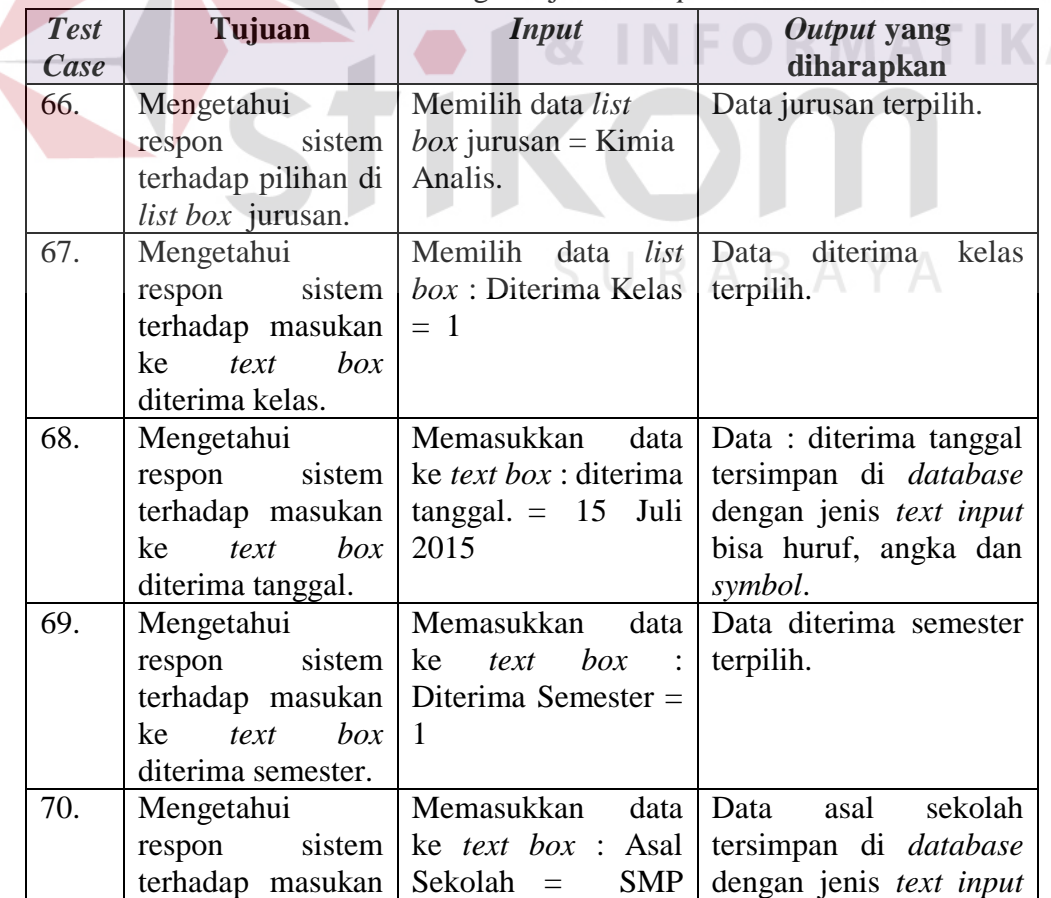

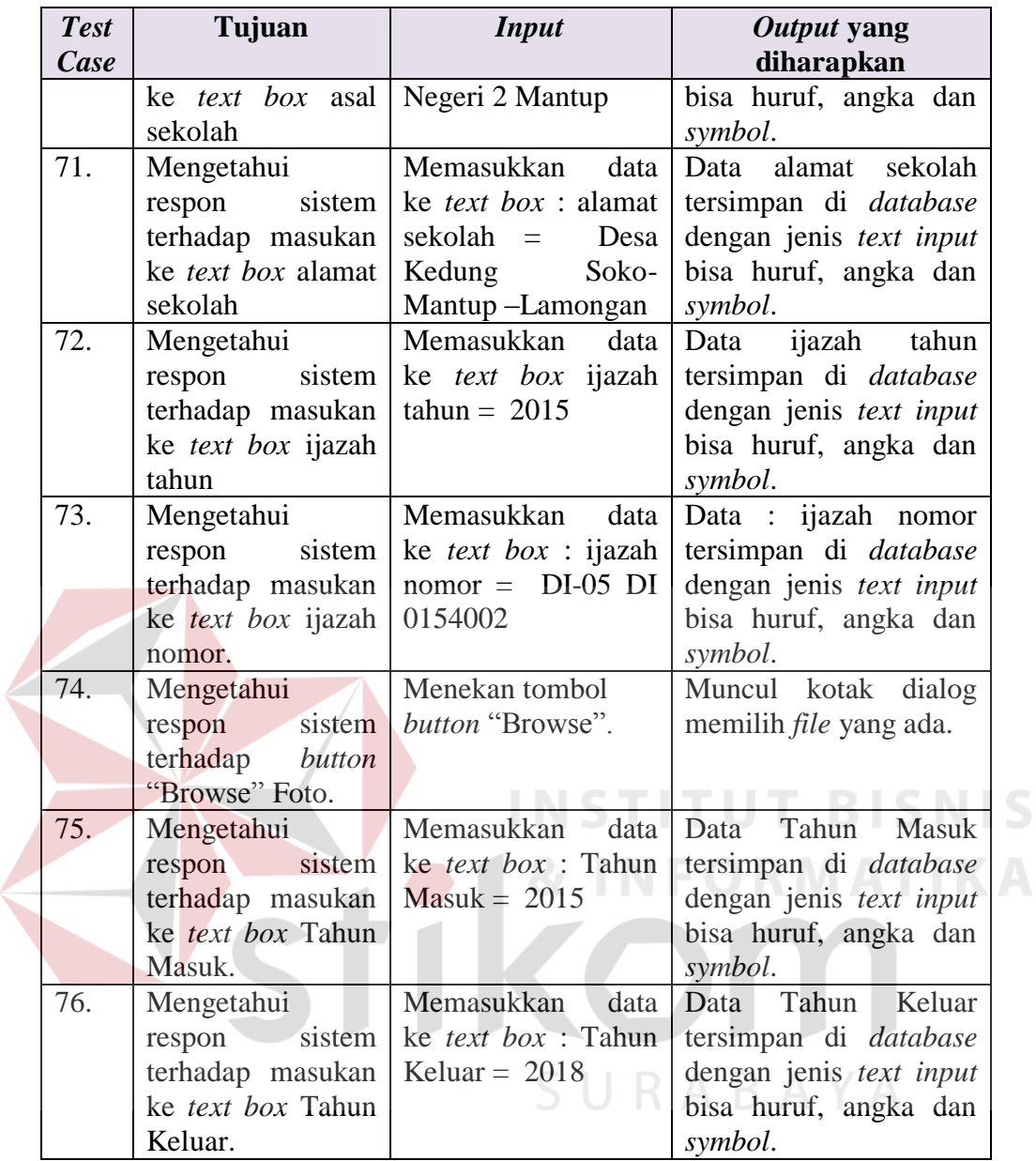

### **H. Rancangan Uji Coba Halaman** *Input* **Data Orang Tua**

Data uji coba dapat dilihat pada tabel 3.41. Untuk semua masukan wajib diisi dan harus sesuai. Sedangkan uji coba *input* data orang tua yang akan dilakukan di halaman *input* data orang tua maka dapat dilihat pada table 3.42.

| Nama Field              | Data-1                                             |
|-------------------------|----------------------------------------------------|
| Nama Ayah               | Kaselan (Alm)                                      |
| Nama Ibu                | Kasti                                              |
| <b>Alamat Orang Tua</b> | Dsn. Ngaglik RT 3/RW1 Sidomulyo<br>Mantup Lamongan |
| No. Tlp. Orang Tua      | 085733048184                                       |
| Email Orang Tua         | kasti@gmail.com                                    |
| Kerja Ayah              |                                                    |
| Kerja Ibu               | Petani                                             |

Tabel 3. 41 Data Uji Coba *Input* Data Orang Tua

Tabel 3.42 Rancangan Uji Coba *Input* Data Orang Tua

| <b>Test</b><br>Case | Tujuan                    | <b>Input</b>                              | Output yang<br>diharapkan      |
|---------------------|---------------------------|-------------------------------------------|--------------------------------|
|                     |                           |                                           |                                |
| 77.                 | Mengetahui                | Memasukkan data                           | Data : nama<br>ayah            |
|                     | respon<br>sistem          | $\vert$ ke <i>text box</i> : nama         | tersimpan di database          |
|                     | terhadap masukan          | $ayah = Kaselan$                          | dengan jenis text input        |
|                     | ke <i>text</i> box nama   | (Alm)                                     | bisa huruf, angka dan          |
|                     | ayah.                     |                                           | simbol.                        |
| 78.                 | Mengetahui                | Memasukkan<br>data                        | Data<br>ibu<br>nama            |
|                     |                           | respon sistem ke <i>text box</i> nama ibu | tersimpan di database          |
|                     | terhadap masukan          | $=$ Kasti                                 | dengan jenis text input        |
|                     | ke text box nama          |                                           | bisa huruf, angka dan          |
|                     | ibu.                      |                                           | symbol.                        |
| 79.                 | Mengetahui                | Memasukkan<br>data                        | Data alamat orang tua          |
|                     | sistem<br>respon          | ke text box : alamat                      | tersimpan di <i>database</i>   |
|                     | terhadap masukan          | orang tua= Dsn.                           | dengan jenis text input        |
|                     | ke <i>text</i> box alamat | Ngaglik RT 3/ RW1                         | bisa huruf, angka dan          |
|                     | orang tua.                | Sidomulyo Mantup                          | symbol.                        |
|                     |                           | Lamongan                                  |                                |
| 80.                 | Mengetahui                | Memasukkan data                           | Data no.telp.orang tua         |
|                     | respon                    | sistem   ke <i>text box</i> :             | tersimpan di <i>database</i> . |
|                     | terhadap masukan          | no.telp.orang tua $=$                     |                                |
|                     | text box<br>ke            | 085733048184                              |                                |
|                     | no.telp.orang tua         |                                           |                                |
| 81.                 | Mengetahui                | Memasukkan<br>data                        | Data email orang tua           |
|                     | respon                    | sistem   ke <i>text box</i> : email       | tersimpan di <i>database</i>   |
|                     | terhadap masukan          | orang<br>tua<br>$=$                       | dengan jenis text input        |
|                     | ke <i>text</i> box email  | kasti@gmail.com                           | bisa huruf, angka dan          |
|                     | orang tua                 |                                           | symbol.                        |
| 82.                 | Mengetahui                | Memasukkan<br>data                        | kerja<br>Data<br>ayah          |

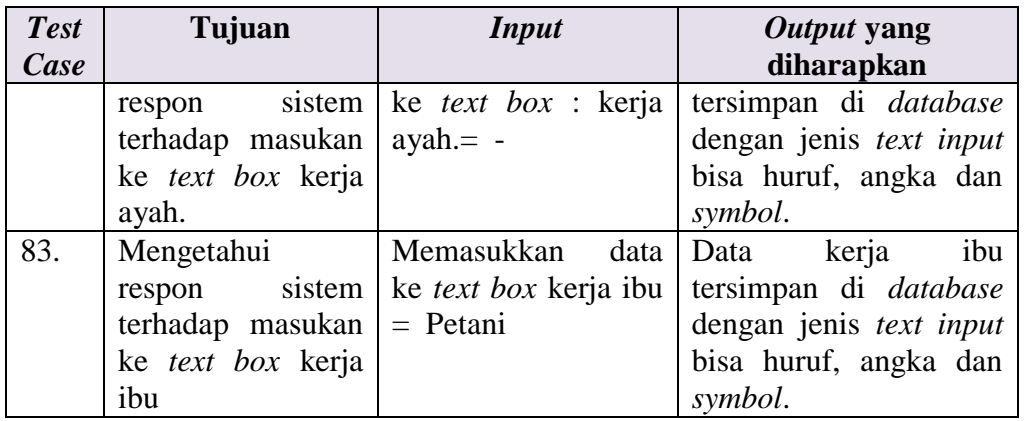

#### **I. Rancangan Uji Coba Halaman** *Input* **Data Wali Siswa**

Data uji coba dapat dilihat pada tabel 3.43. Untuk semua masukan wajib diisi dan harus sesuai. Sedangkan uji coba *input* data wali siswa yang akan dilakukan di halaman *input* data wali siswa maka dapat dilihat pada table 3.44.

Tabel 3. 43 Data Uji Coba *Input* Data Wali Siswa

| Nama Field         | Data-1 |
|--------------------|--------|
| Nama Wali          |        |
| <b>Alamat Wali</b> |        |
| No. Tlp. Wali      |        |
| Kerja Wali         |        |
|                    |        |

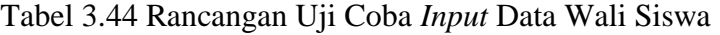

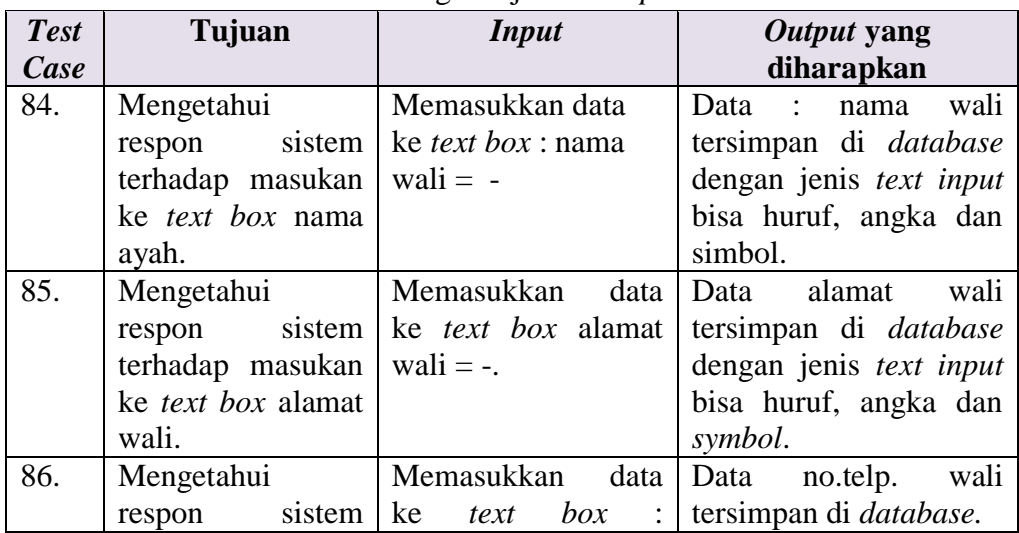

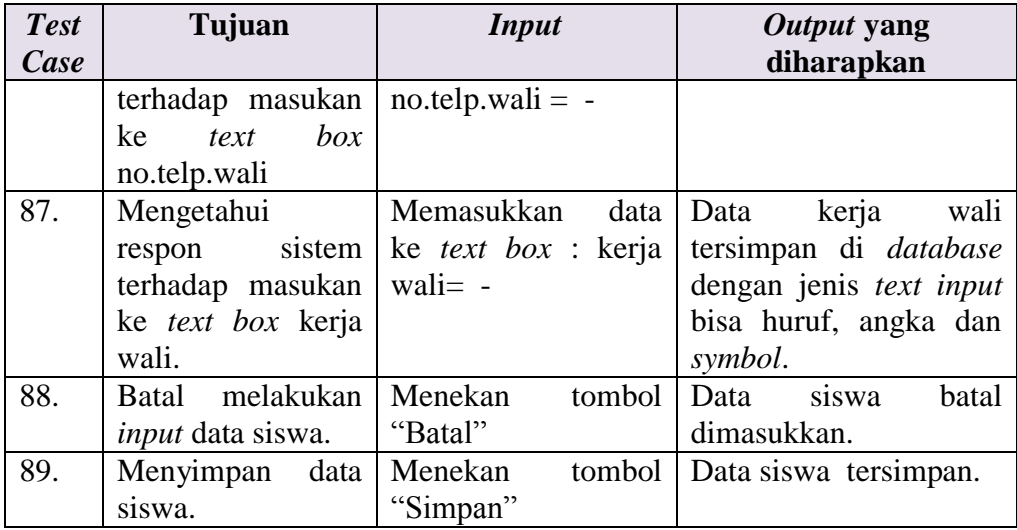

## **J. Rancangan Uji Coba Halaman** *Input* **Data Guru**

Data uji coba dapat dilihat pada tabel 3.45. Untuk semua masukan wajib diisi dan harus sesuai. Sedangkan uji coba *input* data guru yang akan dilakukan di halaman *input* data guru maka dapat dilihat pada tabel 3.46.

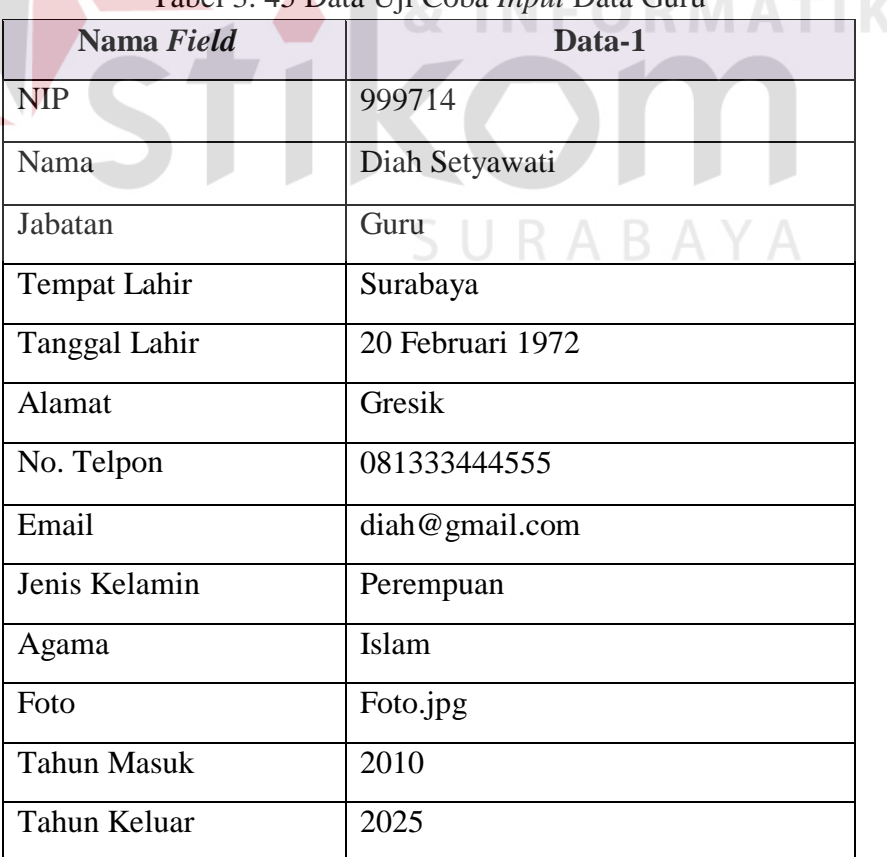

# Tabel 3. 45 Data Uji Coba *Input* Data Guru

| <b>Test</b><br>Case | Tujuan                                                                                               | <b>Input</b>                                                                 | Output yang<br>diharapkan                                                                                                    |
|---------------------|----------------------------------------------------------------------------------------------------|------------------------------------------------------------------------------|----------------------------------------------------------------------------------------------------|
| 90.                 | Mengetahui<br>respon<br>sistem<br>terhadap masukan<br>ke text box NIP                                | Memasukkan data<br>ke <i>text</i> box $NIP =$<br>999714                      | Data : NIP tersimpan di<br>database.                                                                                         |
| 91.                 | Mengetahui<br>sistem<br>respon<br>terhadap masukan<br>ke <i>text box</i> Nama.                       | Memasukkan<br>ke <i>text</i> box nama $=$<br>Diah Setyawati                  | data   Data Nama tersimpan<br>di database<br>dengan<br>bisa<br>jenis <i>text input</i><br>huruf,<br>angka<br>dan<br>symbol.  |
| 92.                 | Mengetahui<br>respon<br>sistem<br>terhadap pilihan di<br><i>list box</i> jabatan.                    | Memilih data list :<br>$jabatan = Guru$                                      | Data jabatan terpilih.                                                                                                    |
| 93.                 | Mengetahui<br>respon<br>sistem<br>terhadap masukan<br>ke text box Tempat<br>Lahir.                   | Memasukkan<br>data<br>ke <i>text</i> box : Tempat<br>Lahir = Surabaya        | Data<br>Tempat<br>Lahir<br>tersimpan di <i>database</i> .                                                                    |
| 94.                 | Mengetahui<br>respon<br>sistem<br>terhadap masukan<br>text box<br>ke                                 | Memasukkan<br>data<br>ke text box : Tanggal<br>Lahir = $20$ Februari<br>1972 | Tanggal Lahir<br>Data<br>tersimpan di <i>database</i> .                                                                      |
| 95.                 | Tanggal Lahir.<br>Mengetahui<br>sistem<br>respon<br>terhadap masukan<br>box<br>ke<br>text<br>Alamat. | Memasukkan<br>data<br>ke text box : Alamat<br>$=$ Gresik                     | Data Alamat tersimpan<br>di database<br>dengan<br>jenis <i>text input</i><br>bisa<br>huruf,<br>angka<br>dan<br>symbol.       |
| 96.                 | Mengetahui<br>respon<br>sistem<br>terhadap masukan<br>ke text box No.<br>Telpon.                     | Memasukkan<br>data<br>No.<br>box<br>ke<br>text<br>Telpon<br>081333444555     | No.<br>Telpon<br>Data<br>tersimpan di database.                                                                              |
| 97.                 | Mengetahui<br>respon<br>sistem<br>terhadap masukan<br>ke text box Email.                             | Memasukkan<br>data<br>ke <i>text</i> box : Email =<br>diah@gmail.com         | Data <i>Email</i> tersimpan<br>di database<br>dengan<br>jenis <i>text input</i><br>bisa<br>huruf,<br>angka<br>dan<br>symbol. |
| 98.                 | Mengetahui<br>respon<br>sistem<br>terhadap<br>pilihan<br><i>radio button</i> jenis<br>kelamin.       | Memilih<br>radio<br>button :<br>jenis<br>kelamin.<br>$=$<br>Perempuan        | Data<br>kelamin<br>jenis<br>terpilih.                                                                                        |

Tabel 3.46 Rancangan Uji Coba *Input* Data Guru

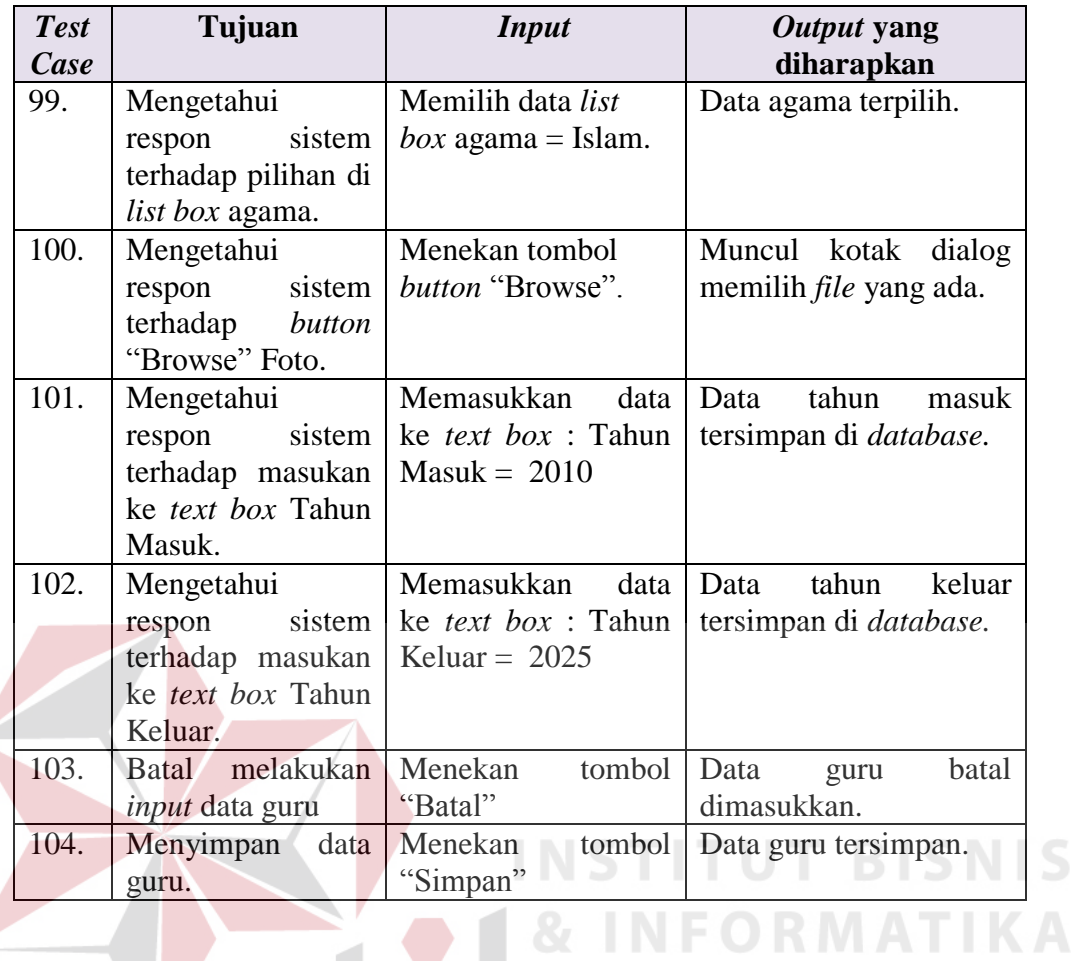

# **K. Rancangan Uji Coba Halaman** *Input* **Data Guru Ekstrakurikuler**

Data uji coba dapat dilihat pada tabel 3.47. Untuk semua masukan wajib diisi dan harus sesuai. Sedangkan uji coba *input* guru ekstrakurikuler yang akan dilakukan di halaman *input* guru ekstrakurikuler maka dapat dilihat pada tabel 3.48.

| Nama Field      | Data-1         |
|-----------------|----------------|
| Ekstrakurikuler | <b>Basket</b>  |
| Nama Guru       | Diah Setyawati |

Tabel 3. 47 Data Uji Coba *Input* Guru Ekstrakurikuler

| <b>Test</b><br>Case | Tujuan                                                                                         | <b>Input</b>                                                   | <i>Output</i> yang<br>diharapkan                        |
|---------------------|------------------------------------------------------------------------------------------------|----------------------------------------------------------------|---------------------------------------------------------|
| 105.                | Mengetahui<br>sistem<br>respon<br>terhadap pilihan<br>$list$ $box$<br>nama<br>ekstrakurikuler. | Memilih data <i>list</i><br>box: ekstrakurikuler<br>$=$ Basket | Data<br>nama<br>ekstrakurikuler terpilih                |
| 106.                | Mengetahui<br>sistem<br>respon<br>terhadap pilihan di<br><i>list box guru.</i>                 | Memilih data<br>list  <br><i>box</i> guru = Diah<br>Setyawati  | Data<br>nama<br>guru<br>terpilih.                       |
| 107.                | Batal melakukan<br><i>input</i> data guru<br>ekstrakurikuler.                                  | Menekan<br>tombol<br>"Batal"                                   | Data<br>guru<br>ekstrakurikuler<br>batal<br>dimasukkan. |
| 108.                | Menyimpan<br>data<br>guru<br>ekstrakurikuler.                                                  | Menekan<br>tombol<br>"Simpan"                                  | Data<br>guru<br>ekstrakurikuler<br>tersimpan.           |

Tabel 3.48 Rancangan Uji Coba *Input* Guru Ekstrakurikuler

# **L. Rancangan Uji Coba Halaman Proses Pembagian Kelas**

Data uji coba dapat dilihat pada tabel 3.49. Untuk semua masukan wajib diisi dan harus sesuai. Sedangkan uji coba proses pembagian kelas yang akan dilakukan di halaman proses pembagian kelas maka dapat dilihat pada tabel 3.50.

| Nama Field    | Data-1       |
|---------------|--------------|
| Jurusan       | Kimia Analis |
| Jenjang Kelas |              |

Tabel 3. 49 Data Uji Coba Proses Pembagian Kelas

Tabel 3.50 Rancangan Uji Coba Proses Pembagian Kelas

| <b>Test</b><br>Case | Tujuan                   | <b>Input</b>                     | Output yang<br>diharapkan |  |  |  |
|---------------------|--------------------------|----------------------------------|---------------------------|--|--|--|
| 109.                | Mengetahui               | Memilih<br>list<br>data          | Data jurusan terpilih.    |  |  |  |
|                     | Mengetahui               | $box$ jurusan = Kimia            |                           |  |  |  |
|                     | sistem<br>respon         | Analis                           |                           |  |  |  |
|                     | terhadap pilihan di      |                                  |                           |  |  |  |
|                     | <i>list box</i> jurusan. |                                  |                           |  |  |  |
| 110.                | Mengetahui               | Memilih<br>data <i>list</i> Data | kelas<br>jenjang          |  |  |  |
|                     | sistem<br>respon         | <i>box</i> jenjang kelas $=$     | terpilih.                 |  |  |  |
|                     | terhadap pilihan di      |                                  |                           |  |  |  |

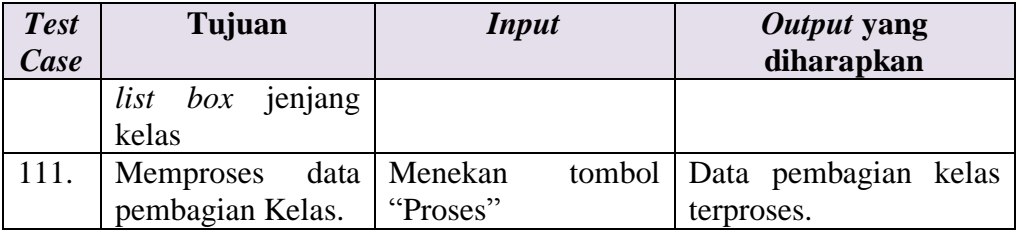

#### **M. Rancangan Uji Coba Halaman Proses Pemilihan Siswa**

Data uji coba dapat dilihat pada tabel 3.51. Untuk semua masukan wajib diisi dan harus sesuai. Sedangkan uji coba proses pemilihan siswa yang akan dilakukan di halaman proses pemilihan siswa maka dapat dilihat pada tabel 3.52.

|  |       |            |  | Tabel 5. 31 Data Off Coba Froscs I Chimnan Biswa |
|--|-------|------------|--|--------------------------------------------------|
|  |       | Nama Field |  | Data-1                                           |
|  | Kelas |            |  | X Kimia Analis 1                                 |

Tabel 3. 51 Data Uji Coba Proses Pemilihan Siswa

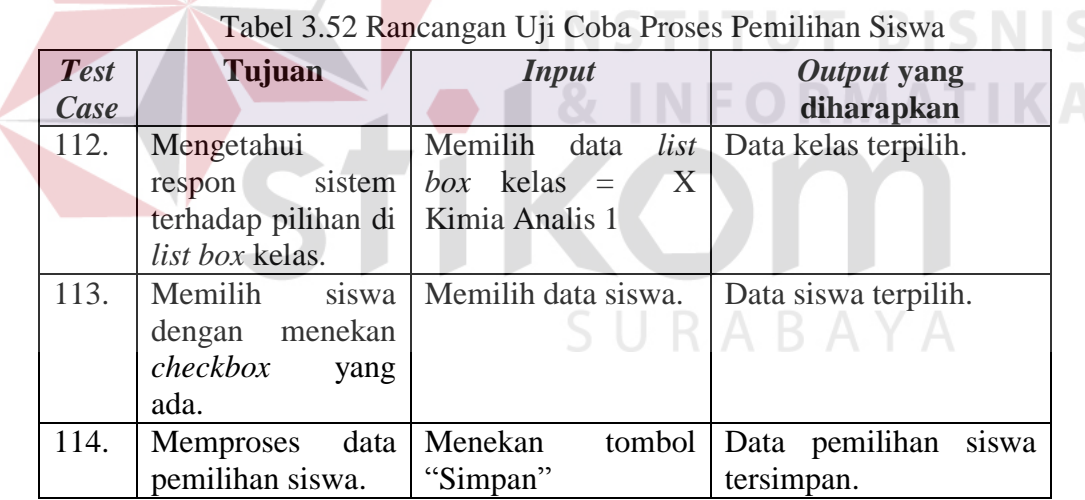

#### **N. Rancangan Uji Coba Halaman Jadwal Ajar Pilih Kelas**

Data uji coba dapat dilihat pada tabel 3.53. Untuk semua masukan wajib diisi dan harus sesuai. Sedangkan uji coba jadwal ajar pilih kelas yang akan dilakukan di halaman jadwal ajar pilih kelas maka dapat dilihat pada tabel 3.54.

| Nama Field |                  | Data-1 |  |
|------------|------------------|--------|--|
| Kelas      | X Kimia Analis 1 |        |  |

Tabel 3. 53 Data Uji Coba *Input* Jadwal Ajar Pilih Kelas

#### Tabel 3.54 Rancangan Uji Coba Jadwal Ajar Pilih Kelas

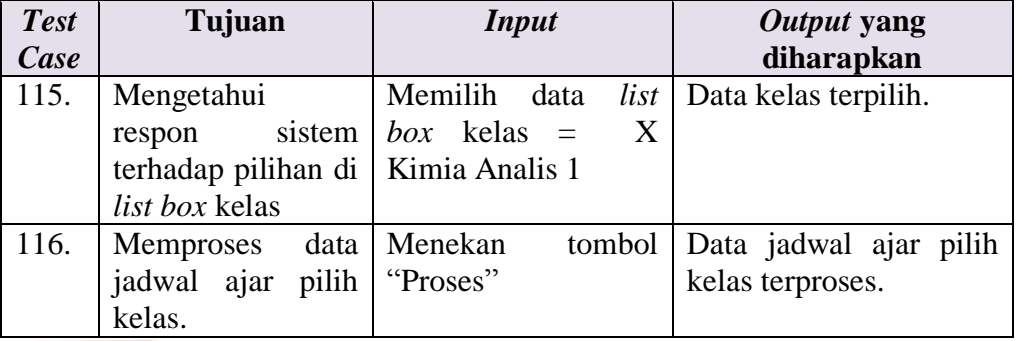

#### **O. Rancangan Uji Coba Halaman Proses Jadwal Ajar**

Data uji coba dapat dilihat pada tabel 3.55. Untuk semua masukan wajib

diisi dan harus sesuai. Sedangkan uji coba proses jadwal ajar yang akan dilakukan

di halaman proses jadwal ajar maka dapat dilihat pada tabel 3.56.

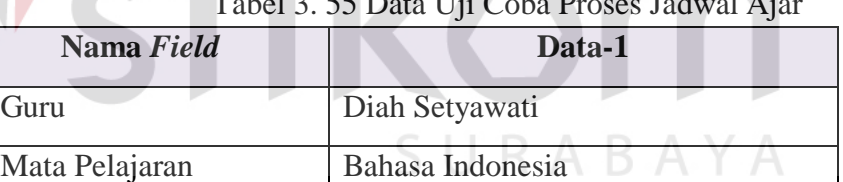

# Tabel 3. 55 Data Uji Coba Proses Jadwal Ajar

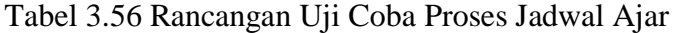

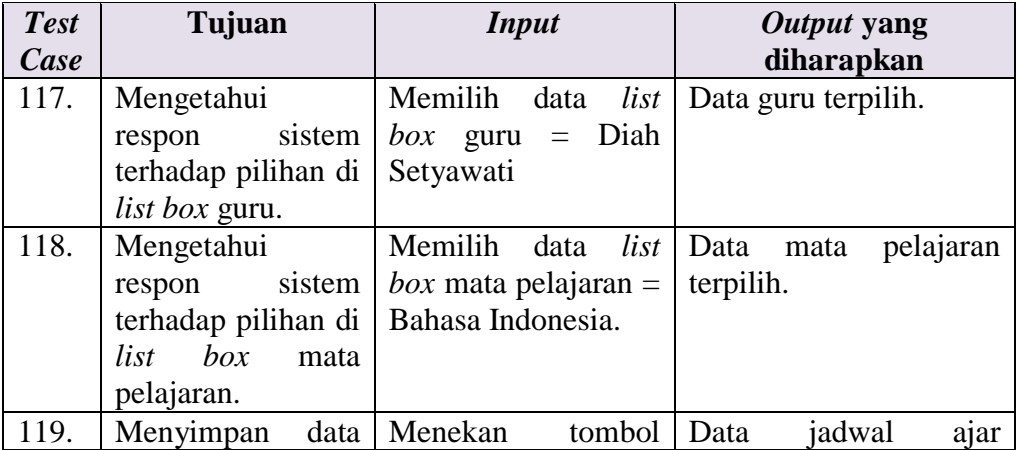

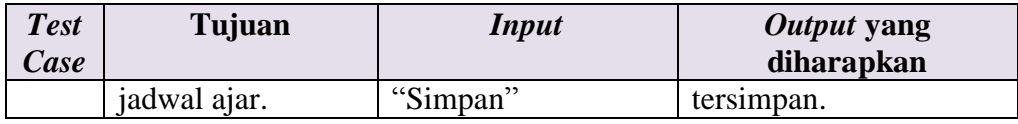

#### **P. Rancangan Uji Coba Halaman Kenaikan Semester**

Uji coba proses kenaikan semester yang akan dilakukan di halaman proses

kenaikan semester maka dapat dilihat pada tabel 3.57.

| <b>Test</b><br>Case | Tujuan             |  | <i>Input</i>   |        | Output yang<br>diharapkan |          |
|---------------------|--------------------|--|----------------|--------|---------------------------|----------|
| 120.                | Memproses          |  | data   Menekan | tombol | $\vert$ Proses            | kenaikan |
|                     | kenaikan semester. |  | "Proses"       |        | semester                  | berhasil |
|                     |                    |  |                |        | dilakukan.                |          |

Tabel 3.57 Rancangan Uji Coba Kenaikan Semester

### **Q. Rancangan Uji Coba Halaman Kenaikan Kelas**

Uji coba proses kenaikan kelas yang akan dilakukan di halaman proses

kenaikan semester maka dapat dilihat pada tabel 3.58.

# Tabel 3. 58 Rancangan Uji Coba Kenaikan Kelas

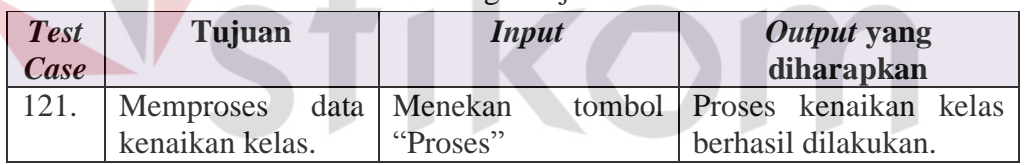

#### **R. Rancangan Uji Coba Halaman Daftar Mata Pelajaran Ajar**

Uji coba proses daftar mata pelajaran ajar yang akan dilakukan di halaman

daftar mata pelajaran ajar maka dapat dilihat pada tabel 3.59.

| <b>Test</b> | Tujuan                                                                 | <b>Input</b>             | Output yang                                |
|-------------|------------------------------------------------------------------------|--------------------------|--------------------------------------------|
| Case        |                                                                        |                          | diharapkan                                 |
| 122.        | Memilih<br>nama                                                        | Menekan<br>tombol        | Daftar siswa pada mata                     |
|             | mata pelajaran dan<br>kelas<br>untuk<br>melakukan proses<br>penilaian. | kolom<br>pada<br>proses. | pelajaran<br>dan<br>kelas<br>yang dipilih. |
| 123.        | Memilih<br>nama                                                        | Menekan<br>tombol        | Grafik dominasi<br>nilai                   |

Tabel 3.59 Rancangan Uji Coba Daftar Mata Pelajaran Ajar

TIKA

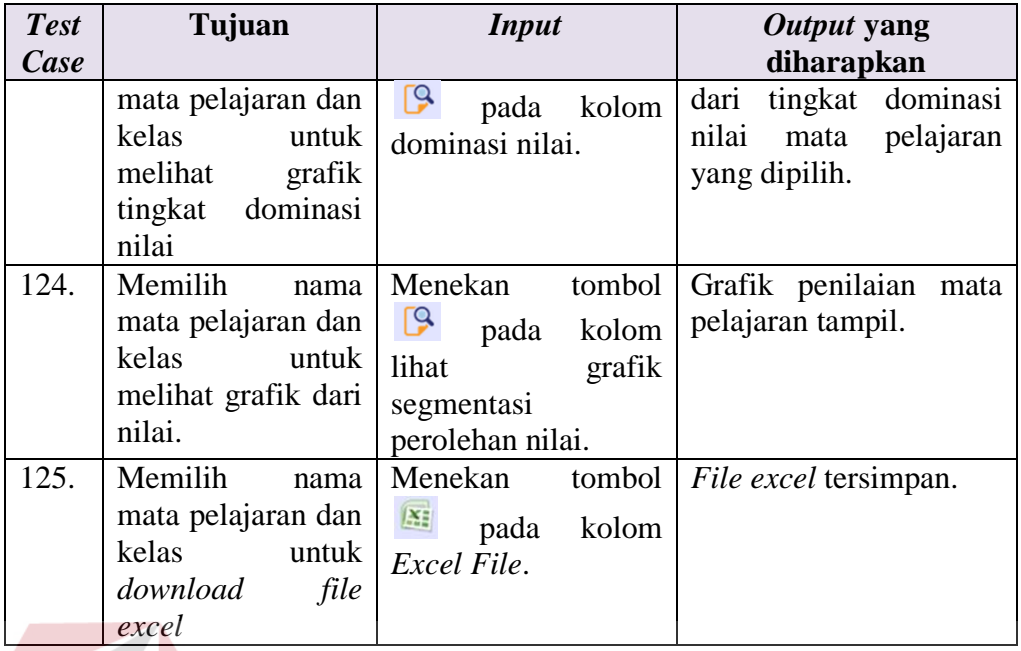

## **S. Rancangan Uji Coba Halaman Proses Penilaian Siswa**

Data uji coba dapat dilihat pada tabel 3.60. Untuk semua masukan wajib diisi dan harus sesuai. Sedangkan uji coba proses penilaian siswa yang akan dilakukan di halaman proses penilaian siswa maka dapat dilihat pada tabel 3.61. Penilaian siswa diisi pada nama Ahmad Munir.

|    |         | Pengetahuan |         |    |    | Keterampilan      |             |         |                     |           |                             |                | <b>Sikap</b> |           |           |
|----|---------|-------------|---------|----|----|-------------------|-------------|---------|---------------------|-----------|-----------------------------|----------------|--------------|-----------|-----------|
| PA | PA<br>◠ | PA<br>3     | PA<br>4 | PA | KA | $\mathbf K$<br>A2 | K<br>A<br>3 | K<br>A4 | K<br>A <sub>5</sub> | <b>SA</b> | <b>SA</b><br>$\overline{2}$ | <b>SA</b><br>3 | <b>SA</b>    | <b>SA</b> | <b>SA</b> |
| 70 | 86      | 72          | 82      | 65 | 64 | 54                | 57          | 65      | 62                  | 82        | 86                          | 78             | 89           | 70        | 70        |

Tabel 3. 60 Data Uji Coba Proses Penilaian Siswa

Tabel 3.61 Rancangan Uji Coba Proses Penilaian Siswa

| <b>Test</b> | Tujuan                                                                        | <b>Input</b>                                                      | Output yang                     |
|-------------|-------------------------------------------------------------------------------|-------------------------------------------------------------------|---------------------------------|
| Case        |                                                                               |                                                                   | diharapkan                      |
| 126.        | Mengetahui<br>respon<br>sistem<br>terhadap masukan   $3.58$<br>pada text box. | Memasukkan<br>sesuai dengan <i>table</i>   pada <i>database</i> . | nilai   Data nilai<br>tersimpan |
| 127.        | Menyimpan                                                                     | data   Menekan                                                    | tombol   Data nilai tersimpan.  |

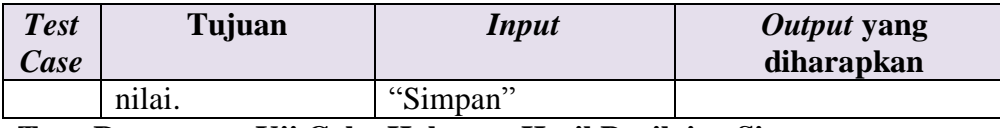

#### **T. Rancangan Uji Coba Halaman Hasil Penilaian Siswa**

Data uji coba dapat dilihat pada tabel 3.62. Untuk semua masukan wajib diisi dan harus sesuai. Sedangkan uji coba hasil penilaian siswa yang akan dilakukan di halaman hasil penilaian siswa maka dapat dilihat pada tabel 3.63. Penilaian siswa diisi pada nama Ahmad Munir.

Tabel 3. 62 Data Uji Coba Hasil Penilaian Siswa

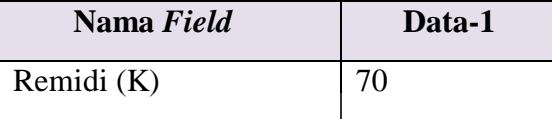

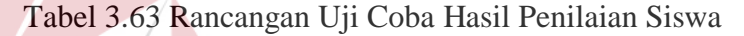

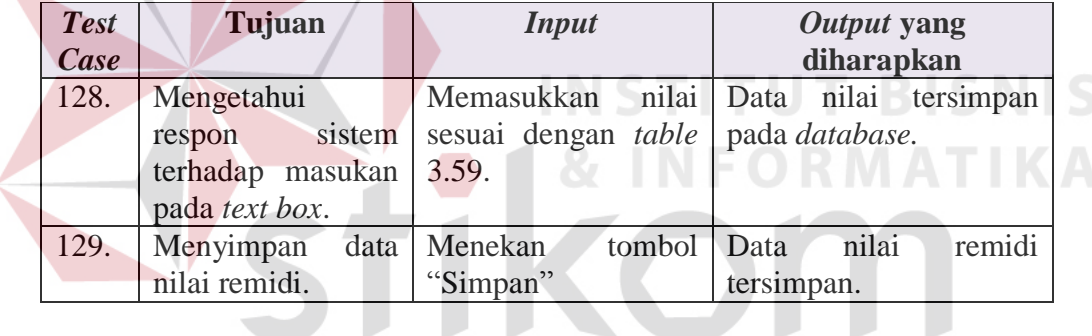

# **U. Hasil Uji Coba Halaman Tiap Segmentasi Nilai**

Uji coba tiap segmentasi nilai yang akan dilakukan di halaman tiap segmentasi nilai maka dapat dilihat pada tabel 3.64.

| <b>Test</b> | Tujuan             | <b>Input</b>                                     | Output yang              |
|-------------|--------------------|--------------------------------------------------|--------------------------|
| Case        |                    |                                                  | diharapkan               |
| 130.        |                    | Mengetahui respon   Memilih jumlah data   Jumlah | data<br>yang             |
|             | terhadap<br>sistem | ingin<br>yang                                    | di<br>terpilih<br>muncul |
|             |                    | tampilan data dari ditampilkan di text halaman   | nilai<br>tiap            |
|             | mahasiswa<br>yang  | box tampilkan                                    | segmentasi.              |
|             | ada                |                                                  |                          |

Tabel 3. 64 Rancangan Uji Coba Tiap Segmentasi Nilai

#### **V. Rancangan Uji Coba Halaman Grafik Segmentasi Perolehan Nilai**

Uji coba proses grafik segmentasi perolehan nilai yang akan dilakukan di halaman grafik nilai maka dapat dilihat pada tabel 3.65.

| <b>Test</b> | Tujuan             | <b>Input</b>      | Output yang               |
|-------------|--------------------|-------------------|---------------------------|
| Case        |                    |                   | diharapkan                |
| 131.        | Mengetahui         | Menekan<br>button | Tabel<br>dengan<br>siswa  |
|             | sistem<br>respon   | "Nilai<br>Jumlah  | jumlah nilai<br>tertinggi |
|             | terhadap<br>button | Tertinggi"        | tampil.                   |
|             | "Jumlah<br>Nilai   |                   |                           |
|             | Tertinggi"         |                   |                           |
| 132.        | Mengetahui         | Menekan<br>button | Tabel<br>siswa<br>dengan  |
|             | sistem<br>respon   | "Nilai<br>Jumlah  | jumlah nilai<br>terendah  |
|             | terhadap<br>button | Terendah"         | tampil.                   |
|             | "Jumlah<br>Nilai   |                   |                           |
|             | Terendah"          |                   |                           |

Tabel 3.65 Rancangan Uji Coba Grafik Segmentasi Perolehan Nilai

# **W. Rancangan Uji Coba Halaman Nilai Tertinggi**

Rancangan uji coba digunakan dalam proses melihat nilai tertinggi yang ada. Rancangan uji coba dapat dilihat pada tabel 3.66.

| <b>Test</b> | Tujuan                             | Input                                                             | Output yang diharapkan                                              |
|-------------|------------------------------------|-------------------------------------------------------------------|---------------------------------------------------------------------|
| Case        |                                    |                                                                   |                                                                     |
| 133.        |                                    |                                                                   | Mengetahui respon   Memilih jumlah data   Jumlah data yang terpilih |
|             | sistem terhadap yang               |                                                                   | ingin   muncul di halaman nilai                                     |
|             |                                    | tampilan data dari ditampilkan di <i>text</i> tertinggi yang ada. |                                                                     |
|             | mahasiswa yang ada   box tampilkan |                                                                   |                                                                     |

Tabel 3.66 Rancangan Uji Coba Nilai Tertinggi

#### **X. Rancangan Uji Coba Halaman Nilai Terendah**

Rancangan uji coba digunakan dalam proses melihat nilai terendah yang

ada. Rancangan uji coba dapat dilihat pada tabel 3.67.

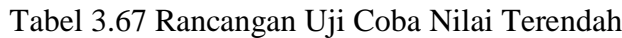

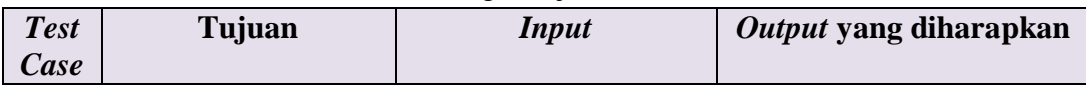

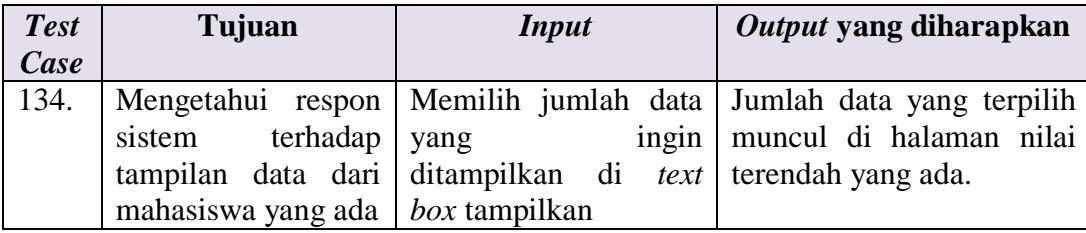

#### **Y. Rancangan Uji Coba Halaman Daftar Detail Nilai Siswa**

Uji coba proses daftar detail nilai siswa yang akan dilakukan di halaman

detail nilai siswa maka dapat dilihat pada tabel 3.68.

| <b>Test</b> | Tujuan                                           | <b>Input</b>             | Output yang                    |  |  |
|-------------|--------------------------------------------------|--------------------------|--------------------------------|--|--|
| Case        |                                                  |                          | diharapkan                     |  |  |
| 135.        | Memilih<br>nama                                  | Menekan                  | tombol Detail nilai siswa pada |  |  |
|             | untuk<br>siswa<br>melihat detail nilai<br>siswa. | kolom<br>pada<br>proses. | siswa yang dipilih.            |  |  |

Tabel 3.68 Rancangan Uji Coba Daftar Detail Nilai Siswa

# **Z. Rancangan Uji Coba Halaman Detail Nilai Tiap Siswa**

Rancangan uji coba digunakan dalam proses melihat detail nilai tiap siswa.

Rancangan uji coba dapat dilihat pada tabel 3.69.

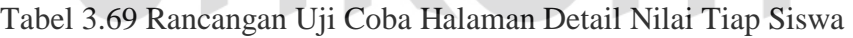

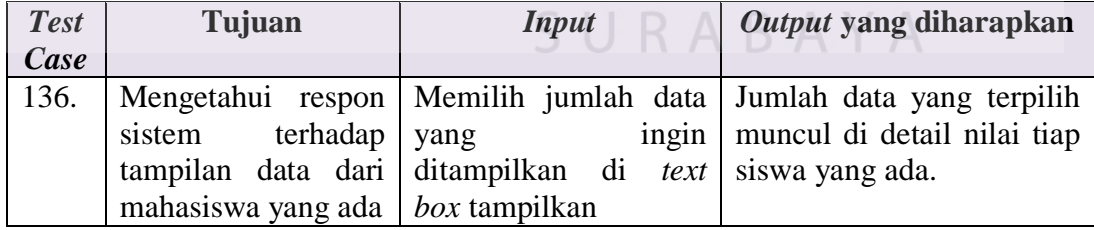

### **AA. Rancangan Uji Coba Halaman Proses Absensi dan Kenaikan Semester**

Rancangan uji coba proses absensi dan kenaikan semester yang akan dilakukan di halaman proses absensi maka dapat dilihat pada tabel 3.70.

Tabel 3.70 Rancangan Uji Coba Proses Absensi dan Kenaikan Semester

| <b>Test</b>  | Tujuan | <b>Input</b> | Output yang diharapkan |
|--------------|--------|--------------|------------------------|
| $\angle$ ase |        |              |                        |

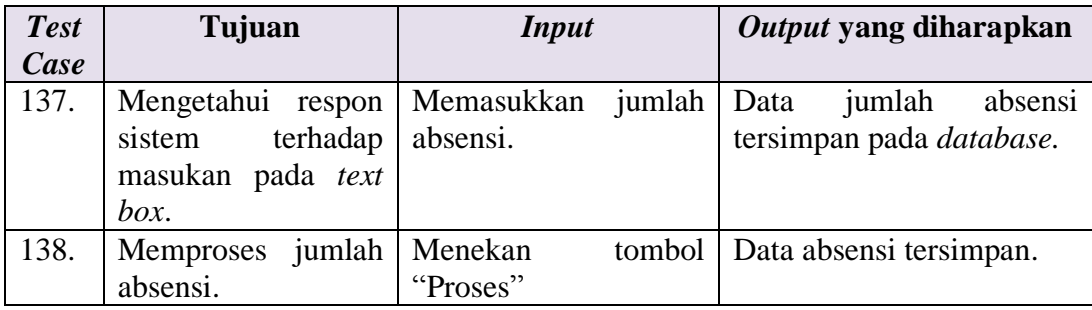

#### **BB. Rancangan Uji Coba Halaman Proses Absensi dan Kenaikan Kelas**

Rancangan uji coba proses absensi dan kenaikan kelas yang akan dilakukan di halaman proses absensi maka dapat dilihat pada tabel 3.71.

| <b>Test</b> | Tujuan                   | <b>Input</b>                          | Output yang diharapkan           |
|-------------|--------------------------|---------------------------------------|----------------------------------|
| Case        |                          |                                       |                                  |
| 139.        |                          | Mengetahui respon   Memasukkan jumlah | Data<br>jumlah<br>absensi        |
|             | terhadap<br>sistem       | absensi.                              | tersimpan pada <i>database</i> . |
|             | masukan pada text        |                                       |                                  |
|             | box.                     |                                       |                                  |
| 140.        | Memproses jumlah Menekan | tombol                                | Data absensi tersimpan.          |
|             | absensi.                 | "Proses"                              |                                  |

Tabel 3. 71 Rancangan Uji Coba Proses Absensi dan Kenaikan Kelas

## **CC. Rancangan Uji Coba Halaman** *E***-Rapor**

Uji coba *e*-rapor yang akan dilakukan di halaman *e*-rapor maka dapat dilihat SURABAYA pada tabel 3.72.

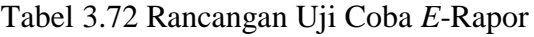

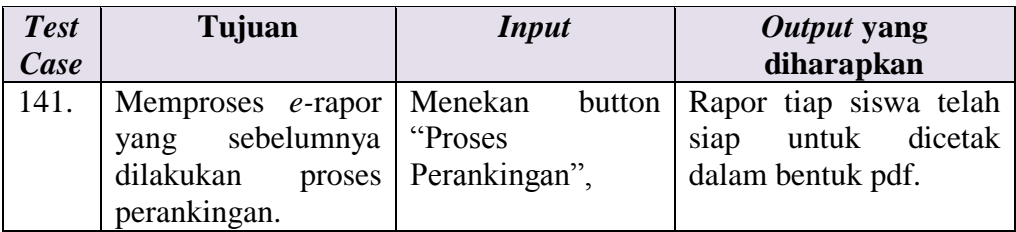

# **DD. Rancangan Uji Coba Halaman** *Dashboard* **Kepala Sekolah – Jumlah Remidi Siswa**

Data uji coba dapat dilihat pada tabel 3.73. Untuk semua masukan wajib diisi dan harus sesuai. Sedangkan uji coba jumlah remidi siswa yang akan dilakukan di halaman *input* jumlah remidi maka dapat dilihat pada table 3.74.

Tabel 3. 73 Data Uji Coba Halaman *Dashboard* Kepala Sekolah – Jumlah Remidi Siswa

| Nama Field    | Data-1       |
|---------------|--------------|
| Pilih Jenjang |              |
| Pilih Jurusan | Kimia Analis |

Tabel 3.74 Rancangan Uji Coba Halaman *Dashboard* Kepala Sekolah – Jumlah Remidi Siswa

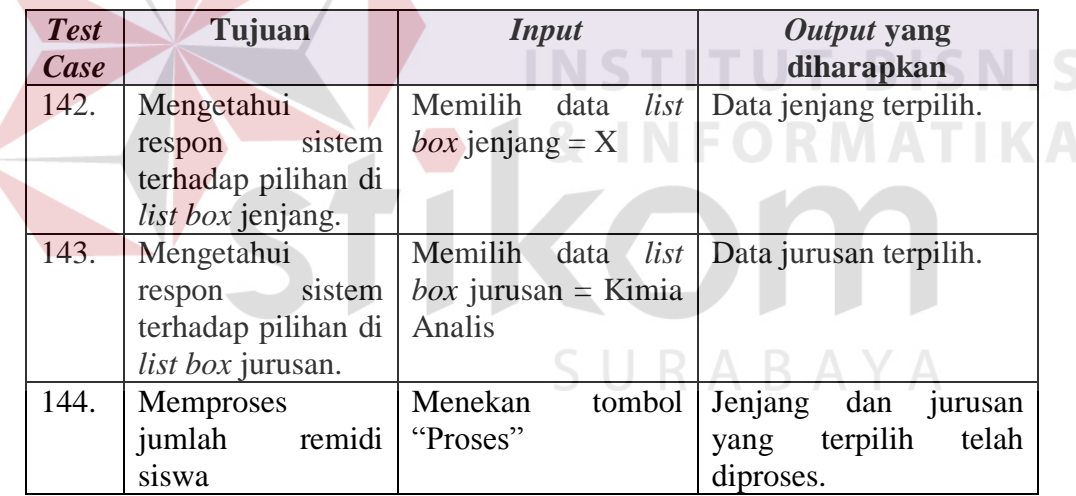

# **EE. Rancangan Uji Coba Halaman** *Dashboard* **Kepala Sekolah – Hasil Penilaian Guru**

Data uji coba dapat dilihat pada tabel 3.75. Untuk semua masukan wajib diisi dan harus sesuai. Sedangkan uji coba hasil penilaian guru yang akan dilakukan di halaman hasil penilaian guru maka dapat dilihat pada tabel 3.76.

| Nama Field           | Data-1           |
|----------------------|------------------|
| Pilih Jenjang        | X                |
| Pilih Jurusan        | Kimia Analis     |
| Pilih Mata Pelajaran | Bahasa Indonesia |

Tabel 3. 75 Data Uji Coba Halaman *Dashboard* Kepala Sekolah – Hasil Penilaian Guru

Tabel 3.76 Rancangan Uji Coba Halaman *Dashboard* Kepala Sekolah – Hasil Penilaian Guru

| <b>Test</b><br>Case | Tujuan                   | <b>Input</b>                        | <i>Output</i> yang<br>diharapkan |
|---------------------|--------------------------|-------------------------------------|----------------------------------|
| 145.                | Mengetahui               | Memilih data <i>list</i>            | Data jenjang terpilih.           |
|                     | sistem<br>respon         | <i>box</i> jenjang = $X$            |                                  |
|                     | terhadap pilihan di      |                                     |                                  |
|                     | <i>list box</i> jenjang. |                                     |                                  |
| 146.                | Mengetahui               | Memilih data <i>list</i>            | Data jurusan terpilih.           |
|                     | sistem<br>respon         | <i>box</i> jurusan = Kimia          |                                  |
|                     | terhadap pilihan di      | Analis                              |                                  |
|                     | list box jurusan.        |                                     |                                  |
| 147.                | Mengetahui               | Memilih data <i>list</i>            | Data mata<br>pelajaran           |
|                     | sistem<br>respon         | <i>box</i> mata pelajaran = $\vert$ | terpilih.                        |
|                     | terhadap pilihan di      | Bahasa Indonesia                    |                                  |
|                     | list<br><i>box</i> mata  |                                     |                                  |
|                     | pelajaran.               |                                     |                                  |
| 148.                | <b>Memproses</b>         | Menekan<br>tombol                   | Jenjang, jurusan<br>dan          |
|                     | jumlah<br>hasil          | "Proses"                            | mata pelajaran yang              |
|                     | penilaian guru           |                                     | terpilih telah diproses.         |

## **FF. Rancangan Uji Coba Halaman Pemilihan Ekstrakurikuler**

Rancangan uji coba digunakan dalam pemilihan ekstrakurikuler yang ada.

Rancangan uji coba dapat dilihat pada tabel 3.77.

| <b>Test</b><br>Case | Tujuan                                                                                   | <b>Input</b>                           |        | Output yang<br>diharapkan |                 |
|---------------------|------------------------------------------------------------------------------------------|----------------------------------------|--------|---------------------------|-----------------|
| 149.                | Mengetahui respon<br>sistem<br>dengan<br>memberi<br>tanda<br>checkbox<br>ekstrakurikuler | Memberi<br>checkbox<br>ekstrakurikuler | tanda  | Data<br>terpilih.         | ekstrakurikuler |
| 150.                | Menyimpan<br>data                                                                        | Menekan                                | tombol | Data                      | ekstrakurikuler |

Tabel 3. 77 Rancangan Uji Coba Pemilihan Ekstrakurikuler

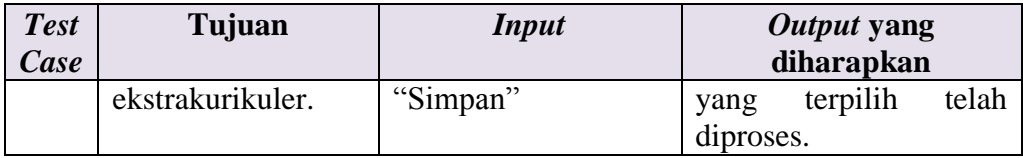

# **GG. Hasil Uji Coba Halaman Penggantian** *Password*

Rancangan uji coba digunakan dalam penggantian *password* yang ada.

Rancangan uji coba dapat dilihat pada tabel 3.78.

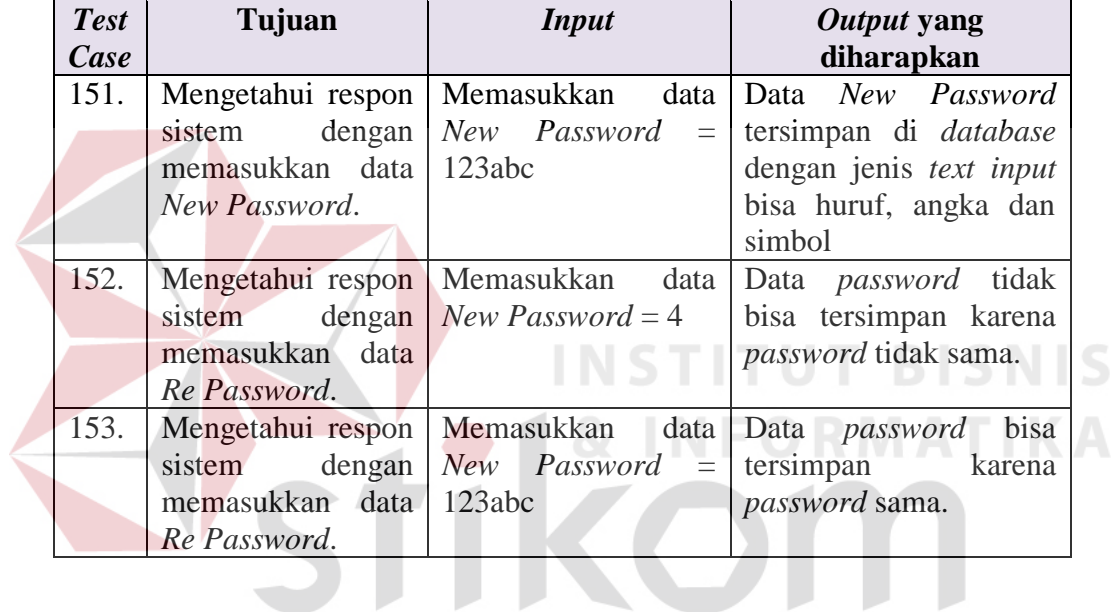

SURABAYA

Tabel 3. 78 Uji Coba Penggantian *Password*